UNIVERSIDADE DE PASSO FUNDO Programa de Pós-Graduação em Computação Aplicada

Dissertação de Mestrado

# AnemiaAR: UM SERIOUS GAME PARA APOIO AO ENSINO DE HEMATOLOGIA

ISABELA BIANCHI

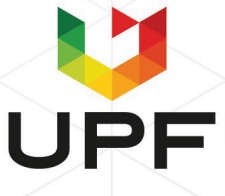

## **UNIVERSIDADE DE PASSO FUNDO INSTITUTO DE CIÊNCIAS EXATAS E GEOCIÊNCIAS PROGRAMA DE PÓS-GRADUAÇÃO EM COMPUTAÇÃO APLICADA**

## **AnemiaAR: UM SERIOUS GAME PARA APOIO AO ENSINO DE HEMATOLOGIA**

**Isabela Bianchi**

Dissertação apresentada como requisito parcial à obtenção do grau de Mestre em Computação Aplicada na Universidade de Passo Fundo.

**Orientador: Prof. Dr. Rafael Rieder Coorientador: Prof. Dr. Alexandre Lazaretti Zanatta**

> Passo Fundo 2021

 CIP – Catalogação na Publicação  $\mathcal{L}_\text{max} = \frac{1}{2} \sum_{i=1}^n \mathcal{L}_\text{max}(\mathbf{z}_i - \mathbf{z}_i)$ 

 B577a Bianchi, Isabela AnemiaAR [recurso eletrônico] : um *Serious Game* para apoio ao ensino da hematologia / Isabela Bianchi. – 2021. 8.4 MB ; PDF. Orientador: Prof. Dr. Rafael Rieder. Coorientador: Prof. Prof. Alexandre Lazaretti Zanatta. Dissertação (Mestrado em Computação Aplicada) – Universidade de Passo Fundo, 2021. 1. Informática na medicina – jogos. 2. Realidade aumentada. 3. Anemia. 4. Hematologia. 5. Serious game. I. Rieder, Rafael, orientador. II. Zanatta, Alexandre Lazaretti, coorientador. III. Título.

CDU: 004:61

\_\_\_\_\_\_\_\_\_\_\_\_\_\_\_\_\_\_\_\_\_\_\_\_\_\_\_\_\_\_\_\_\_\_\_\_\_\_\_\_\_\_\_\_\_\_\_\_\_\_\_\_\_\_\_\_\_\_\_\_\_\_\_ Catalogação: Bibliotecária Juliana Langaro Silveira – CRB 10/2427

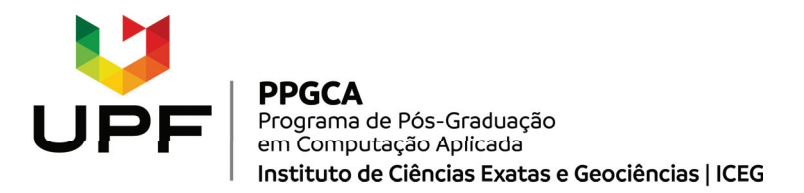

#### ATA DE DEFESA DO TRABALHO DE CONCLUSÃO DE CURSO DO ACADÊMICO

#### ISABELA BIANCHI

Aos vinte e quatro dias do mês de março do ano de dois mil e vinte e um, às 16 horas, realizou-se, de forma on-line, por meio de videoconferência, a sessão pública de defesa do Trabalho de Conclusão de Curso "AnemiaAR: um serious game para apoio ao ensino de hematologia", de autoria de Isabela Bianchi, acadêmica do Curso de Mestrado em Computação Aplicada do Programa de Pós-Graduação em Computação Aplicada – PPGCA. Segundo as informações prestadas pelo Conselho de Pós-Graduação e constantes nos arquivos da Secretaria do PPGCA, a aluna preencheu os requisitos necessários para submeter seu trabalho à avaliação. A banca examinadora foi composta pelos doutores Rafael Rieder (Orientador), Alexandre Lazaretti Zanatta (coorientador), Ana Carolina Bertoletti De Marchi (UPF) e João Marcelo Xavier Natário Teixeira (UFPE). Concluídos os trabalhos de apresentação e arguição, a banca examinadora considerou a candidata APROVADA. Foi concedido o prazo de até quarenta e cinco (45) dias, conforme Regimento do PPGCA, para a acadêmica apresentar ao Conselho de Pós-Graduação o trabalho em sua redação definitiva, a fim de que sejam feitos os encaminhamentos necessários à emissão do Diploma de Mestre em Computação Aplicada. Para constar, foi lavrada a presente ata, que vai assinada pelos membros da banca examinadora e pela Coordenação do PPGCA.

Prof. Dr. Rafael Rieder – UPF Presidente da Banca Examinadora (Orientador)

Prof. Dr. Alexandre Lazaretti Zanatta – UPF (Coorientador)

us Corolino R. De look!

Profa. Dra. Ana Carolina Bertoletti De Marchi – UPF (Avaliadora Interna)

p.p.

p.p.<br>Prof. Dr. João Marcelo Xavier Natário Teixeira – UFPE (Avaliador Externo)

Prof. Dr. Carlos Amaral Holbig – UPF Coordenador do PPGCA

#### **AGRADECIMENTOS**

Agradeço a Universidade de Passo Fundo, aos colegas e aos professores do PPGCA pelo auxílio no decorrer do desenvolvimento deste trabalho.

Agradeço aos colegas do Laboratório de Realidade Virtual e do grupo de pesquisa na criação dos modelos 3D utilizados, bem como no auxílio ao desenvolvimento e programação do serious game. Também aos alunos e aos professores da turma de Seminários Avançados e Pesquisa da Medicina da UPF, pela união e entusiasmo com o projeto.

Também agradeço aos voluntários que se dispuseram a participar do experimento.

Um agradecimento especial aos meus orientadores, pela atenção e ajuda sempre que foi necessário.

Por fim, agradeço a minha família pelo suporte e incentivo.

## **AnemiaAR: UM SERIOUS GAME PARA APOIO AO ENSINO DE HEMATOLOGIA**

#### **RESUMO**

Os Serious Games podem ser ferramentas de apoio educacional úteis para diversas áreas do conhecimento, como a Medicina. Essas aplicações, aliadas a tecnologias como a Realidade Misturada, fornecem uma experiência diferenciada que pode aumentar o engajamento de alunos e professores. Nesse contexto, o objetivo deste trabalho é apresentar o desenvolvimento do AnemiaAR, um Serious Game de Realidade Misturada para apoio ao ensino de hematologia, capaz de auxiliar alunos e professores na visualização e apresentação de conceitos de anemia. Essa aplicação foi avaliada preliminarmente considerando o uso de um questionário sociodemográfico e de caracterização da amostra, de um questionário baseado no modelo *Technology Acceptance Model*, e de dois módulos do questionário *Game Experience Questionnaire*. Participaram do estudo piloto 14 alunos de Medicina da Universidade de Passo Fundo. Os resultados preliminares foram satisfatórios, mostrando boa aceitação e experiência positiva em relação ao jogo, além de indicar melhorias. O estudo também apontou diferenças na avaliação do jogo entre participantes, considerando a experiência anterior em jogos, o curso prévio da disciplina de Hematologia, e o tempo gasto para executar as tarefas do jogo.

Palavras-Chave: Serious Game, Realidade Aumentada, Realidade Misturada, Anemia, Hematologia.

## **AnemiaAR: A SERIOUS GAME TO SUPPORT HEMATOLOGY TEACHING**

#### **ABSTRACT**

Serious games can be useful educational support tools for different areas of knowledge, such as Medicine. These applications, combined with technologies like Mixed Reality, provide a differentiated experience that can increase the engagement of students and teachers. In this context, this work aims to present the development of AnemiaAR, a Mixed Reality Serious Game to support the teaching of Hematology, useful to help students and teachers in the visualization and presentation of anemia concepts. This application evaluated preliminary the sample considering the use of a sociodemographic questionnaire, a questionnaire based on the Technology Acceptance Model, and two modules of the Game Experience Questionnaire. Fourteen medical students from the University of Passo Fundo participated in the pilot study. The preliminary results were satisfactory, showing good acceptance and positive experience of the game, besides improvements. The study also pointed out differences in the evaluation of the game between participants, considering the prior experience in games, the previously attend the Hematology course, and the time spent to perform the game tasks.

Keywords: Serious Game, Augmented Reality, Mixed Reality, Anemia, Hematology .

## **LISTA DE FIGURAS**

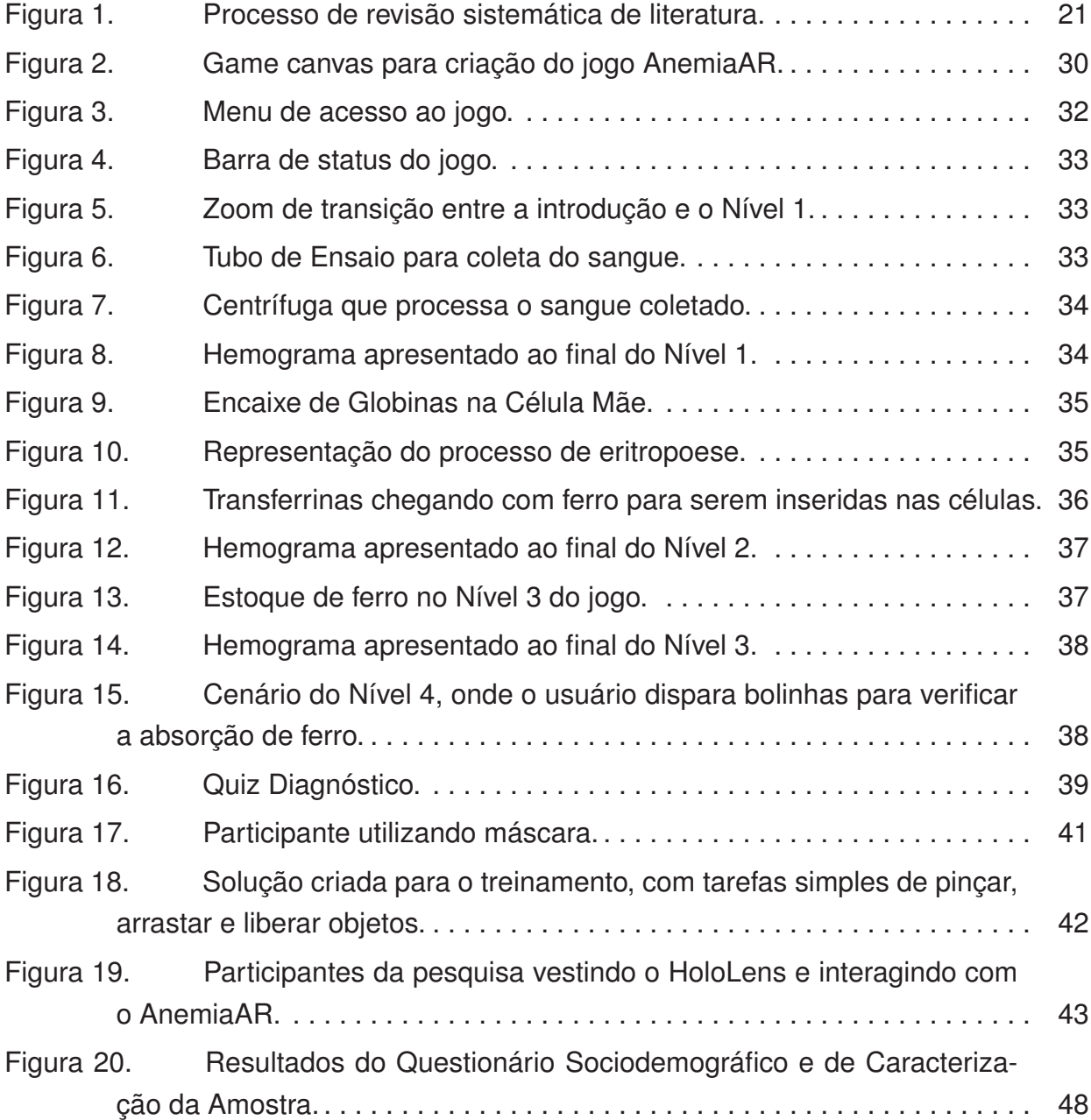

### **LISTA DE TABELAS**

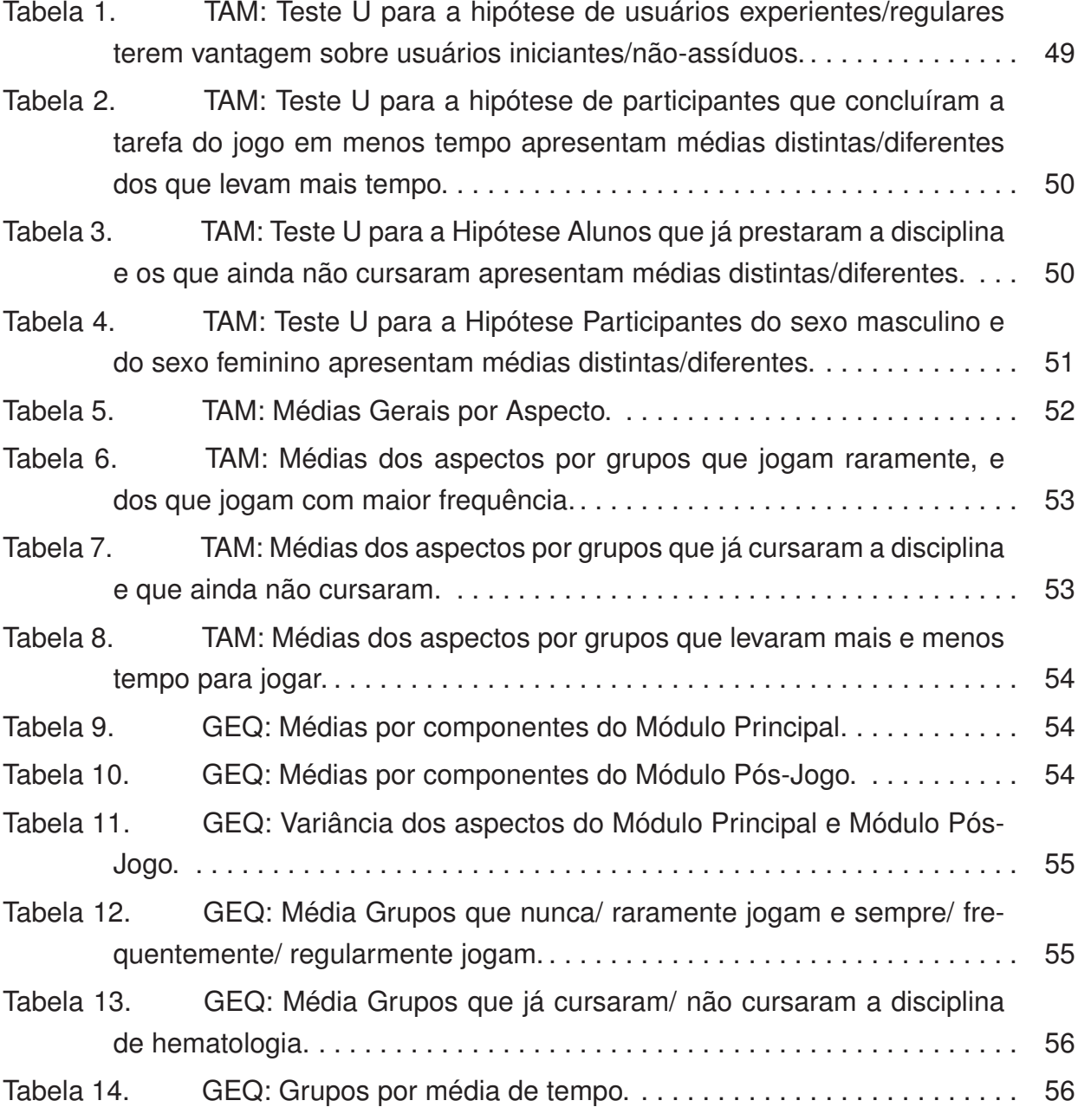

## **SUMÁRIO**

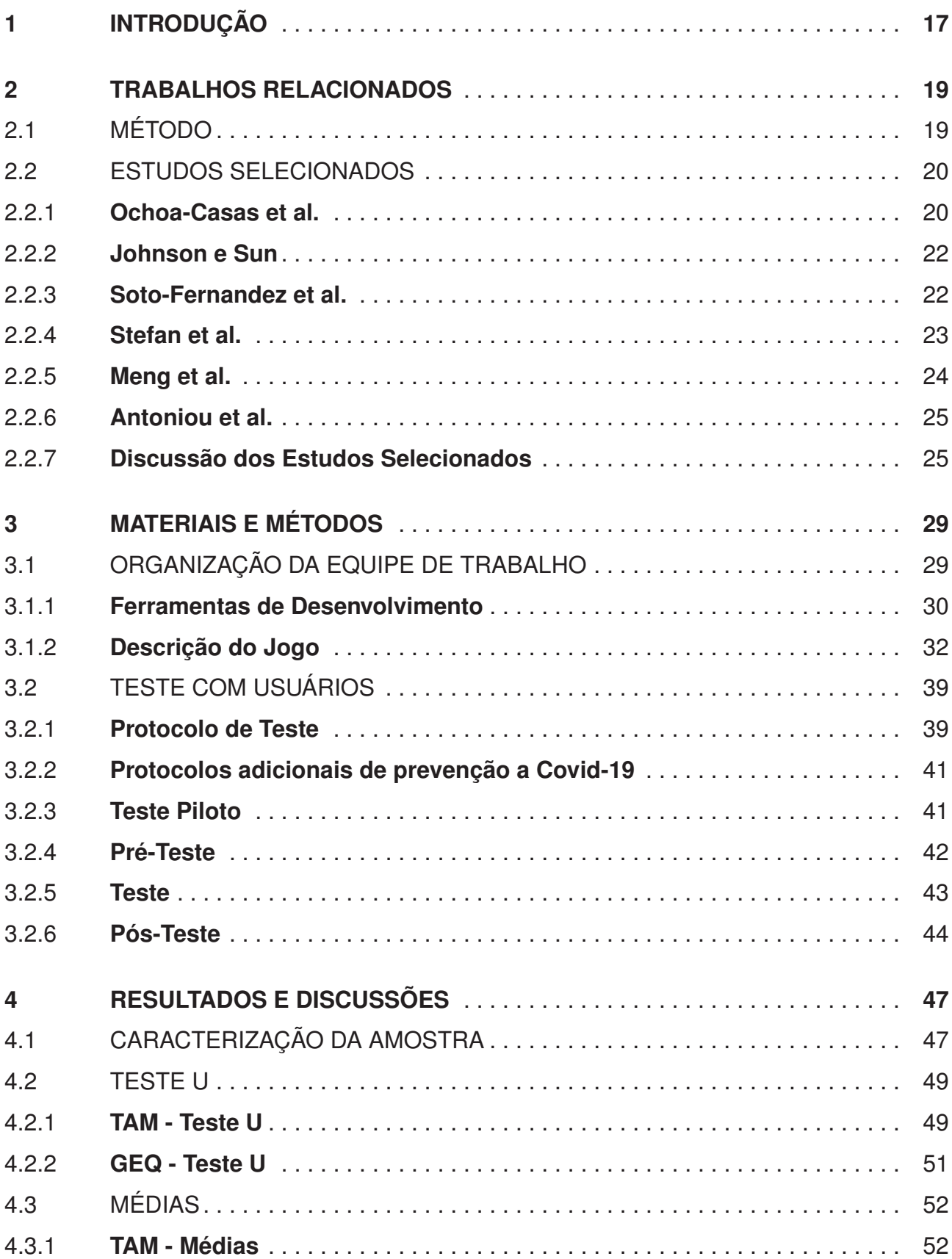

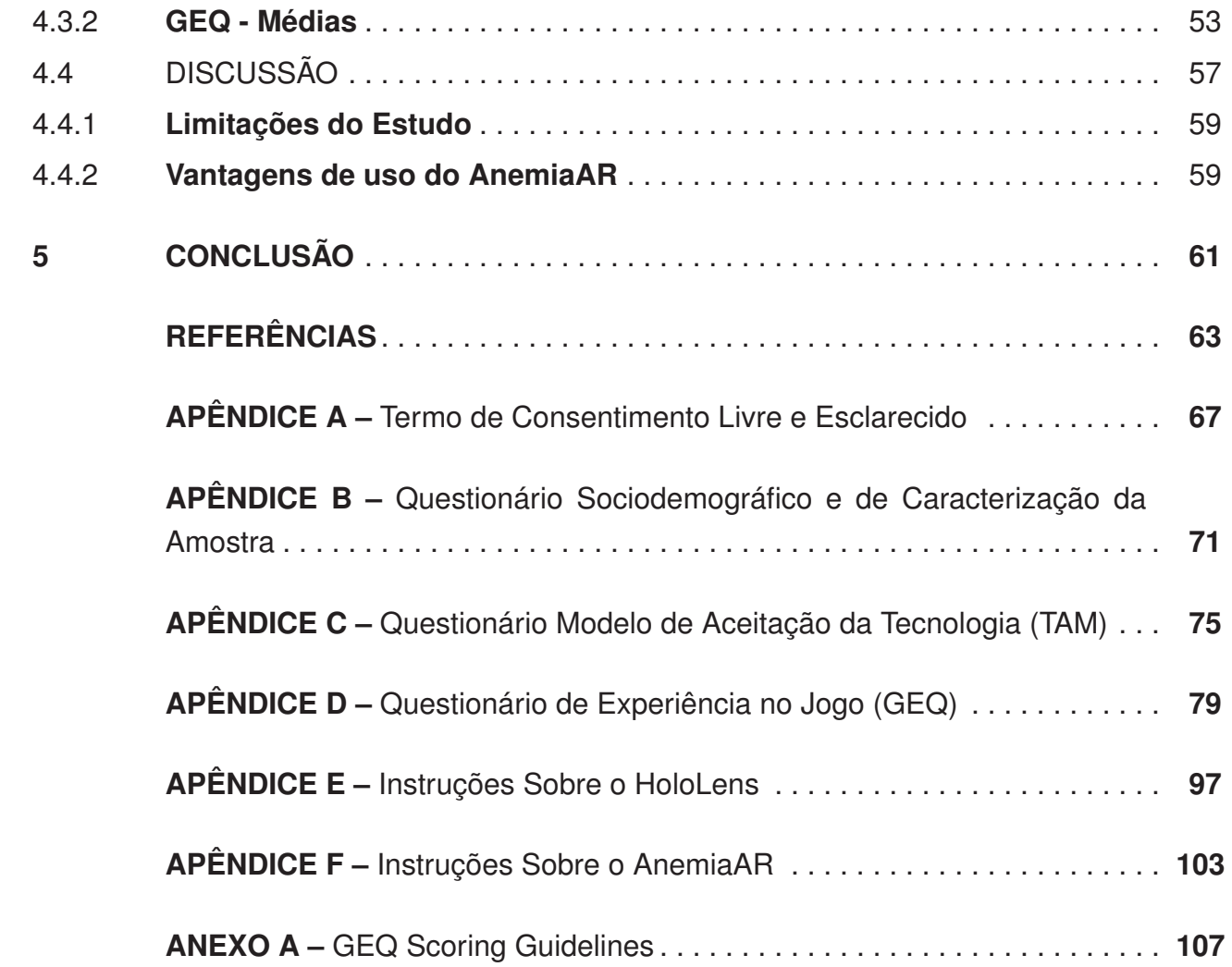

## **1. INTRODUÇÃO**

Os estudantes de graduação de hoje, segundo Sweeny, gostam de aprender sobre novas tecnologias por intermédio da descoberta e da experimentação e ficam mais confortáveis em ambientes ricos em imagens. Esses alunos buscam por abordagens mais interativas e baseadas em tecnologia para construir conhecimento, como por meio de Serious Games [1].

Serious games são jogos que exploram o entretenimento para diferentes finalidades, como treinamento, educação e desenvolvimento de habilidades [2]. Quando aliados à construção de conhecimento, estas aplicações podem aguçar a percepção e a criatividade de estudantes [3]. Eles podem também confrontar os alunos com um problema envolvente e oferecem maneiras diversas de explorar uma situação problemática.

Benefícios da aprendizagem por intermédio da simulação por games incluem o acesso a situações raras, o uso de novas técnicas, a contínua disponibilidade de praticar e a exposição ao erro. Isto possibilita que o aluno aprenda observando suas próprias falhas e considerando suas necessidades [4].

Os games envolvem superação de falhas, busca por avanços, compreensão e envolvimento do jogador. Em particular, proporcionam momentos de acuidade que podem estimular o aprendizado e aumentar o engajamento do jogador [5], fator importante para a construção do conhecimento. Conceitos abstratos com representações visuais limitadas também podem ser explorados sob diferentes pontos de vista. Exemplos e ilustrações simplificados são frequentemente usados para traduzir fenômenos abstratos em imagem, mas explicações imprecisas podem criar modelos mentais confusos e falsas percepções. Por sua vez, isso pode causar complicações ao se aplicar teoria à realidade [6].

Games em geral podem utilizar diversas tecnologias para aumentar o engajamento e o potencial de aprendizado [7]. Entre essas tecnologias, pode-se destacar a Realidade Misturada, capaz de integrar elementos ou informações virtuais a visualizações do mundo real em uma aplicação interativa [7], e melhorar o comportamento visual e a imersão específicos do game [8].

Com Realidade Misturada, serious games podem contemplar uma experiência diferenciada, desafiando alunos e professores a conectar informações virtuais com a realidade material. Isto torna o "invisível"em "visível", e ajuda a construir novas conexões [9].

Essa tecnologia tem o potencial de envolver o público ao mostrar informações em contexto misturado, por meio de uma plataforma que utiliza câmeras e/ou sensores, e permite explorar conteúdos de forma criativa e lúdica [10]. O uso de seus recursos permite que volumes maiores de informação sejam manipulados. Quando unidos a técnicas de interação, permitem a ampliação da imersão e do senso de presença.

O ensino de Medicina, por exemplo, explora a demonstração de conteúdos de ciências da saúde que exige do estudante alta capacidade de abstração, uma vez que situações reportadas são retratadas, em determinado momento, em realidade não perceptível aos nossos sentidos [11]. O ensino também exige do professor o uso de metodologias que propiciem uma aproximação do que está sendo ensinado. Quando essa aproximação não ocorre a aprendizagem é feita de forma fragmentada e os estudantes não conseguem desenvolver um raciocínio correto, gerando grandes lacunas no conhecimento [11].

Estudantes da área de Medicina podem ter abordagens de aprendizado mais interativas, como meio de ampliar a percepção de conceitos e a otimização de recursos físicos em laboratórios de aula prática. Essas abordagens podem ser encontradas em aplicações de Realidade Misturada, como simuladores e games, e serem aplicadas em atividades de treinamento e como ferramentade apoio em sala de aula.

Em cenários de ensino de Medicina, serious game com suporte à Realidade Misturada podem servir como uma ferramenta auxiliar capaz de preparar melhor novos profissionais no contexto digital. Além disso, pode estabelecer situações de prática pedagógica, tornando o ensino médico "mais atrativo" e estimulante ao docente e ao discente. Os games são ricos ambientes de aprendizado porque exigem que os jogadores se envolvam com situações desafiadoras para progredir.

Dispositivos como o HoloLens e o Magic Leap já vêm sendo utilizados em diversos projetos relacionados a educação, explorando a combinação de cenas do mundo real com o virtual [12] [13] [14]. Por intermédio desses equipamentos, uma pessoa pode visualizar objetos e fenômenos na forma de hologramas, bem como interagir com esses elementos virtuais por meio de gestos e comandos de voz, sem perder a referência do contexto real.

Com isto em mente, esse trabalho apresenta o desenvolvimento e a avaliação preliminar de um serious game de Realidade Misturada para o Ensino de Hematologia, denominado **AnemiaAR**. A solução tem por objetivo explorar a visualização e a apresentação de conceitos de anemia, e o experimento com voluntários tem por foco avaliar, inicialmente, a aceitação e a experiência do game entre estudantes e professores.

Sendo assim, esse documento está organizado da seguinte forma: o Capítulo 2 apresenta uma revisão sistemática realizada para levantar aplicações e ferramentas de avaliação relacionadas ao estudo; o Capítulo 3 destaca os materiais e métodos aplicados para a concepção desse trabalho, entre eles bibliotecas de desenvolvimento, apresentação do AnemiaAR, protocolos de teste e instrumentos de avaliação; o Capítulo 4 mostra os resultados obtidos a partir de uma avaliação com usuários, e faz a discussão destes; por fim, o Capítulo 5 apresenta as conclusões e os trabalhos futuros para a continuidade do game.

#### **2. TRABALHOS RELACIONADOS**

Para o levantamento de trabalhos relacionados e identificação de serious games de Realidade Aumentada (RA) e Realidade Misturada (RM) com foco no ensino de Medicina, este trabalho realizou uma revisão sistemática da literatura (RSL). As próximas subseções apresentam o método utilizado, e descrevem e discutem, brevemente, os estudos selecionados.

Para maior detalhamento dos resultados e discussões, pode-se consultar a publicação dessa revisão sistemática no artigo *Augmented Reality in Medical Teaching-Learning Process Content: A Systematic Review* [15], publicado em 2020 no *Symposium on Virtual and Augmented Reality*.

#### 2.1 MÉTODO

A abordagem de RSL adotada por este trabalho buscou responder as seguintes perguntas:

- Qual a aplicabilidade de jogos de RA ou RM no processo de ensino-aprendizagem na área da Medicina?
- Quais os principais resultados obtidos até o momento com o uso da RA ou RM por intermédio de jogos para educação e treinamento em Medicina?
- De que modo a RA ou RM pode contribuir na formação acadêmica de estudantes de Medicina?

Para responder a estas questões foi estabelecida a estratégia de busca utilizando a seguinte expressão: ((mixed OR augmented) AND reality) AND game AND (teaching OR learning OR education OR training) AND (medicine OR medical).

Foram eleitas oito bases digitais que abrangem trabalhos científicos, periódicos e conferências na área da Ciência da Computação e da Medicina: Scopus, ACM Digital Library, IEEE Xplore, Science Direct, Springe, BVS Brasil e MedLine. O intervalo de busca considerou publicações entre 2014 e 2019.

De acordo com a estratégia de busca, definiram-se os critérios de inclusão e exclusão dos trabalhos. Para inclusão foram definidos os seguintes critérios:

• O estudo deve apresentar uma aplicação prática de RA ou RM, em formato de serious game na área de Medicina.

- O estudo deve realizar avaliação do jogo com usuários (pelo menos, de maneira preliminar).
- O estudo deve ter como objetivo explorar a aprendizagem de conteúdos de Medicina por meio de ensino.

Para exclusão foram elaborados os seguintes critérios:

- Estudos que não apresentam uma aplicação prática de RA ou RM, em formato de Serious Game na área de Medicina.
- Estudos que não realizaram avaliação do jogo com usuários (pelo menos, de maneira preliminar).
- Estudos que não têm como objetivo explorar a aprendizagem de conteúdos de Medicina por meio de ensino.

A avaliação dos trabalhos foi realizada através das seguintes etapas: identificação, triagem e elegibilidade. Na identificação, foi utilizada a expressão de busca nas bases de dados. Ao realizar a busca nas fontes citadas, obteve-se como retorno 2050 resultados, sendo: 18 resultados da Scopus, 14 da ACM Digital Library, 107 da IEEE Xplore, 1534 da Science Direct, 357 da Springer, 11 da BVS Brasil e 9 da MedLine. Após remoção de quatro trabalhos duplicados, os resultados obtidos foram analisados pelo título, resultando 54 artigos.

Já na segunda etapa, foi realizada uma triagem com a leitura dos resumos e palavras-chave dos artigos para selecionar os trabalhos que de fato produziram um jogo de RA ou RM para o ensino-aprendizagem na área de Medicina. Com essa segunda triagem, 10 trabalhos foram selecionados para uma análise mais detalhada.

Na terceira etapa, procedeu-se com a leitura completa dos trabalhos, visando observar se obras anteriormente filtradas realmente atendiam aos critérios de elegibilidade.

Portanto, a presente pesquisa baseia-se nas informações oriundas de seis artigos, selecionados no processo de RSL, sintetizado pela Figura 1.

#### 2.2 ESTUDOS SELECIONADOS

Essa sessão apresenta os estudos selecionados no processo de RSL.

#### **2.2.1 Ochoa-Casas et al.**

Ochoa-Casas et al. [16] apresentam um aplicativo de RA baseado em elementos de jogos para ensino de alunos da Medicina. O objetivo da aplicação é o ensino do acesso

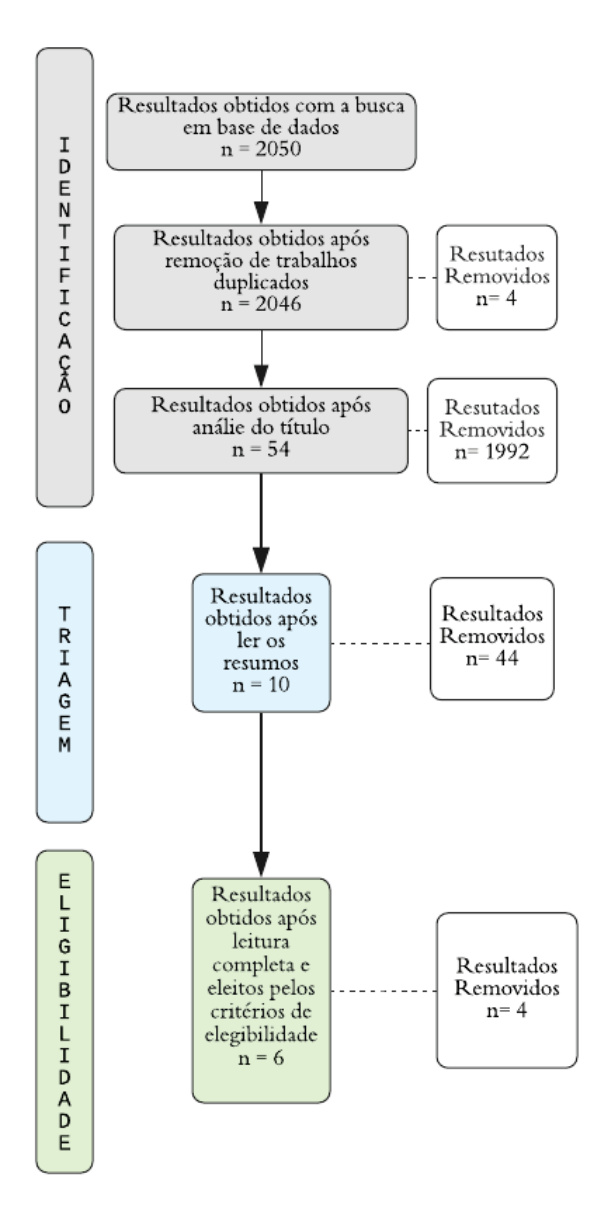

Figura 1. Processo de revisão sistemática de literatura.

venoso central em recém-nascidos. Esse procedimento requer habilidade e conhecimento desenvolvidos com a prática.

A implementação foi feita para dispositivos com sistema operacional Android, utilizando a biblioteca Vuforia [17], a plataforma Unity, uma vez que ela integra sistemas de rastreamento 3D para adicionar informações virtuais em uma cena do mundo real. O ajuste automático das estruturas anatômicas no manequim é realizado a partir de um marcador localizado na fralda deste, para estimativa de posição e orientação inicial do modelo. Em seguida, o rastreamento das demais partes do manequim é executado sem marcadores, em tempo real, baseado nas posições atual e anteriores, bem como por detecção de bordas e cores.

O uso da aplicação considera a execução de duas tarefas por parte do usuário: exploração e avaliação. Na exploração, o usuário deve visualizar e reconhecer estruturas anatômicas como veias, pulmões e ossos, por meio de imagens de um manequim adquiridas com a câmera de vídeo de um dispositivo móvel.

Na etapa de avaliação, o usuário deve responder a um Quizz para identificar algumas estruturas e áreas de interesse para o acesso venoso central, que aparece sobre o manequim. Ao responder o questionário, o usuário recebe uma pontuação de acordo com o número de respostas corretas.

#### **2.2.2 Johnson e Sun**

Johnson e Sun [18] implementaram em seu trabalho uma plataforma de hardware que oferece um ambiente rastreado que permite experimentar um jogo de RA denominado 'Anatomia Aumentada'. Esse jogo consiste em até dois usuários poderem se movimentar livremente dentro dos limites estabelecidos enquanto interagem com o conteúdo. As estruturas anatômicas permanecem em sincronia com o corpo, mantendo o senso de propriedade do usuário. Durante a interação, nomes de estruturas anatômicas são faladas por um computador e o usuário deve tocar no órgão correto em determinado tempo. O órgão correto, então, é destacado antes de seguir para o próximo, provendo *feedback*.

Uma abordagem baseada em gestos é oferecida para o usuário aprender sobre as estruturas anatômicas. Os usuários podem virar-se e ver a anatomia de diferentes ângulos, e selecionar uma estrutura anatômica com a mão para aprender mais. Além disso, vários modos de aprendizagem anatômica são fornecidos. Por exemplo, se o jogador fizer gesto de um músculo, o sistema muscular. Já, por exemplo, cruzando os braços em uma posição de crânio e ossos cruzados abaixo da cabeça exibirá o sistema esquelético.

Essa aplicação foi testada com 50 alunos, e demonstrou que após o usuário interagir uma média de 2,1 vezes com a aplicação, 100% das estruturas anatômicas eram identificadas, o que mostra uma usabilidade positiva.

#### **2.2.3 Soto-Fernandez et al.**

O trabalho de Soto-Fernandez et al. [19] foca no desenvolvimento de um aplicativo de RA estereoscópico para o sistema visual, e utiliza elementos de games para promover maior engajamento durante o estudo da estrutura anatômica do olho. A aplicação, desenvolvida com Unity e Vuforia permite observar características anatômicas distintas, relevantes para o exame em termos de percepção de profundidade. Para aumentar o realismo da solução, um módulo tátil foi adicionado para realização do exame de fundo de olho.

Os principais componentes de visualização do sistema são os dispositivos móveis baseados em Android: um tablet para o instrutor, e um telefone celular com fone de ouvido para o aluno. O aplicativo oferece dois modos principais: exploração e avaliação.

Na exploração, o usuário navega livremente e aprende sobre a anatomia do olho com o oftalmoscópio ou movendo a câmera com o acelerômetro do telefone. No modo de avaliação, os usuários identificam várias partes do olho com o oftalmoscópio ou escolhendoas com um recurso de emissão de raios, observando a parte de interesse. Em ambos os módulos, o instrutor pode acompanhar as ações do aluno e fornecer *feedback* quando necessário.

Para validar o aplicativo, uma pesquisa de satisfação foi realizada com seis participantes. Desse grupo, cinco acharam a ferramenta adequada para melhorar a aprendizagem da anatomia, pois proporcionou percepção de profundidade em relação às imagens 2D dos olhos, e um participante achou a parte tátil desnecessária. Do mesmo modo, todos os participantes acharam interessante o uso de elementos de game para promover maior interesse e engajamento.

Os autores concluíram que essa aplicação pode fornecer percepção de profundidade, importante quando se estuda e examina o olho. Também perceberam que a parte tátil não é significativa ao aprendizado, e que os trabalhos futuros se concentrarão em melhorias no modelo 3D, aumento do número de usuários para validação e melhores interações em relação ao uso do oftalmoscópio.

#### **2.2.4 Stefan et al.**

O trabalho realizado por Stefan et al. [20] consiste em um *puzzle* para aprendizado de anatomia óssea, chamado *"AR Bone Puzzle"*. Essa aplicação de RA utiliza o corpo do usuário como um quadro e ossos virtuais gerados por computador como peças do *puzzle*. No jogo, o esqueleto inteiro é decomposto em 16 subgrupos e cada subgrupo recebe um nome. O usuário monta um esqueleto completo colocando as peças ósseas virtuais em seu próprio corpo.

Para a visualização durante o jogo foi utilizado uma grande tela de projeção colocada à frente do usuário. Já para visualização e interação entre o sistema e o usuário foi utilizado os recursos de câmera de cor e profundidade do sensor de movimentos *Kinect*.

Conforme as medidas do corpo do usuário, as peças virtuais são redimensionadas para que fiquem bem ajustadas. O jogo principal considera a realização de três passos para cada osso, e o usuário repete esses passos até que todo o esqueleto esteja completo.

A RA é utilizada para visualização espelhada e dicas visuais. Já a interação com o puzzle considera selecionar um osso virtual, mover o osso agarrado e encaixar o osso na posição correta.

O jogo foi testado preliminarmente por um professor de anatomia, estudantes de medicina e estudantes de outras áreas. Os estudantes de outras áreas acharam adequada a divisão de ossos do *puzzle*. No entanto, para os alunos de medicina ela não foi suficiente, e na opinião do professor, o nível de detalhamento poderia ser controlável.

Os autores concluem que a capacidade de aumentar diretamente o corpo do usuário com anatomia virtual e a interação intuitiva com ele, tornam o sistema mais atraente. Eles também esperam, juntamente com educadores da área clínica e de anatomia, continuar aprimorando o sistema, e poder levar sua usabilidade para a salas de aulas de Medicina.

#### **2.2.5 Meng et al.**

O trabalho de Meng et al. [21] consiste em uma aplicação de RA para o ensino de anatomia humana. Esse sistema tem o formato de espelho mágico, e permite ao usuário mapear a anatomia diretamente em seu corpo.

A implementação utilizou o *Microsoft Kinect*. Seu sensor permitiu gerar o esqueleto do usuário, coletar informações pessoais, e também rastrear os movimentos por uma câmera com sensor de profundidade. Posteriormente, um algoritmo fez a detecção de pose da imagem de profundidade.

A imagem de uma câmera virada horizontalmente é apresentado ao usuário, dando a impressão dele estar em frente a um espelho, olhando internamente os órgãos de seu próprio corpo.

Para o experimento, os autores utilizaram a *Visible Korean Human dataset*, uma base de dados de tomografias computadorizadas e fotografias transversais de corpos humanos, autorizada e que preserva o anonimato dos pacientes. Para que as informações das tomografias computadorizadas fossem aumentadas corretamente, utilizou-se a biblioteca OpenBR (http://openbiometrics.org/) para a detecção de gênero e idade, e para calcular o tamanho do corpo, foi gerado uma superfície 3D com base na imagem de profundidade e no esqueleto do usuário disponibilizado pelo *Kinect*.

Um jogo foi implementado com essa aplicação, que consiste em perguntas sobre anatomia humana. O usuário deve apontar para a localização do órgão em seu corpo para responder às perguntas e ganhar pontos caso a resposta esteja correta.

Dois estudos foram realizados. O primeiro tinha como objetivo avaliar se o sistema é suficientemente preciso para o aprendizado de anatomia, e foi realizado com dois cirurgiões e cinco estudantes do quinto ano de Medicina. O segundo estudo foi realizado para verificar o potencial de aprendizado e a aceitabilidade da tecnologia como um complemento aos livros didáticos, e contou com 72 estudantes do primeiro ano de Medicina.

Ambos os estudos utilizaram escala Likert e demonstraram que o sistema é suficientemente preciso para o ensino-aprendizagem de anatomia humana. Também foi apontado a necessidade de uma curva de aprendizado, pois os usuários não eram acostumados com a interface.

#### **2.2.6 Antoniou et al.**

O trabalho elaborado por Antoniou et al. [22] consiste no desenvolvimento de uma aplicação de RA de baixo custo, que mostra uma forma de reaproveitar pacientes virtuais e incluir o uso de RA em espaços de educação médica.

A aplicação rastreia marcadores posicionados em laboratório educacional de Medicina, os quais permitem a interação. A lógica do jogo se baseia no progresso, considerando episódios de atendimento com paciente virtual, exibindo conteúdo e *feedback* à medida que o usuário avança. Para o desenvolvimento foram utilizadas as ferramentas Unity e Vuforia.

O estudo piloto considerou uma vinheta de cardiologia para um caso existente, onde o profissional de saúde deveria tratar um paciente que, durante um exame de rotina, sofreu um ataque cardíaco. De acordo com os autores, esse caso é um bom exemplo do objetivo da aplicação, pois exige interação em vários locais do laboratório.

A avaliação dessa implementação foi feita por dois cardiologistas residentes, e os resultados foram positivos nos três quesitos abordados: conteúdo, funcionalidade e engajamento.

Na questão do conteúdo, os avaliadores mencionaram que o caso implementado reforça a tomada de decisão e estimula o raciocínio clínico em iniciantes. Na questão da funcionalidade foram reportados alguns problemas, como interatividade limitada e imaturidade da tecnologia (apesar da interface do jogo ter sido considerada satisfatória). O engajamento foi alto, e os avaliadores sentiram que o jogo atendeu às expectativas em relação à atividade proposta.

No entanto, a necessidade de mais cenários não lineares foi mencionada, de modo que a motivação para realizar o desafio do jogo seja aumentada.Também destacou-se oferecer mais liberdade de interação no espaço de jogo.

#### **2.2.7 Discussão dos Estudos Selecionados**

Sobre as ferramentas utilizadas na produção os dos aplicativos listados nesta RSL, metade utilizou a Unity [23]. Além de gratuita, a Unity possui uma comunidade ativa, que utiliza o fórum de desenvolvedores para solucionar dúvidas, apresentando implementações e funcionalidades de forma didática. Este motor suporta o uso das linguagens de programação C++ e C# e é notável por sua capacidade de direcionar jogos para múltiplas plataformas.

Outra ferramenta levantada por esta RSL foi o Vuforia [17], um kit de desenvolvimento de software (SDK) AR que permite a criação de aplicativos para dispositivos móveis. Este SDK é compatível com uma ampla variedade de smartphones, tablets e óculos, incluindo Microsoft HoloLens. Desde 2017, existe uma extensão da integração entre Unity e Vuforia, o que torna mais fácil criar experiências de jogos RA. Todos os estudos aqui selecionados utilizam esse recurso de integração em suas soluções.

Esta RSL também mostrou que dois dos estudos usaram o sensor de movimento Kinect para rastrear o usuário durante o processo interativo. No entanto, este dispositivo e seu SDK foram fabricados e a manutenção foi descontinuada pela Microsoft no final de 2017 (https://developer.microsoft.com/en-us/windows/kinect). Por outro lado, a Microsoft lançou uma nova versão no início de 2019, o Azure KinectDK (https://azure.microsoft.com/enus/services/kinect-dk/). Portanto, os aplicativos desenvolvidos com a primeira versão precisarão ser reformulados ou até mesmo descontinuados, dependendo dos recursos utilizados.

Com base no Kinect, a Microsoft vem oferecendo o capacete HoloLens[24] com recursos de rastreamento anteriormente disponíveis no sensor de movimento, com o objetivo de melhorar o suporte e a qualidade das soluções de simulação educacional e corporativa. O HoloLens é um head-mounted display lançado em 2016, que inclui visão holográfica por meio de lentes translúcidas e um sistema de rastreamento de cabeça preciso e mapeamento 3D, tudo controlado por uma plataforma integrada com GPU e sistema operacional Windows 10. Este dispositivo permite experiências de RM com as mãos livres e pode ser amplamente explorado, por exemplo, em aplicações médicas (treinamento e educação) [24].

Além disso, a partir da Unity 2017.2, essa engine tem suporte integrado para Windows Mixed Reality e HoloLens, que inclui uma ampla gama de ferramentas, pacotes e recursos que facilitam a criação de um jogo ou aplicativo para VR / AR / MR, disponível na Microsoft Store.

A Microsoft também fornece MRTK, o Kit de ferramentas de realidade mista [25], que é um kit de ferramentas de plataforma cruzada para construir experiências de MR para VR e AR. Considerando a interface de visualização usada por estudos selecionados, nenhum usado equipamentos recentes (HoloLens ou MagicLeap, por exemplo), mostrando um campo interessante a ser explorado: aplicações MR ou AR focadas na interação natural do usuário durante o processo de interação 3D.

Os alunos de medicina precisam de abordagens de aprendizagem mais interativas, como forma de aumentar a percepção de conceitos e a otimização dos recursos físicos nas aulas práticas. Essas abordagens podem ser encontradas em aplicativos de RA, como simuladores e jogos, e podem ser utilizadas em atividades de treinamento e como ferramenta de apoio em sala de aula. Dos seis estudos selecionados, o conteúdo mais discutido com RA em Medicina é Anatomia (66,66%) , revelando a falta de aplicativos 3D destinados a outras especialidades médicas, como hematologia, endocrinologia e gastroenterologia.

Os jogos que usam abordagens de simulação e/ou tecnologias interativas para transmitir conhecimento com fins educacionais, além do entretenimento, podem ser chamados de serious games. Essa categoria de jogos possui os mesmos gêneros dos jogos de entretenimento, classificados de acordo com seus objetivos, como simulação, quebracabeça, quizz, RPG, entre outros. Todos os estudos dessa RSL apresentam soluções da categoria de jogos sérios. Observou-se também que metade dos jogos apresentados são do tipo quiz, o que demonstra que esse tipo de abordagem é satisfatória quando utilizado no ensino-aprendizagem de disciplinas médicas. No entanto, este recurso mostra que existe a possibilidade de desenvolver soluções com foco em outros gêneros de jogos, como simuladores e mundos virtuais capazes de explorar o processo de interação em uma interface de usuário 3D.

Sobre o número de participantes envolvidos nos testes de avaliação, as abordagens avaliadas apresentam grandes diferenças entre si e não demonstram como o tamanho da amostra foi definido. Observamos que os estudos selecionados não consideraram nenhum critério de inclusão e exclusão para definir os participantes da avaliação. Condições físicas ou psicológicas que podem restringir as manipulações no processo de interação e contato prévio com a tecnologia são alguns exemplos. Isso mostra que trabalhos futuros precisam considerar avaliações mais robustas, como definir o tamanho da amostra, aplicar critérios para selecionar os sujeitos e analisar a relações de dependência entre as variáveis pesquisadas.

Sobre a avaliação do jogo, cinco estudos avaliaram a aplicação por meio de questionários elaborados por eles próprios e um estudo mencionou apenas a coleta de feedback após entrevista dos usuários. Na ausência de um método de avaliação, não devemos calcular corretamente como a usabilidade de jogos de RA sérios ou identificar se tal jogo contribui para a aprendizagem.

Portanto, um novo estudo deve considerar métodos de avaliação e questionários sociodemográficos para coletar dados gerais, úteis para análises estatísticas. Instrumentos para avaliar o uso de tecnologias, como TAM poderiam auxiliar no entendimento da relação causal entre as variáveis externas de aceitação pelos usuários e o real uso do sistema de informação. Além disso, ferramentas para avaliar a experiência do usuário, como o Game Experience Questionnaire (GEQ) [26], poderiam contribuir para caracterizar a experiência multifacetada durante o processo de interação em jogos digitais. Esta pesquisa também mostrou que os trabalhos selecionados não contêm ou não mencionam a documentação técnica feita anteriormente o desenvolvimento do jogo para orientar os desenvolvedores. Documentação como GDD [27] descreve a história, a mecânica, a direção de arte, o leveldesign, os obstáculos e as recompensas do jogo e ajuda os designers de jogos a gerenciar o desenvolvimento de um jogo.

### **3. MATERIAIS E MÉTODOS**

Esta seção apresenta os materiais e métodos utilizados para o desenvolvimento do AnemiaAR, um serious game para o ensino de hematologia, capaz de auxiliar alunos e professores na visualização e apresentação de conceitos sobre anemia. São descritos a organização do desenvolvimento do game, as ferramentas utilizadas, a descrição do jogo e a forma de avaliação aplicada.

#### 3.1 ORGANIZAÇÃO DA EQUIPE DE TRABALHO

O serious game proposto por este trabalho foi desenvolvido com o apoio de uma equipe multidisciplinar, utilizando o Design Participativo, onde os usuários são ativamente envolvidos em todo o ciclo de design e desenvolvimento do software [28], participando abertamente das decisões do projeto. O grupo de suporte contou com alunos e professores do curso de Medicina da Universidade de Passo Fundo (UPF), além de alunos de graduação dos cursos de Computação e Arquitetura da UPF que contribuíram na geração de conteúdo e materiais para a dinâmica de jogo.

A ideia inicial do AnemiaAR surgiu na disciplina de Seminário de Pesquisa do curso de Medicina. A demanda considerou a construção de um jogo capaz de auxiliar o ensino de algum conteúdo de Medicina, e que uma plataforma diferenciada fosse apresentada aos alunos, oferecendo contato com uma nova tecnologia.

A abordagem optou pelo assunto de anemia, por ser considerado um conteúdo que exige do estudante alta capacidade de abstração no ensino tradicional - e também por ainda não ter sido explorado em trabalhos relacionados anteriores (vide Capítulo 2). Além disso, de acordo com Liet *et al.* [29], é importante aplicar métodos diferenciados para o ensino de conteúdos de hematologia, pois eles podem ajudar iniciantes na sua adaptação às futuras práticas clínicas e de laboratório.

Para se ter uma visão geral do jogo pretendido, criou-se um *game canvas*, baseado em Carvalho [30], como mostra a Figura 2. O *game canvas* foi importante para iniciar o projeto em equipe multidisciplinar, pois é de fácil comunicação e resume os propósitos gerais de um projeto em uma só página. A partir dele, foi possível evoluir para uma documentação mais completa do projeto.

Para organizar a concepção do jogo, o projeto optou pelo uso de um *game design document* (GDD). Um GDD é um documento descritivo e dinâmico utilizado por *game designers* para gerenciar o desenvolvimento de um jogo. Geralmente, um GDD descreve história, mecânicas, direção de arte, *level design*, obstáculos e recompensas do game.

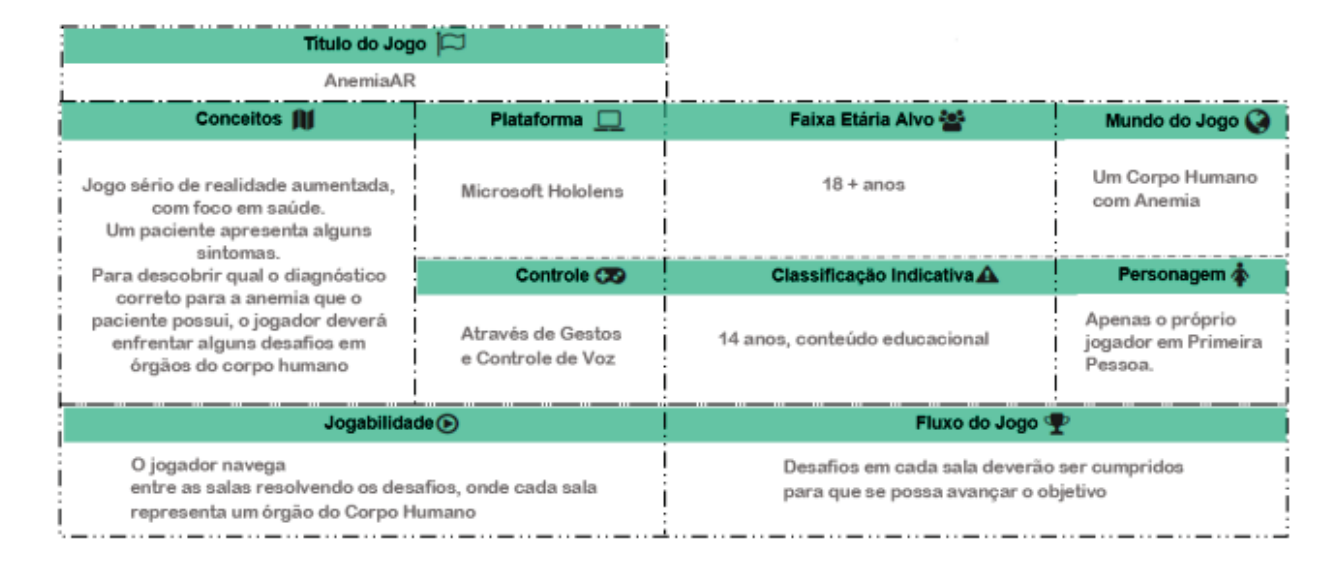

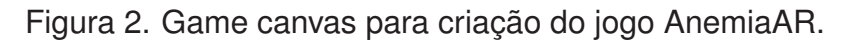

Optou-se pelo GDD também pois ele permitiu o envolvimento descritivo de toda a equipe, além de ser dinâmico e poder ser alterado durante a execução do projeto [27].

Nesse documento foram definidos os objetivos do game, *game flow*, projeção dos níveis (*level design*) e desafios de cada um deles, os objetos 3D necessários, e formas de pontuação e recompensas. Procurou-se manter a dinamicidade do documento, permitindo que a equipe envolvida pudesse alterar ou sugerir modificações no GDD ao longo de todo o processo de desenvolvimento.

Para facilitar as entregas do projeto, adotou-se práticas e papéis da metodologia ágil Scrum, por ser uma estrutura de organização de projetos que ajuda pessoas, equipes e organizações a gerar valor por meio de soluções adaptativas [31]. Nesse contexto, definiuse como *Scrum Master* a figura do professor, o qual é o ator que promove um ambiente onde um *Product Owner (desenvolvedores e turma de alunos de Medicina)* ordena o trabalho de um problema complexo em um *Product Backlog* (GDD). Assim, pode-se aplicar o *Time Scrum* para inspecionar os resultados e ajustar os próximos *Sprints* (etapas de trabalho).

As reuniões com a equipe aconteceram semanalmente, executando *Sprint Review* e *Sprint Planning* com apoio dos professores envolvidos. As atividades semanais para as sprints foram registradas em cartões no software Trello [32].

#### **3.1.1 Ferramentas de Desenvolvimento**

O game proposto foi desenvolvido para ser oferecido como aplicativo no *headmounted display* (HMD) Microsoft HoloLens. Esse equipamento é recente ao público em geral, correspondendo à expectativa do grupo de projeto em oferecer uma tecnologia diferente aos usuários.

Esse HMD, lançado em 2016, possui visão holográfica por meio de lentes translúcidas e um sistema de rastreamento preciso da cabeça e mapeamento 3D, que permite experiências de RM com as mãos livres. Todos esses recursos são controlados por uma plataforma embarcada com GPU e sistema operacional Windows 10 [24].

Para o desenvolvimento desse projeto, optou-se pela geração 1 do HoloLens, pois o equipamento estava disponível para uso no Laboratório de Realidade Virtual da UPF. Assim, não foi necessária a compra de um dispositivo novo pelo grupo de projeto.

Apesar de notoriamente saber que o HoloLens tem um custo elevado, a escolha em desenvolver uma solução de RM para esse dispositivo considerou seu uso recente e benefícios em aplicações médicas [33]. De acordo com Maniam *et al.* [34], o HoloLens permite que usuários possam usar uma solução de RM sem interferir na realidade física, o que estimula uma experiência de aprendizado contextual realista por meio de objetos virtuais. Além disso, pode-se caminhar e explorar o espaço físico, adicionando engajamento e realismo para a experiência, mantendo a consciência situacional e reduzindo desconfortos [35], com potencial para melhor significativamente a retenção de conhecimento [33]. Por exemplo, um aluno pode explorar determinado conteúdo da Medicina interagindo com objetos virtuais do jogo com RM e, ao mesmo tempo, interagir com informações no quadro negro da sala de aula e colaborar com professor e colegas.

Ademais, criar uma aplicação de RM com diferentes recursos e suporte a HoloLens pode possibilitar sua migração para versões mais simples ou adaptadas à outras realidades. Nesse contexto, o projeto do AnemiaAR considerou o desenvolvimento modular para facilitar a construção de novos níveis e o reuso em versões para outras plataformas (PC e Mobile). Isso também pode ajudar na conversão futura para versões em VR ou AR, considerando o emprego de técnicas adequadas que mantenham a experiência do usuário significativa ao contexto [36]. O objetivo foi permitir a continuidade do desenvolvimento e, principalmente, tornar acessível e distribuir a aplicação para mais pessoas.

Para a geração dos objetos 3D utilizou-se o 3ds Max [37], um programa de modelagem tridimensional que permite renderização de imagens e animações. Os modeladores utilizam imagens enviadas pelos alunos e professores de Medicina para a criação dos objetos e materiais. Após finalizada a modelagem, executava-se a revisão da qualidade dos objetos gerados pela equipe de apoio da Medicina.

Para desenvolver o jogo, optou-se pela adoção do motor de jogos Unity [23] versão 2019.2.8f1, usando a linguagem de programação C#. O projeto foi compartilhado com colaboradores da equipe por meio da ferramenta UnityTeams, gratuito para projetos com até três pessoas, oferecendo armazenamento em nuvem e histórico de versões. A partir da versão 2017.2, a Unity possui suporte integrado as soluções Windows Mixed Reality e HoloLens, que incluem uma ampla gama de ferramentas, pacotes e recursos que facilitam a criação jogos ou aplicativo para RV e RM.

A Unity também provê uma fácil integração com o pacote Mixed Reality Toolkit (MRTK) [25], também utilizado por este trabalho. O MRTK ajuda a configurar um projeto Unity para RM, oferecendo também recursos para acelerar o processo de desenvolvimento. A arquitetura do MRTK permite escalabilidade e entrega multiplataforma da solução.

#### **3.1.2 Descrição do Jogo**

O jogo desenvolvido, AnemiaAR, apresenta como objetivo principal ao jogador a definição de um diagnóstico correto de anemia para um bebê que apresenta enfermidades, considerando como usuário um estudante ou residente de Medicina.

Cada nível apresenta ao jogador um desafio sobre um órgão do corpo relacionado com a anemia ferropriva. As tarefas desses desafios, em cada nível, tem relação com o preenchimento de um hemograma. As informações do hemograma são geradas dinamicamente com base em dados médicos de referência e na interação do usuário.

A perspectiva escolhida foi um jogo em primeira pessoa que, de acordo com Denisova e Cairns [38], contribui para uma maior imersão do jogador.

Para troca de níveis, há transições de aproximação visual para o corpo do bebê, demonstrando o órgão a ser explorado pelo jogador durante o processo interativo.

Em todos os níveis o jogo conta com um menu, conforme a Figura 3, onde o jogador pode visualizar o hemograma, seus elementos e o próximo nível. A opção do menu "próximo nível" só é liberada quando o jogador resolve todos os desafios do nível atual.

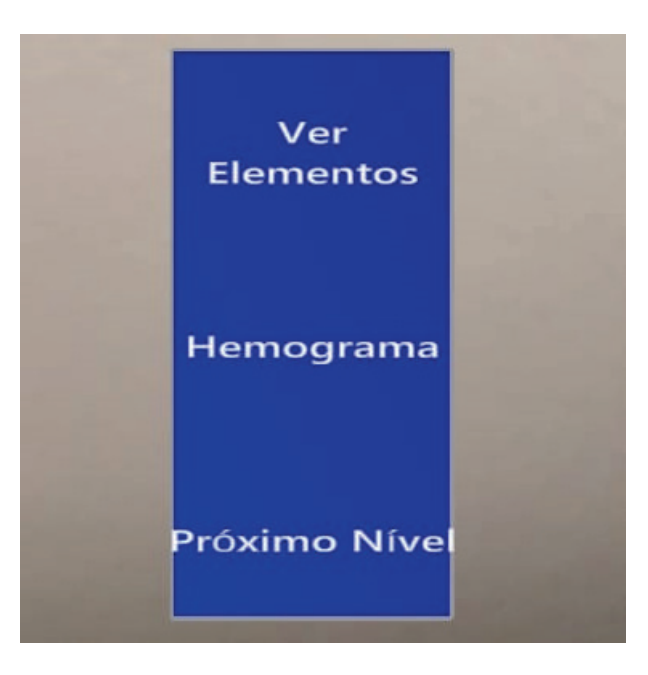

Figura 3. Menu de acesso ao jogo.

As informações de pontuação, níveis, desafios e tempo ficam sempre visíveis ao jogador em uma barra de status, conforme a Figura 4. Conforme os desafios dos níveis são completados, as recompensas (estrelas para cada desafio) vão sendo preenchidas.

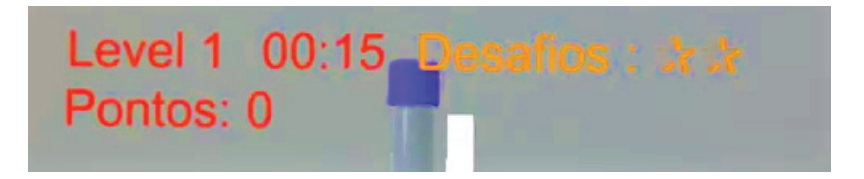

Figura 4. Barra de status do jogo.

Como cena inicial, o jogador visualiza um bebê. Por mensagem de voz, o game conta ao jogador que a mãe do bebê procurou o médico, pois a criança apresenta alguns sintomas de que algo não está bem. O game convida o jogador a encontrar o diagnóstico e indica que um hemograma em branco pode ser preenchido ao resolver desafios. O jogo apresenta um botão "ir para a corrente sanguínea". Ao clicar no botão (com movimento de pinça), faz-se um movimento de *zoom* até o objeto que representa a corrente sanguínea, conforme a Figura 5. A partir disso, o jogador entra na sala correspondente (Nível 1).

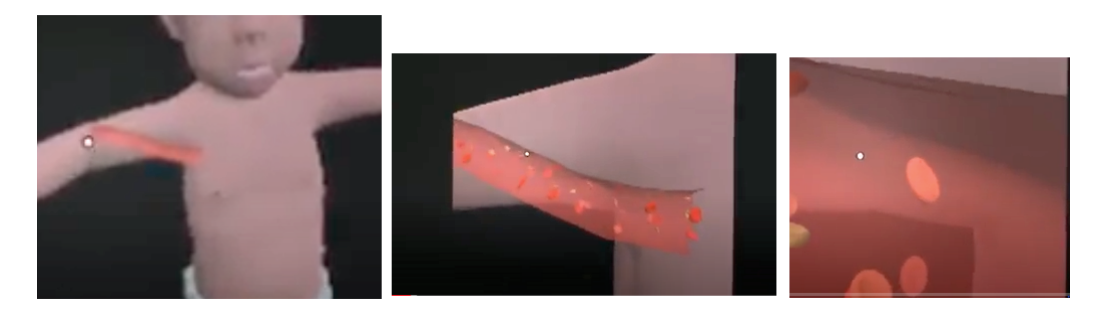

Figura 5. Zoom de transição entre a introdução e o Nível 1.

Ao entrar no no Nível 1, uma mensagem de voz indica ao jogador que ele chegou à corrente sanguínea. O jogador deve coletar sangue (plasma e hemácias) com movimento de pinça (selecionar), arrastá-las até um tubo de ensaio e largá-las para preencher o tubo, conforme a Figura 6.

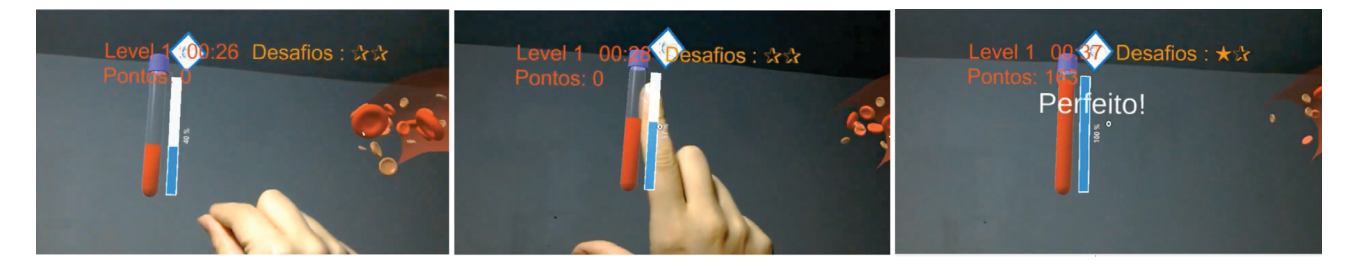

Figura 6. Tubo de Ensaio para coleta do sangue.

Após preencher o tubo, o jogador deve arrastar esse tubo até uma centrífuga, como ilustra a Figura 7, e ligá-la para centrifugar o sangue, clicando no botão OK. A partir disso, obtém-se mais valores para o hemograma: hematócritos, número de hemácias por mililitro (mL) e o índice de volume corpuscular médio (VCM). Nesse momento, ele pode visualizar o hemograma, como na Figura 8 e seguir para o Nível 2.

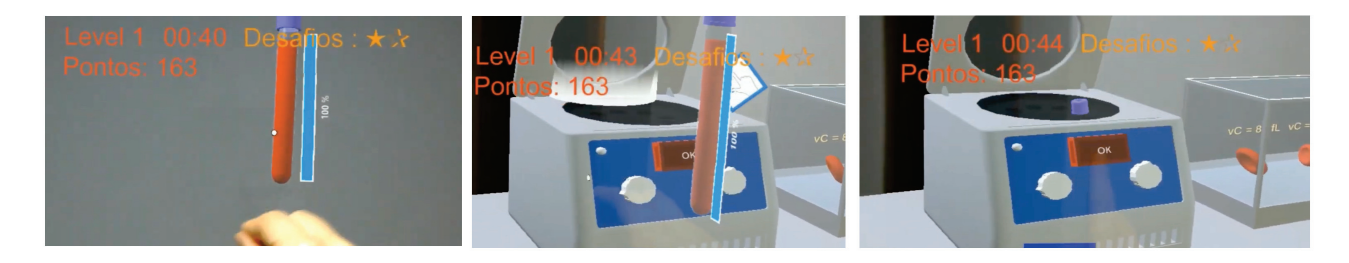

Figura 7. Centrífuga que processa o sangue coletado.

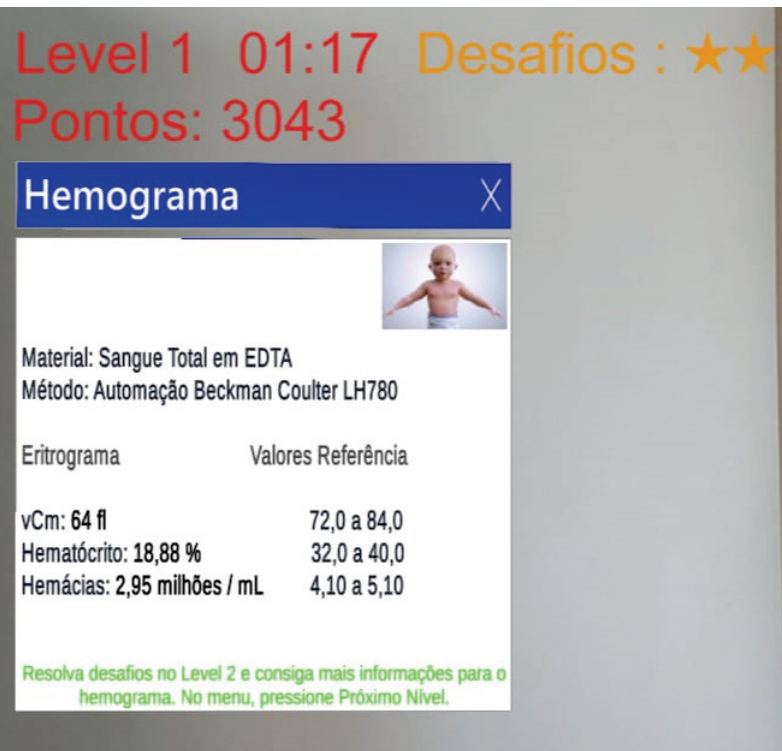

Figura 8. Hemograma apresentado ao final do Nível 1.

O jogo mostra um botão "Ir para a medula óssea". Ao clicar no botão (com movimento de pinça), aplica-se um *zoom* no corpo do bebê tendo como foco a medula óssea.

No Nível 2, o jogador ingressa na medula óssea. A sala contém uma esteira de produção, representando que a medula produz hemoglobina. Uma mensagem de voz explica como se forma a hemoglobina. O desafio é encaixar globinas de cadeia alfa e beta a uma célula mãe que está sob uma esteira. O jogador deve pinçar as globinas e soltar na célula mãe, conforme representado pela Figura 9.

Após o encaixe, inicia-se o processo de eritropoese: o jogador deve arrastar a célula até seu próximo estágio para alcançar o estágio de reticulócito. Em seguida, deve-se ligar a esteira, clicando no botão Ligar, conforme mostra a Figura 10.
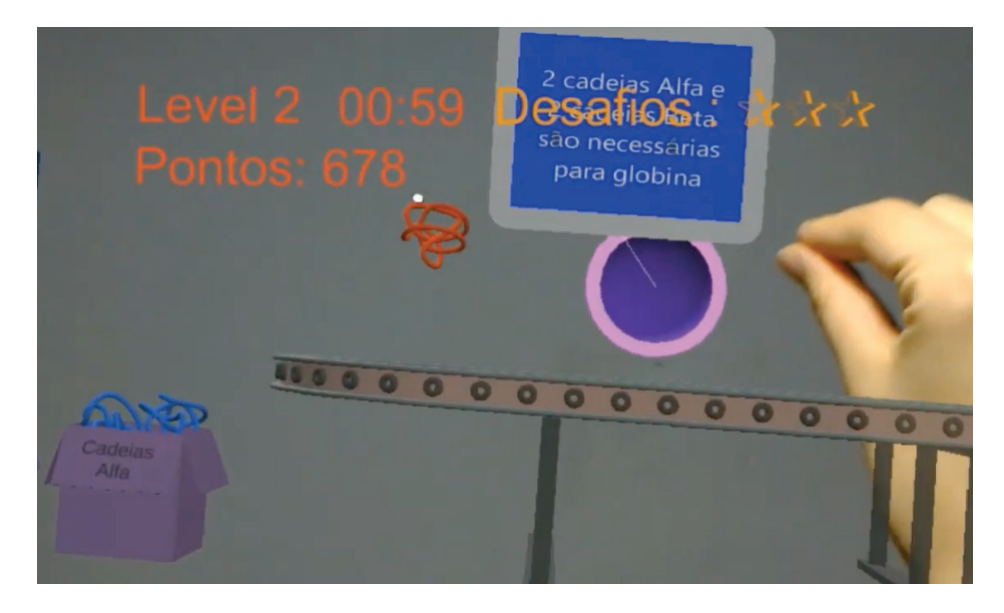

Figura 9. Encaixe de Globinas na Célula Mãe.

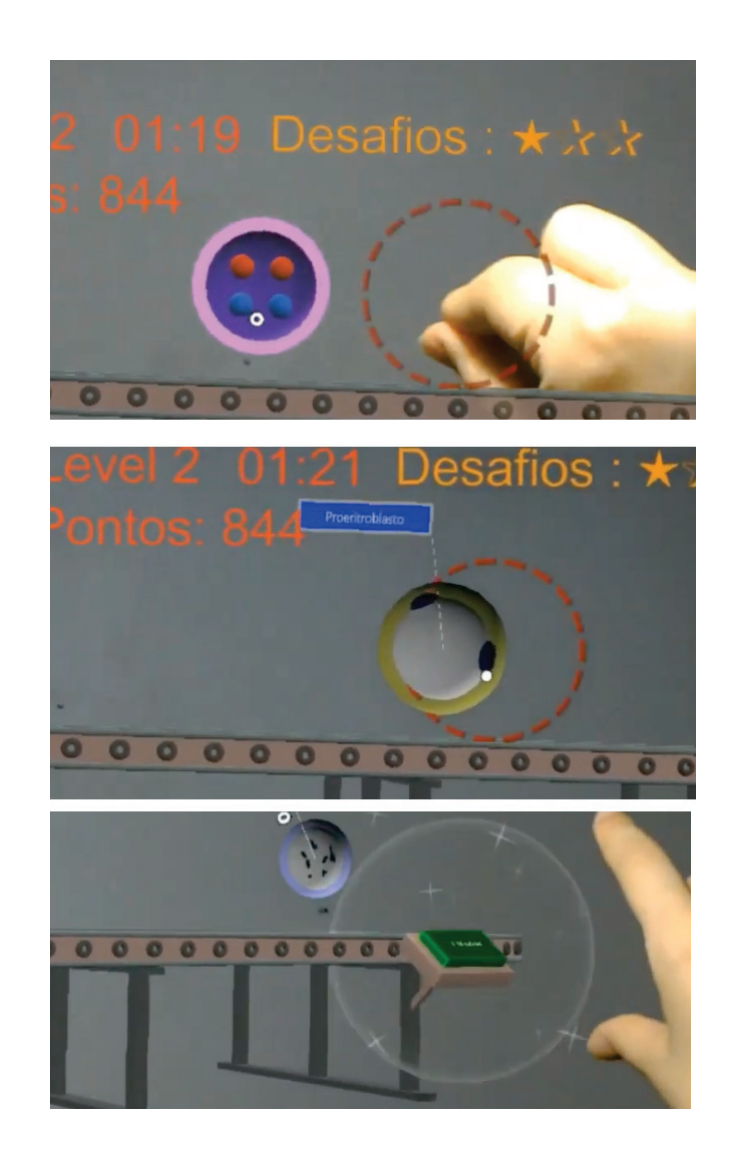

Figura 10. Representação do processo de eritropoese.

Após ligar a esteira, a esteira gira automaticamente e inicia o processo de maturação de células, onde transferrinas chegam trazendo até duas moléculas de ferro por vez. O jogador deve selecionar o ferro trazido e arrastar até as células em crescimento que estão na esteira, conforme a Figura 11.

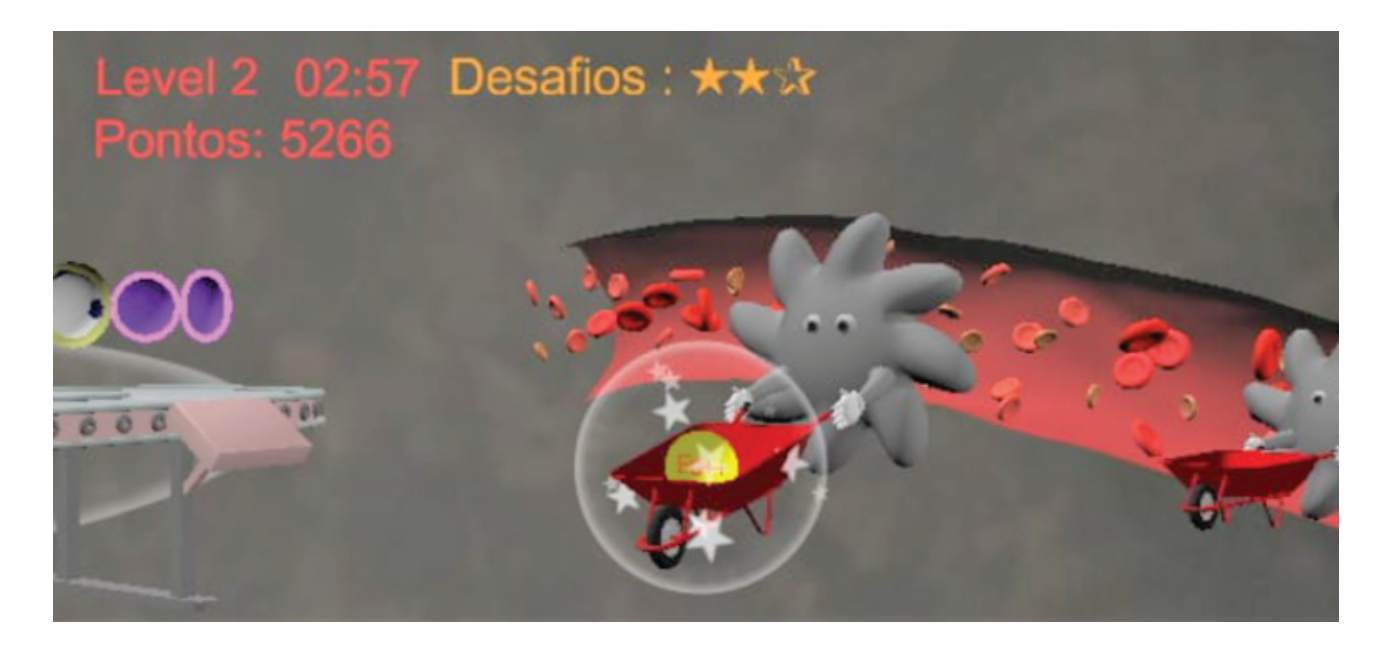

Figura 11. Transferrinas chegando com ferro para serem inseridas nas células.

Quando a maturação é atingida, o reticulócito (o último estágio de maturação da célula) sai da esteira e vai para a corrente sanguínea. Ao final desse nível o jogador ganha mais informações para o hemograma: Hemoglobina (Hb), Hemoglobina Corpuscular Média (HCM) e % de reticulócitos, como pode ser visto na Figura 12. Nesse momento, o jogador está liberado para avançar ao próximo nível.

O jogo apresenta um botão "Ir para o Fígado". Ao clicar no botão (com movimento de pinça), aplica-se um *zoom* no corpo do bebê tendo como foco o fígado.

O Nível 3 acontece no fígado, demonstrado como um estoque de ferro. O jogador é informado por uma mensagem de voz que a transferrina está chegando na sala com pouco ferro. O jogador deve preencher o estoque, colocando os ferros trazidos pelas transferrinas nas estantes, com movimento de selecionar, arrastar e soltar. O jogo indica ao jogador que o estoque de ferro necessário para o paciente não atingiu sua capacidade ideal.

Nessa fase também é demonstrado ao jogador que o ferro é levado pelas transferrinas para a corrente sanguínea. Ao completar o desafio dessa fase, a informação sobre ferritina é adicionada ao hemograma, conforme ilustra a Figura 14.

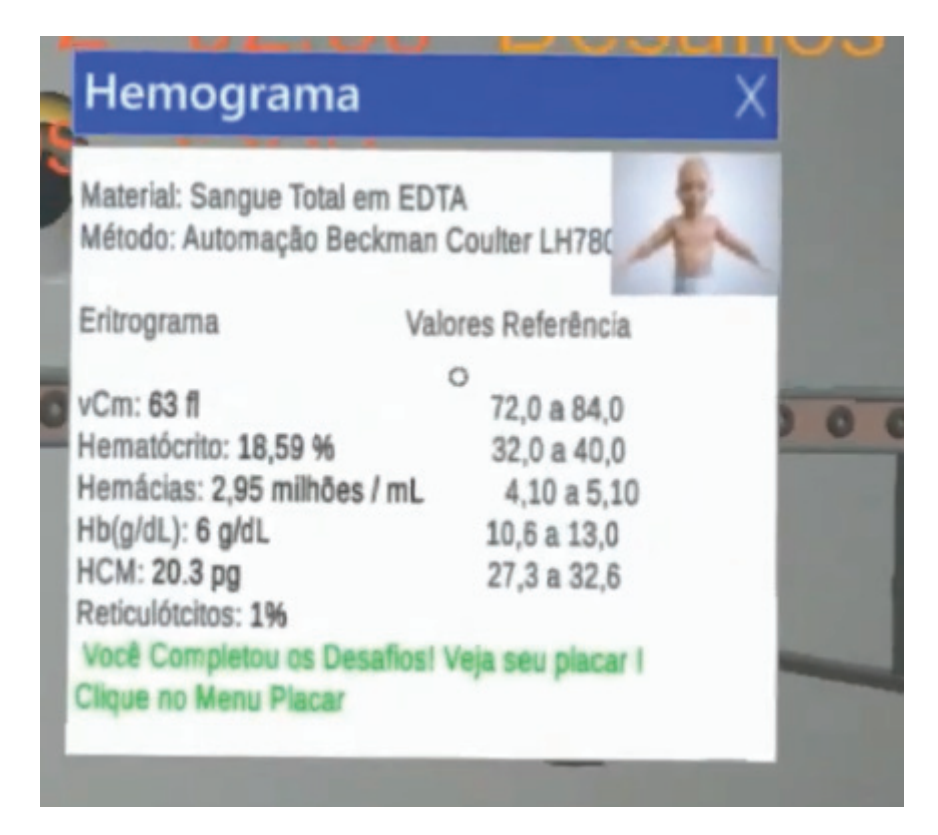

Figura 12. Hemograma apresentado ao final do Nível 2.

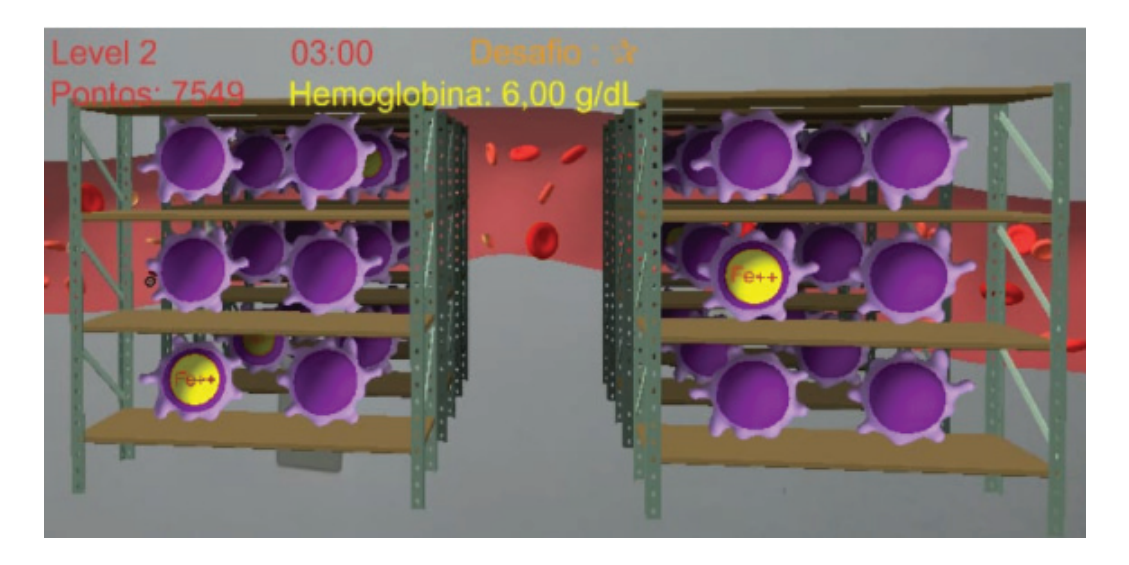

Figura 13. Estoque de ferro no Nível 3 do jogo.

Já o Nível 4 ocorre no intestino. Nessa etapa, o jogador precisa acertar alimentos em transição utilizando pequenas bolas que representam o ferro. O jogador deve usar movimento de pinça como um gatilho para disparar as bolinhas de ferro.

Quando uma bolinha atinge o alimento, é demonstrado a quantidade de ferro que aquele alimento possui e quanto o organismo conseguiu absorver de cada um. Dessa forma, o jogador consegue visualizar quais alimentos o paciente está consumindo, verificando que há pouco consumo de alimentos propícios para uma boa absorção de ferro. A Figura 15 ilustra o Nível 4.

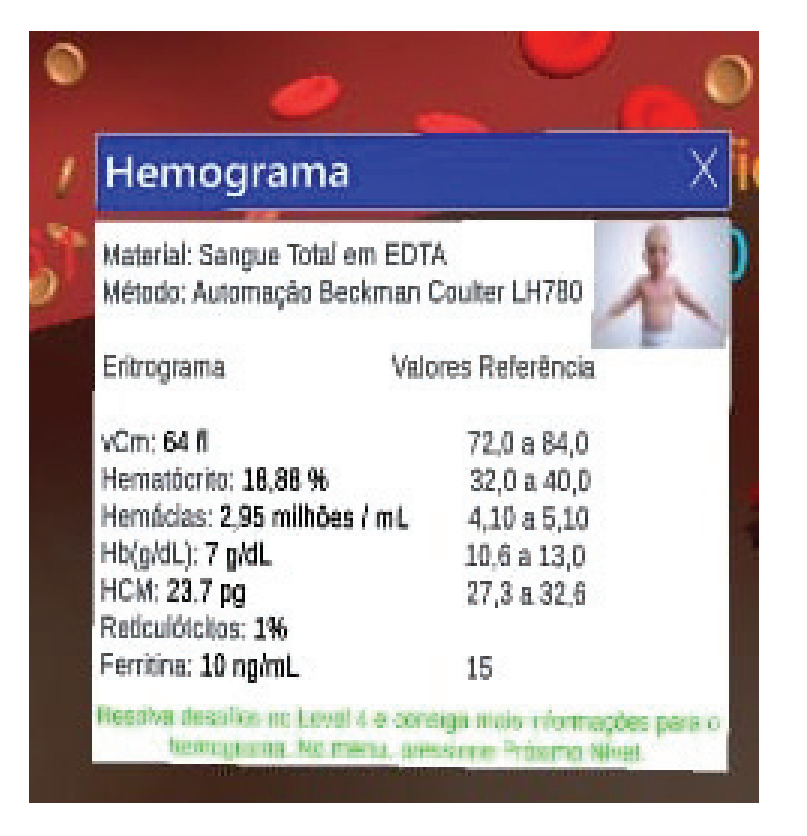

Figura 14. Hemograma apresentado ao final do Nível 3.

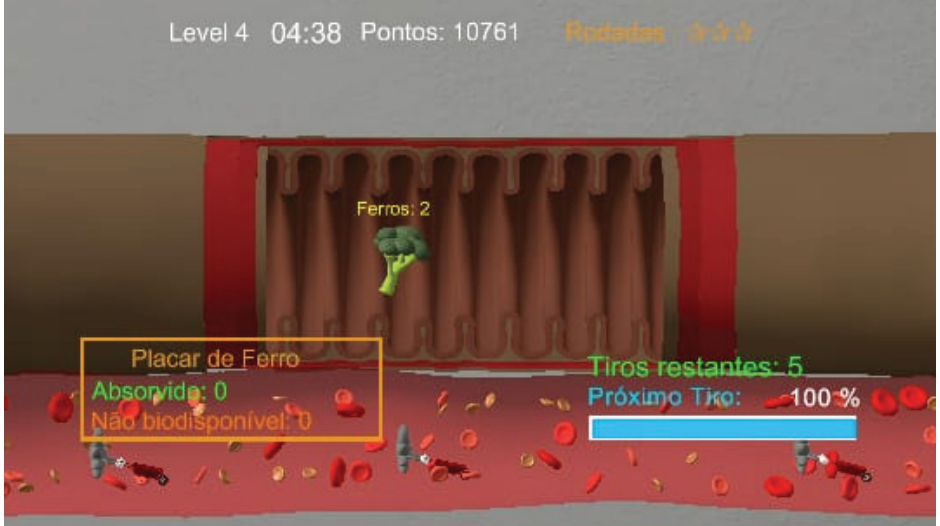

Figura 15. Cenário do Nível 4, onde o usuário dispara bolinhas para verificar a absorção de ferro.

Após terminar o Nível 4, o jogador completa o hemograma. Ele retorna ao cenário de consultório, e responde um quizz para indicar o tipo de anemia do paciente e qual o tratamento indicado (Figura 16). O jogador perde pontos se responde errado e tem duas novas chances para acertar a resposta. Caso erre novamente, a resposta correta é indicada automaticamente pelo jogo.

No final, o jogador visualiza o placar de pontuação: quanto menos tempo o jogador leva para fazer os níveis, mais pontos ele ganha.

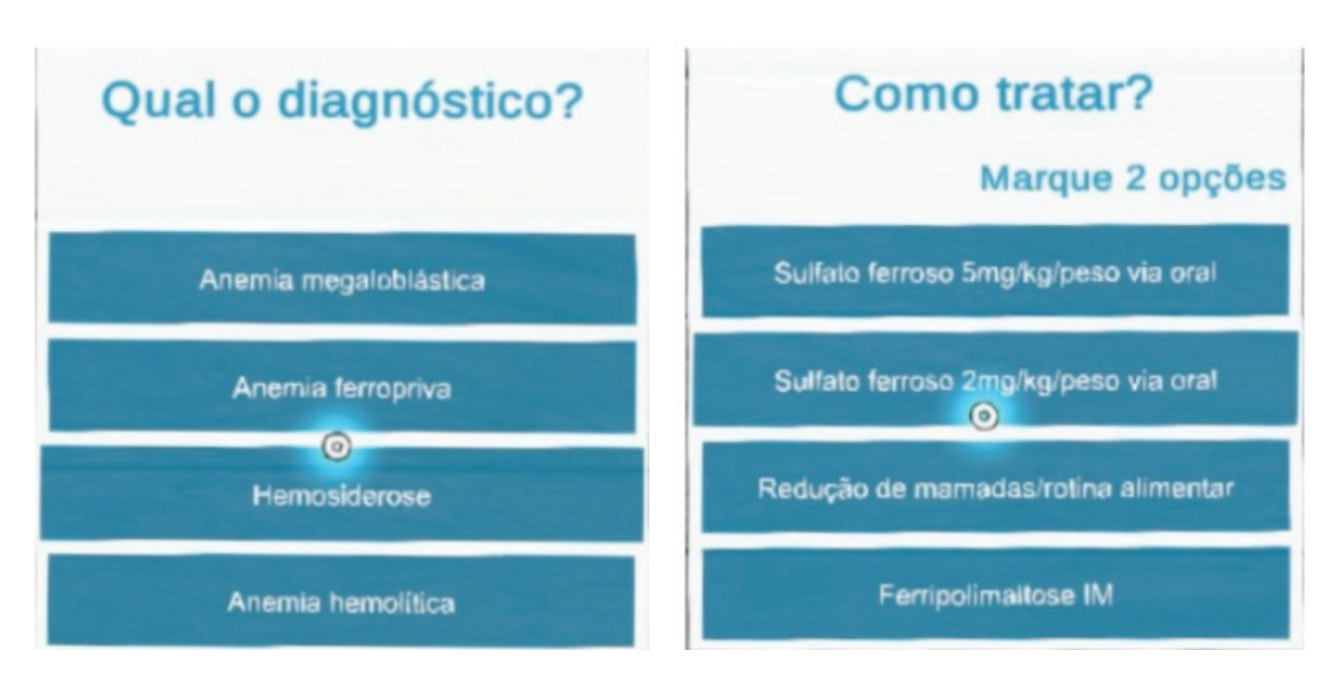

Figura 16. Quiz Diagnóstico.

## 3.2 TESTE COM USUÁRIOS

Os testes foram conduzidos na Faculdade de Medicina da UPF. O convite aos voluntários foi feito via mensagens por WhatsApp, Instagram, Facebook, e-mail e cartazes em murais da Faculdade, além de divulgação pelos alunos e professor do projeto com seus colegas.

Para validação do jogo, este trabalho considerou atividades de interação com os níveis 1 e 2 do game, que já estavam finalizados no momento agendado para os testes com usuários.

Como critério de inclusão foram aceitos homens e mulheres estudantes ou professores de Medicina.

Como critério de exclusão foi considerado alguma condição física que restringisse a manipulação da aplicação por meio da visão.

A coleta de dados foi separada em três momentos: Pré-Teste, Teste e Pós-Teste. Antes da coleta procedeu-se com um teste piloto para certificação do protocolo de teste.

## **3.2.1 Protocolo de Teste**

O protocolo de teste descrito a seguir foi enviado ao Comitê de Ética em Pesquisa (CEP) em 21 de Novembro de 2019 (número CAAE 25962219.1.0000.5342) e obteve parecer aprovado.

O teste proposto é uma pesquisa exploratória e tecnológica, com vistas ao desenvolvimento e avaliação de um serious game de RM, para auxiliar alunos e professores na visualização e apresentação de conceitos de anemia. A população do estudo foi estimada em, no mínimo, 20 sujeitos voluntários, de ambos os sexos. Porém, em virtude da pandemia de Covid-19 e da dificuldade em recrutar os voluntários, obteve-se uma amostra de 14 participantes (apenas alunos).

O experimento foi realizado com a finalidade de avaliar a aceitação e a experiência do usuário no game, considerando três etapas: pré-teste, teste e pós-teste. Em todas as etapas, houve coleta de dados por intermédio de registros em papel, software ou vídeo.

Na etapa de pré-teste, cada participante foi orientado a ler e preencher os seguintes formulários:

- Termo de Consentimento Livre e Esclarecido, conforme Apêndice A.
- Questionário Sociodemográfico e de Caracterização da Amostra, conforme Apêndice B.

Na etapa de teste, primeiramente, o participante recebeu um documento com instruções do experimento, explicando o objetivo do teste, o funcionamento do game e dos dispositivos, e a descrição da tarefa a ser realizada. Este documento reforçou que o estudo tem por foco avaliar, única e exclusivamente, o software e o aparato utilizado – e não o desempenho do participante.

Em seguida, o participante vestiu o HMD para interagir com a aplicação em modo de treinamento, para se ambientar com o processo interativo durante dois minutos. Após esse período, um período de descanso de dois minutos era concedido, antes de iniciar o experimento de teste.

Após isto, iniciava-se o experimento de teste. Durante esta etapa, não eram respondidas perguntas por parte do pesquisador. O participante deveria realizar as tarefas do jogo ao longo do processo interativo, interagindo com as fases e os conteúdos do game proposto. O período máximo de interação foi especificado em 20 minutos, com um período de descanso de dois minutos antes de iniciar o pós-teste.

Na etapa de pós-teste, o participante recebeu dois questionários para avaliação do experimento.

Para avaliar a aceitação da aplicação pelos usuários, foi utilizada a ferramenta TAM (Technology Acceptance Model) [39], modelo projetado para compreender a relação causal entre variáveis externas de aceitação dos usuários e o uso real do sistema de informação. Os questionamentos versaram sobre a facilidade percebida e a utilidade percebida durante o contato com o serious game proposto, conforme Apêndice C.

Por fim, o instrumento GEQ (Game Experience Questionnaire) [26] foi utilizado para avaliar a experiência do usuário, conforme o Apêndice D. O GEQ caracteriza, de forma abrangente e confiável, a experiência multifacetada de interagir com jogos digitais.

As próximas seções apresentam mais detalhes sobre a execução deste protocolo de testes.

## **3.2.2 Protocolos adicionais de prevenção a Covid-19**

Como os testes aconteceram em meio à pandemia de Covid-19, o projeto adotou cuidados sanitários adicionais ao longo do experimento, quais sejam:

- higienização dos recursos físicos (computadores, HMD, canetas, mesa, cadeira) com álcool gel, antes e após o uso;
- uso obrigatório de máscara na sala de testes durante todo o experimento, tanto pelo observador, como pelos participantes, como na Figura 17.
- higienização das mãos com álcool gel na entrada da sala e antes do contato com os recursos físicos;

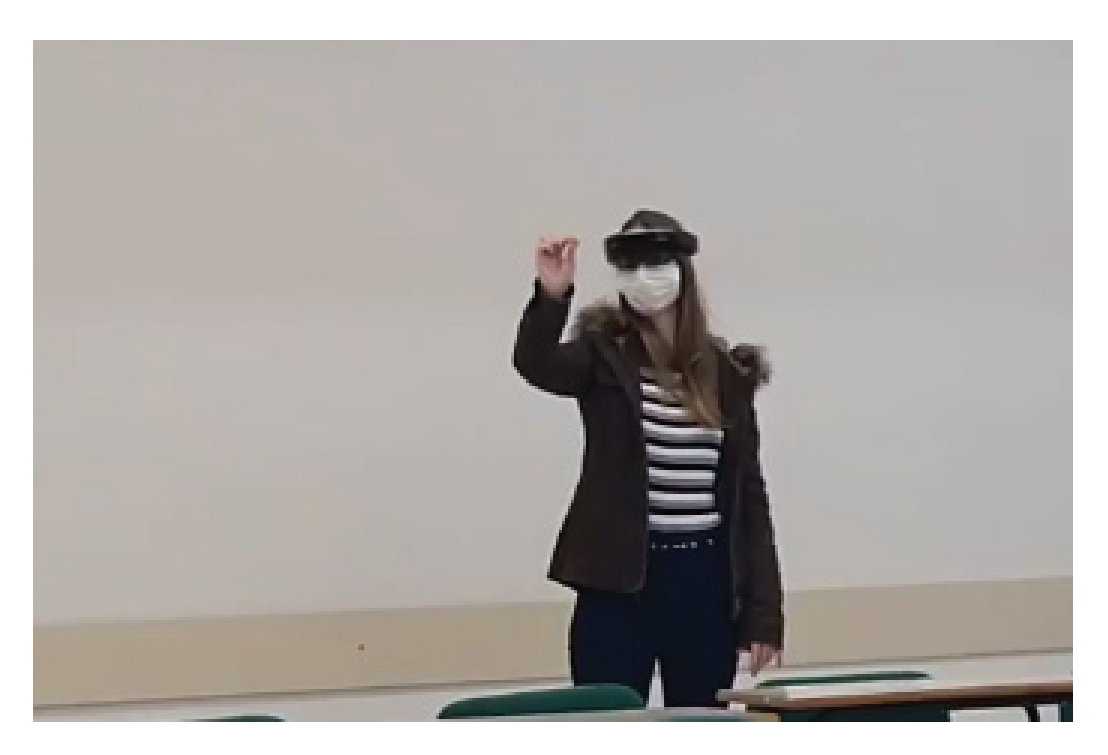

• abertura das janelas da sala de teste para ventilação constante.

Figura 17. Participante utilizando máscara.

## **3.2.3 Teste Piloto**

Antes de realizar o experimento oficial, optou-se por executar um teste piloto com seis participantes. O objetivo foi melhorar o protocolo de teste e os protocolos de segurança sanitária.

Os voluntários interagiram com o treinamento padrão disponível no HoloLens e com o jogo AnemiaAR (níveis 1 e 2). Os participantes também eram alunos de Medicina da UPF, e não participaram do experimento posterior, colaborando exclusivamente no teste piloto.

Foi possível visualizar quais as dificuldades que os voluntários tinham ao interagir com o HoloLens, bem como a dificuldade em fazer o treinamento padrão do HoloLens.

Devido a este procedimento, decidiu-se pela inserção de uma etapa de treinamento antes da etapa de teste, para ambientação com o aparato e os procedimentos interativos. A aplicação de treinamento foi desenvolvida para demonstrar aos participantes os movimentos básicos necessários para utilizar o HMD e destacar os recursos de interface do HoloLens (Figura 18).

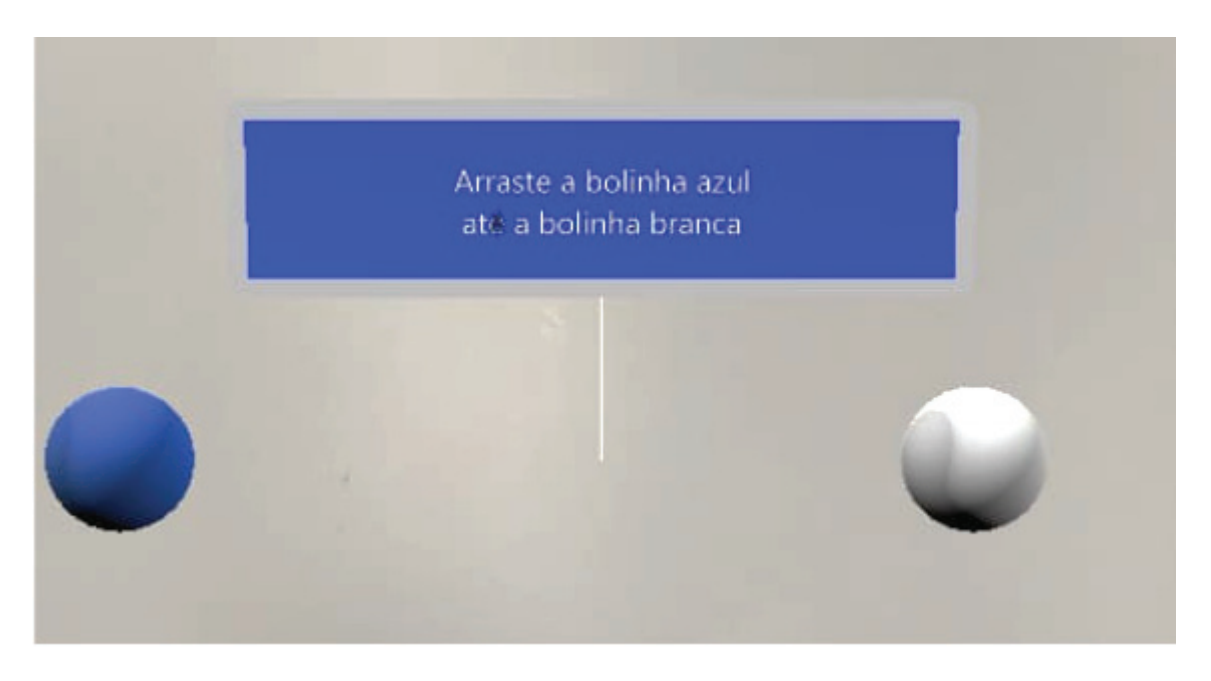

Figura 18. Solução criada para o treinamento, com tarefas simples de pinçar, arrastar e liberar objetos.

No teste piloto os voluntários também responderam aos questionários, e pôde-se perceber termos e expressões dos questionários que os participantes tinham dúvida para proceder com uma melhor redação.

## **3.2.4 Pré-Teste**

Essa etapa foi o primeiro contato do observador com o voluntário. O condutor do teste se apresentou e convidou o voluntário a ler e assinar o Termo de Consentimento Livre e Esclarecido, como consta no Apêndice A.

Após, o participante respondeu ao questionário sociodemográfico e de caracterização da amostra, disponível por meio de um formulário no Google Forms, acessível por

meio de um computador disponível na sala de teste. Esse formulário tinha o objetivo de coletar informações gerais sobre o público alvo. As perguntas envolviam questões sobre gênero, idade, se já havia cursado disciplina de hematologia, se era aluno ou professor, a frequência de contato com games e se já teve contato com dispositivos como o HoloLens.

Após responder ao questionário, o participante era convidado a conhecer sobre o HoloLens por meio de um documento, conforme Apêndice E. Após a leitura, o voluntário se dirigia a uma sessão de treinamento.

O observador auxiliava o participante a vestir o equipamento e a se posicionar na área pré-determinada para então começar o treinamento.

Durante o treinamento (de, aproximadamente, dois minutos), o observador comunicava ao participante que qualquer dúvida que ele tivesse poderia ser respondida somente durante o treinamento.

Ao final dessa etapa, o jogador realizava um período de descanso de, aproximadamente, dois minutos, procurando reduzir ou eliminar eventuais sintomas de *cybersickness*.

#### **3.2.5 Teste**

Na etapa de teste, antes do jogador começar o processo interativo, o participante fazia a leitura de instruções sobre o AnemiaAR, conforme o Apêndice F.

O observador orientava que não poderia sanar dúvidas sobre o game durante o teste. Além disso, auxiliava o participante a vestir o equipamento e a se posicionar na área pré-determinada para a realização da avaliação do jogo.

Os participantes interagiram com os níveis 1 e 2 do jogo, além da introdução e um resumo do placar. A interação com a aplicação acontecia por, no máximo, 20 minutos, ou até completar as tarefas. O objetivo era não tornar a experiência cansativa ou trazer desconforto aos participantes. A Figura 19 ilustra dois participantes interagindo, em sessões individuais.

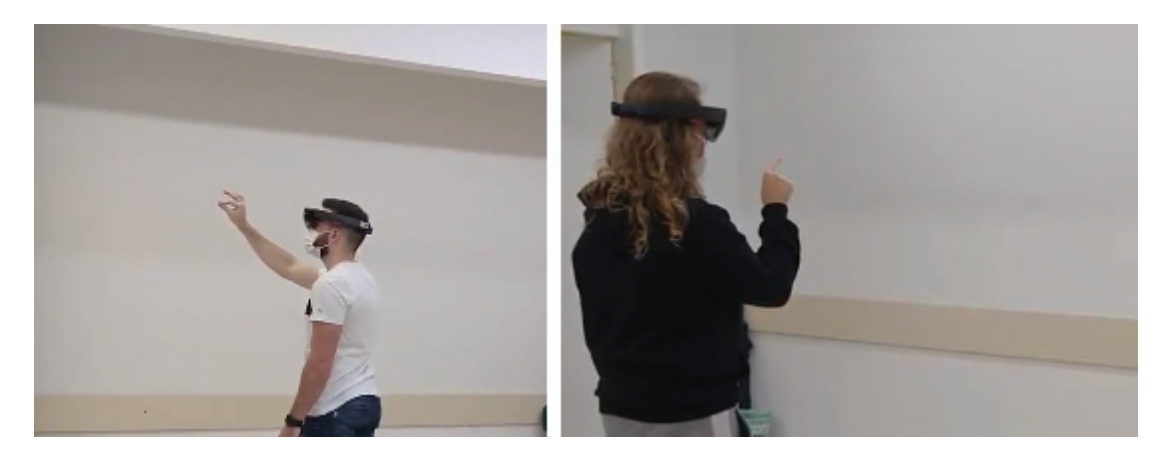

Figura 19. Participantes da pesquisa vestindo o HoloLens e interagindo com o AnemiaAR.

A média de tempo de interação foi de 11 minutos e 37 segundos. Os participantes foram filmados durante a interação para que a equipe de desenvolvedores observasse posteriormente pontos de melhoria do processo interativo, com o consentimento dos participantes.

Após jogar, era solicitado ao voluntário que ele fizesse um período de descanso de, aproximadamente, dois minutos.

## **3.2.6 Pós-Teste**

Após a interação com a aplicação, o participante era convidado a responder os questionários TAM e GEQ, que também foram disponibilizados na plataforma Google Forms.

O GEQ [26] caracteriza, de forma abrangente e confiável, a experiência multifacetada de interagir com jogos digitais. O questionário se divide em três etapas: Questionário do Módulo Principal (*Core Module Questionnaire*), Questionário Pós-Jogo (*Post-game Questionnaire*) e Módulo de Presença Social (*Social Presence Module*).

Para esse experimento, o Módulo de Presença Social não foi aplicado, pois o jogo em avaliação permite somente interação individual (jogadores não tem contato com outros jogadores ao longo do processo interativo).

O Questionário do Módulo Principal possui 33 itens e abrange sete componentes: Imersão Sensorial e Imaginativa (*Sensory and Imaginative Immersion*), Tensão (*Tension*), Competência (*Competence*), Fluidez (*Flow*, Afeto Negativo (*Negative Affect*), Afeto Positivo (*Positive Affect*) e Desafio (*Challenge*). Essa etapa do teste buscou sondar os sentimentos e pensamentos dos jogadores durante o jogo.

O Questionário Pós-Jogo possui 17 itens e abrange quatro componentes: Experiência Positiva (*Positive Experience*), Experiência Negativa (*Negative Experience*), Cansaço (*Tiredness*) e Retorno à Realidade (*Returning to Reality*). Ele avalia como os jogadores se sentiram depois que pararam de jogar a aplicação em teste.

Os itens do GEQ utilizam escala Likert de 5 pontos, sendo "discordo totalmente" na menor escala, e "concordo totalmente" na escala mais alta.

Para avaliar a aceitação da tecnologia, utilizou-se o modelo TAM focado em serious game, proposto por Yusoff, Crowder e Gilbert [39]. De acordo com os autores, os resultados do TAM podem dar uma indicação de como projetar jogos com eficácia. Esse modelo considera itens que englobam os seguintes aspectos:

- Transferência de Conhecimento: possibilidade de usar e aplicar a habilidade aprendida dentro do jogo para o mundo real;
- Controle de Aprendizagem: se os participantes se sentiram no controle total da atividade;
- Aprendizado Situado: sobre o fornecimento de um ambiente de jogo em que os participantes podem relacionar seu aprendizado às suas necessidades e aos interesses no mundo exterior;
- Recompensa: percepção dos participantes a mecanismos do jogo sério para incentiválos e mantê-los motivados;
- Utilidade: o uso deste jogo poderia ajudar os participantes a melhorar seu desempenho em uma situação real;
- Facilidade de Uso: participantes sentem que não é necessário grande esforço para aprender o jogo sério;
- Intenção de Uso Comportamental: disposição dos participantes em utilizar o jogo sério.

Os itens do TAM também utilizam escala Likert de 5 pontos, sendo "discordo totalmente" na menor escala, e "concordo totalmente" na escala mais alta.

## **4. RESULTADOS E DISCUSSÕES**

Nesse capítulo são apresentados os resultados obtidos na avaliação de um experimento com 14 voluntários, com análise estatística dos dados. O processo de condução é um quase-experimento, com amostragem não probabilística por conveniência e adaptado das fases sugeridas por Wohlin et al. [40]. A partir disso, procede-se uma discussão sobre os resultados, destacando-se vantagens e limitações do estudo.

## 4.1 CARACTERIZAÇÃO DA AMOSTRA

O Questionário Sociodemográfico e de Caracterização da Amostra foi aplicado com o objetivo de conhecer o grupo. Para cada aspecto do questionário obteve-se os seguintes resultados ilustrados pela Figura 20:

- Idade: as idades variaram de 20 até 24 anos  $(22,07\pm1,16)$ ;
- Gênero: oito participantes do gênero masculino e seis do gênero feminino. Nenhum participante escolheu a opção "Prefiro não dizer";
- Formação: médicos formados (professores e/ou profissionais) não participaram do estudo. Os voluntários foram apenas alunos, sendo que nove já cursaram e cinco ainda não cursaram a disciplina de Hematologia no momento do teste;
- Interação com com algum tipo de jogo (game) para PC/ Mobile/ Console: três participantes responderam que nunca interagiram e 11 participantes responderam que já interagiram.
- Frequência de utilização: seis participantes informaram que raramente (1x por mês ou menos) interagem com games e um participante informou que não interage ou nunca interagiu. Os demais indicaram ter uma interação maior: dois marcaram regularmente (pelo menos, 1x a cada duas semanas), três marcaram frequentemente (pelo menos, 1x por semana), e outros dois marcaram sempre (pelo menos, 1x por dia).
- Utilização do Hololens: três responderam que já haviam utilizado o equipamento anteriormente e outros 11 responderam que nunca utilizaram.

Com base nesses resultados e no tempo para execução de cada experimento, optou-se em dividir a amostra em quatro conjuntos de estudo:

• Grupos de pessoas experientes/regulares e de pessoas iniciantes/não-assíduos (sete participantes cada);

- Grupos de pessoas que já prestaram e que não cursaram a disciplina de hematologia (nove e cinco participantes, respectivamente);
- Grupos de pessoas do sexo masculino e feminino (oito e seis participantes, respectivamente);
- Grupos conforme o tempo dispendido para executar a tarefa (sete participantes com os menores tempos e os sete com os maiores tempos).

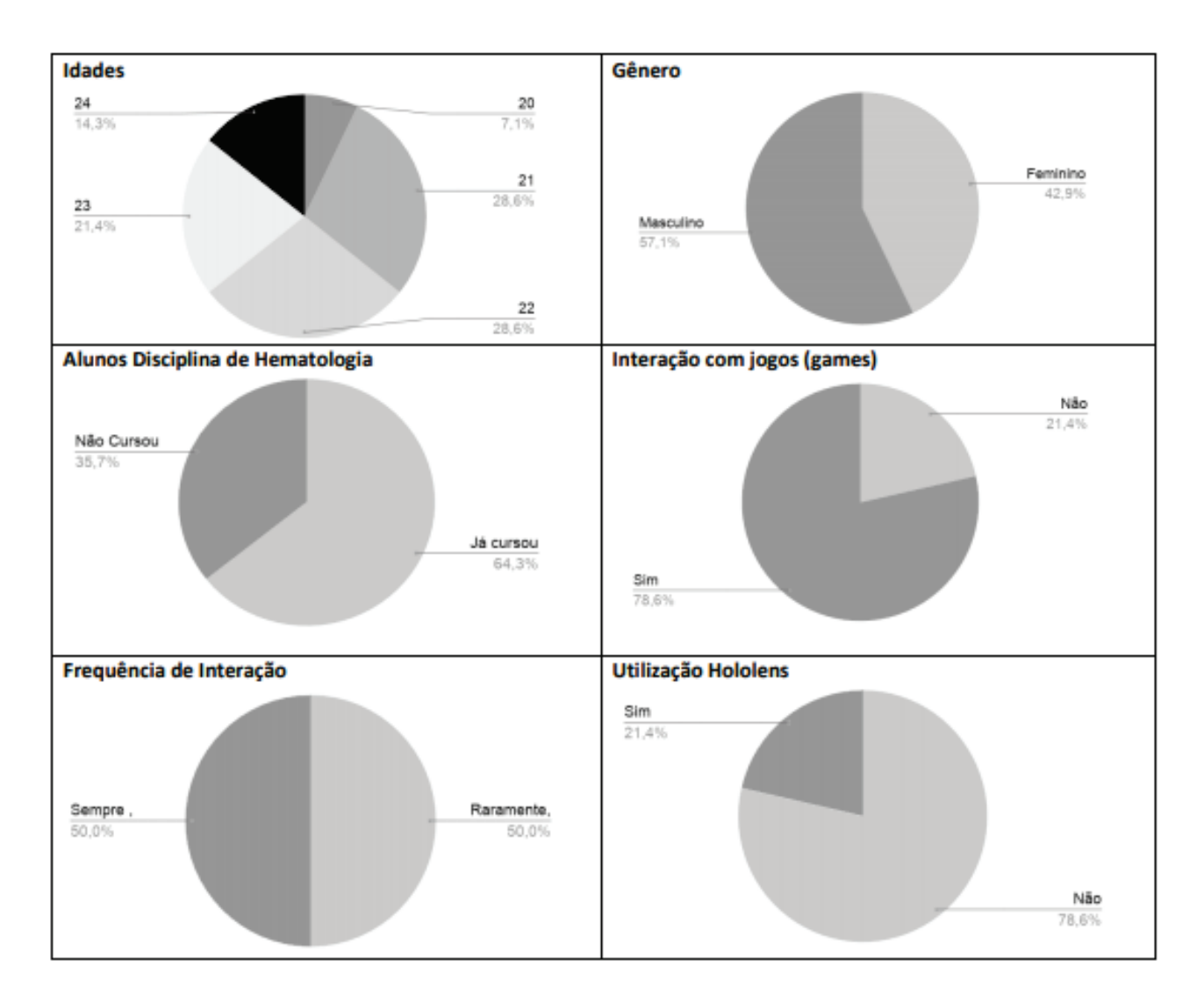

Figura 20. Resultados do Questionário Sociodemográfico e de Caracterização da Amostra.

Considerando esses grupos e as médias dos questionários TAM e GEQ, as seguintes hipóteses foram definidas para análise descritiva das próximas subseções:

- (a) Usuários experientes/regulares têm vantagem (apresentam médias maiores) sobre usuários iniciantes/não-assíduos;
- (b) Alunos que já prestaram a disciplina e os que ainda não cursaram apresentam médias distintas/diferentes;
- (c) Participantes do sexo masculino e do sexo feminino apresentam médias distintas/ diferentes;
- (d) Participantes que concluíram a tarefa do jogo em menos tempo apresentam médias distintas/ diferentes dos que levam mais tempo para executar a mesma tarefa.

#### 4.2 TESTE U

Para testar a heterogeneidade de duas subamostras do conjunto principal, optouse em utilizar o teste de Mann-Whitney (Teste U) para observar os dados obtidos pelos instrumentos de avaliação. Optou-se por esse método devido ao tamanho da amostra ser pequeno e com distribuição não normal. O teste U é a versão não paramétrica do teste T de Student.

#### **4.2.1 TAM - Teste U**

Para os dados obtidos com a ferramenta TAM, as hipóteses que obtiveram resultados significativos ( $p < 0.05$ ) foram (a) e (d).

Considerando a hipótese (a) "Usuários experientes/regulares têm vantagem (apresentam médias maiores) sobre usuários iniciantes/não-assíduos", a diferença significativa se mostrou exclusivamente para o aspecto "Facilidade de Uso", conforme a Tabela 1.

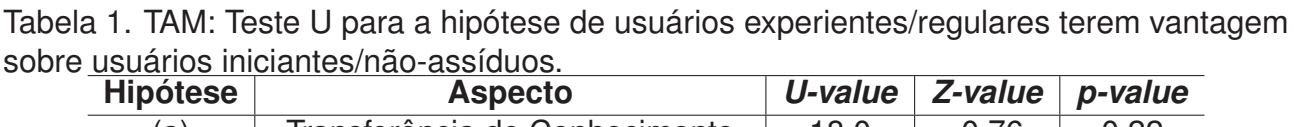

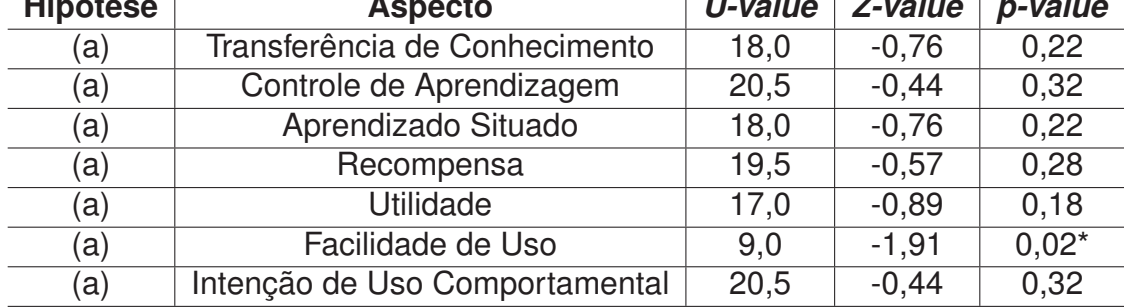

O mesmo aspecto apresentou diferença significativa para a hipótese (d) "Participantes que concluíram a tarefa do jogo em menos tempo apresentam médias distintas/diferentes do que aqueles que levam mais tempo para executar a mesma tarefa". Nesse caso, o grupo que levou menos tempo teve médias maiores. Cabe também ressaltar que o tempo que os usuários levaram para executar a tarefa não se relaciona com a experiência prévia com jogos.

Para a hipótese (d), além da facilidade de uso, o quesito "Controle de Aprendizagem" também apresentou resultado significativo, conforme a Tabela 2. Os usuários que levaram menos tempo tiveram média maior nesse aspecto. O controle de aprendizagem reflete se os participantes se sentiram no controle total da atividade. Com a observação feita durante o experimento, notou-se que os usuários que levaram mais tempo na execução da tarefa foram aqueles que tiveram uma dificuldade maior (ou despenderam um esforço maior) na interação com a interface de RM, o que pode ser um reflexo para os resultados de Facilidade de Uso e Controle de Aprendizagem.

Para as hipóteses (b) (ter prestado ou não a disciplina de hematologia) e (c) (homens e mulheres) não obteve-se resultados significativos. A Tabela 3 e a Tabela 4 apresentam os dados coletados.

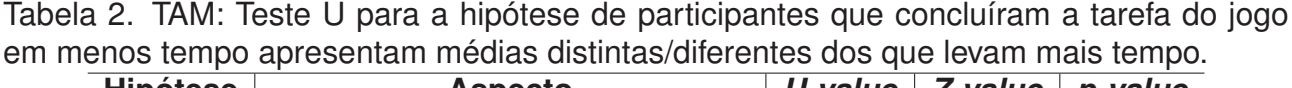

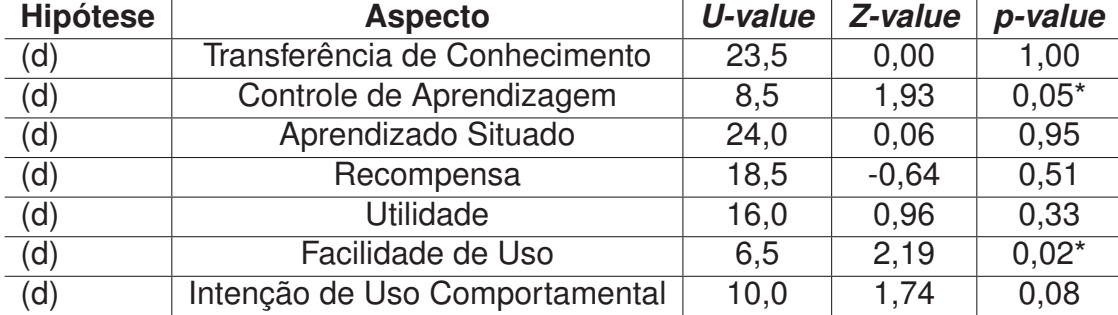

Tabela 3. TAM: Teste U para a Hipótese Alunos que já prestaram a disciplina e os que ainda não cursaram apresentam médias distintas/diferentes.

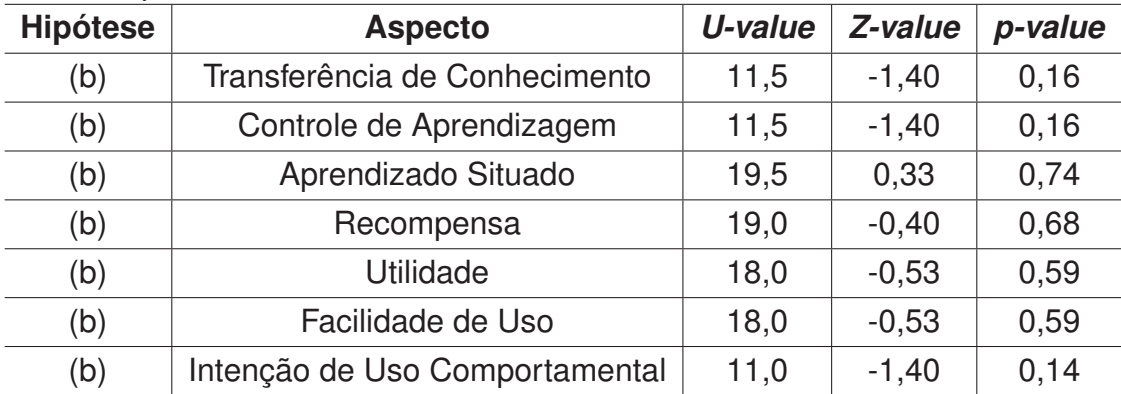

| <b>Hipótese</b> | <b>Aspecto</b>                 | U-value | Z-value | p-value |
|-----------------|--------------------------------|---------|---------|---------|
| (c)             | Transferência de Conhecimento  | 18,5    | $-0,64$ | 0,51    |
| (c)             | Controle de Aprendizagem       | 22,5    | $-0,12$ | 0,89    |
| (c)             | Aprendizado Situado            | 19,0    | $-0.58$ | 0,56    |
| (c)             | Recompensa                     | 14,0    | $-1,20$ | 0,21    |
| (c)             | Utilidade                      | 15,0    | $-1,09$ | 0.27    |
| (c)             | Facilidade de Uso              | 15,0    | 1,22    | 0,21    |
| (c)             | Intenção de Uso Comportamental | 21,0    | 0,32    | 0,74    |

Tabela 4. TAM: Teste U para a Hipótese Participantes do sexo masculino e do sexo feminino apresentam médias distintas/diferentes.

#### **4.2.2 GEQ - Teste U**

De acordo com o GEQ [26], deve-se considerar a avaliação geral para cada componente que o instrumento avalia. Para o módulo principal do GEQ, os itens consideram sete componentes: Imersão Sensorial e Imaginativa, Tensão, Competência, Fluidez, Afeto Negativo, Afeto Positivo e Desafio. Já para o módulo pós-jogo são quatro componentes: Experiência Positiva, Experiência Negativa, Cansaço e Retorno à Realidade. O Anexo A apresenta as diretrizes e o enquadramento dos itens em cada um das componentes.

Para o instrumento aplicado nesse estudo (Apêndice D), seguiu-se a mesma ordem dos itens por componente definida pelas diretrizes para o módulo principal, quais sejam:

- Competência: 2, 10, 15, 17 e 21;
- Imersão Sensorial e Imaginativa: 3, 12, 18, 19, 27 e 30;
- Fluidez: 5, 13, 25, 28 e 31;
- Tensão: 22, 24 e 29;
- Desafio: 11, 23, 26, 32 e 33;
- Afeto Negativo: 7, 8, 9 e 16;
- Afeto Positivo: 1, 4, 6, 14 e 20.

Do mesmo modo, seguiu-se a mesma orientação para o questionário do módulo pós-jogo:

• Experiência Positiva: 1, 5, 7, 8, 12 e 16;

- Experiência Negativa: 2, 4, 6, 11, 14 e 15;
- Cansaço: 10 e 13;
- Retorno à Realidade: 3, 9 e 17.

Para a maioria das componentes, quanto maior a pontuação, melhor a avaliação da experiência do jogo. A exceção é para as componentes Afeto Negativo, Tensão, Experiência Negativa e Cansaço, onde a menor pontuação indica uma avaliação melhor.

O Teste U foi aplicado considerando a média obtida para cada componente do GEQ, a partir dos itens que a compõem. Nesse caso, obteve-se um resultado significativo para duas componentes: "Imersão Sensorial e Imaginativa" e "Afeto Positivo" para a hipótese (b) "Alunos que já prestaram a disciplina e os que ainda não cursaram apresentam médias distintas/diferentes" (respectivamente, *U-value = 6,5*; *p-value = 0,03*; e *U-value = 5,5*; *p-value = 0,02*). Os alunos que ainda não cursaram a disciplina de hematologia tiveram média maior nessas componentes.

Essas componentes podem ter sido mais altas nesse grupo pelo fato dos componentes apresentados no jogo serem novidade a esses usuários. Nas médias do GEQ os resultados positivos foram maiores nesse grupo conforme apresentando nas próximas subseções.

#### 4.3 MÉDIAS

As subseções seguintes analisam médias e desvios padrões obtidos a partir dos instrumentos utilizados.

#### **4.3.1 TAM - Médias**

Considerando a média geral para todos os participantes, obteve-se uma boa aceitação da tecnologia, conforme apresenta a Tabela 5.

| Tabela 5. TAM. Medias Gerais por Aspecto. |               |                      |                  |  |
|-------------------------------------------|---------------|----------------------|------------------|--|
| <b>Aspectos</b>                           | <b>Médias</b> | <b>Desvio Padrão</b> | <b>Variância</b> |  |
| Transferência de Conhecimento             | 3,86          | 0.91                 | 0,90             |  |
| Controle de Aprendizagem                  | 3,86          | 1,25                 | 1,67             |  |
| Aprendizado Situado                       | 4,00          | 1,00                 | 1,08             |  |
| Recompensa                                | 4,21          | 0.94                 | 0,95             |  |
| <b>Utilidade</b>                          | 4,14          | 0,83                 | 0,75             |  |
| Facilidade de Uso                         | 3,50          | 1,12                 | 1,35             |  |
| Intenção de Uso Comportamental            | 3,93          | 1,16                 | 1,46             |  |

Tabela 5. TAM: Médias Gerais por Aspecto.

Considerando a frequência de jogo, nota-se que o grupo formado por participantes que jogam Raramente/Nunca apresenta médias maiores que o grupo que joga Sempre/Frequente/Regularmente em todos os aspectos, conforme a Tabela 6.

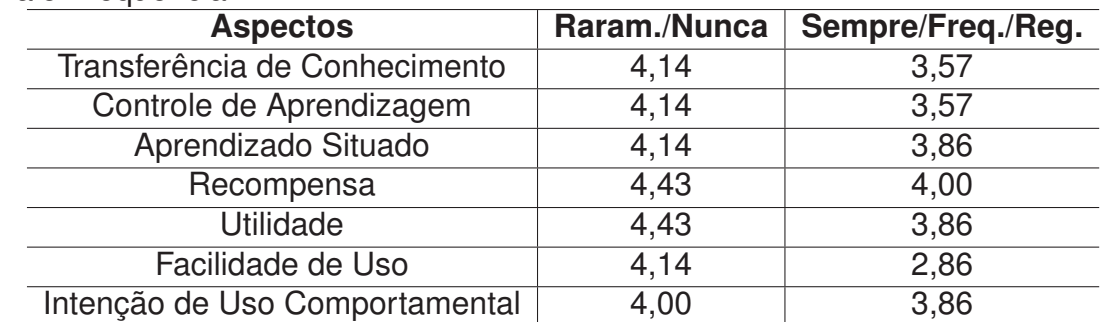

Tabela 6. TAM: Médias dos aspectos por grupos que jogam raramente, e dos que jogam com maior frequência.

Considerando o nível de conhecimento, o grupo que ainda não cursou a disciplina de hematologia apresentou médias maiores ou iguais ao grupo que já cursou em todos os aspectos, conforme a Tabela 7.

Em relação ao tempo, a média geral para concluir a tarefa do experimento foi de, aproximadamente, 11 minutos (11,37±03:05). Nesse contexto, o grupo que levou menos tempo (sete participantes) que a média geral apresentou média maior de avaliação em todos os aspectos, conforme mostra a Tabela 8.

Tabela 7. TAM: Médias dos aspectos por grupos que já cursaram a disciplina e que ainda não cursaram.

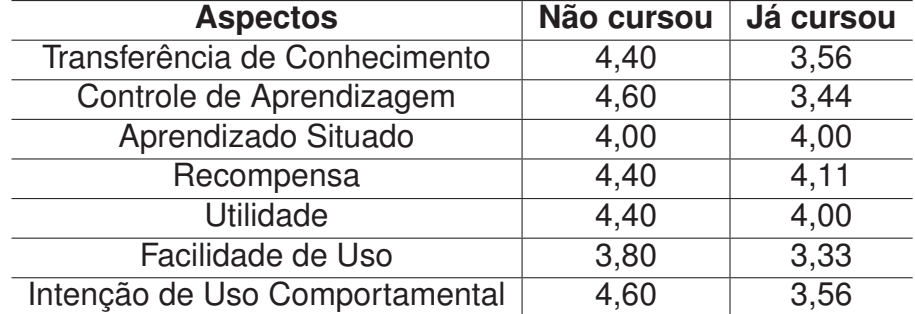

#### **4.3.2 GEQ - Médias**

Considerando a média de toda a amostra por aspectos, obteve-se bons resultados por componente de avaliação de experiência no jogo, demonstrado na Tabela 9 e na Tabela 10.

| <b>Aspectos</b>                | <b>Menos Tempo</b> | <b>Mais Tempo</b> |
|--------------------------------|--------------------|-------------------|
| Transferência de Conhecimento  | 3,88               | 3,00              |
| Controle de Aprendizagem       | 4,50               | 3,00              |
| Aprendizado Situado            | 4,38               | 4,00              |
| Recompensa                     | 4,38               | 3,83              |
| <b>Utilidade</b>               | 4,13               | 2,67              |
| Facilidade de Uso              | 3,80               | 3,33              |
| Intenção de Uso Comportamental | 4,25               | 3,50              |

Tabela 8. TAM: Médias dos aspectos por grupos que levaram mais e menos tempo para jogar.

Tabela 9. GEQ: Médias por componentes do Módulo Principal.

| <b>Componentes</b>              | <b>Médias</b> |  |
|---------------------------------|---------------|--|
| Competência                     | 3,19          |  |
| Imersão Sensorial e Imaginativa | 3,89          |  |
| Fluidez                         | 3,79          |  |
| Tensão                          | 1,48          |  |
| Desafio                         | 2,33          |  |
| Afeto Positivo                  | 3,93          |  |
| Afeto Negativo                  | 1,79          |  |

Tabela 10. GEQ: Médias por componentes do Módulo Pós-Jogo.

| <b>Componentes</b>   | <b>Médias</b> |  |
|----------------------|---------------|--|
| Experiência Positiva | 3,11          |  |
| Experiência Negativa | 1,32          |  |
| Cansaço              | 1,39          |  |
| Retorno à Realidade  | 1,55          |  |

Verificando a variância nos dois módulos do GEQ, o valor mais alto foi para a componente Desafio (2,13) do Módulo Principal - o que indica uma sutil variabilidade de respostas dos participantes para este aspecto (itens 11, 23, 26, 32 e 33). Nas demais componentes, a variância ficou abaixo de 2, conforme a Tabela 11.

Também analisou-se as médias de cada componente considerando os grupos de frequência em jogos (experientes/regulares x iniciantes/não-assíduos), de formação (prestaram x não cursaram a disciplina de hematologia) e de tempo dispendido no AnemiaAR (participantes mais rápidos x mais lentos). Optou-se em não avaliar o grupo por gênero porque, no grupo feminino, mais da metade das participantes interage raramente com games, não sendo possível avaliar de maneira balanceada.

| <b>Componentes</b>              | <b>Variância</b> |  |
|---------------------------------|------------------|--|
| Competência                     | 1,69             |  |
| Imersão Sensorial e Imaginativa | 1,40             |  |
| Fluidez                         | 1,93             |  |
| Tensão                          | 0,72             |  |
| Desafio                         | 2,13             |  |
| Afeto Positivo                  | 1,20             |  |
| Afeto Negativo                  | 1,20             |  |

Tabela 11. GEQ: Variância dos aspectos do Módulo Principal e Módulo Pós-Jogo.

Conforme a Tabela 12, no Módulo Principal, para o grupo que joga Nunca/raramente as médias foram maiores nas componentes Imersão Sensorial e Imaginativa, Fluidez, Desafio e Afeto Positivo. Para o grupo que joga sempre/frequentemente/regularmente, as médias foram maiores para as componentes Competência e Afeto Negativo. Já no Módulo Pós-Jogo, o grupo que joga com maior frequência obteve as maiores médias em todas as componentes.

Considerando os grupos dos que já cursaram a disciplina de hematologia e os que não cursaram ainda, no Módulo Principal, os alunos que ainda não cursaram tiveram médias maiores na maioria das componentes. As menores médias ficaram somente para as componentes Tensão e Afeto Negativo. Já no Módulo Pós-Jogo, os participantes que já cursaram tiveram uma média menor apenas na componente Cansaço, conforme a Tabela 13.

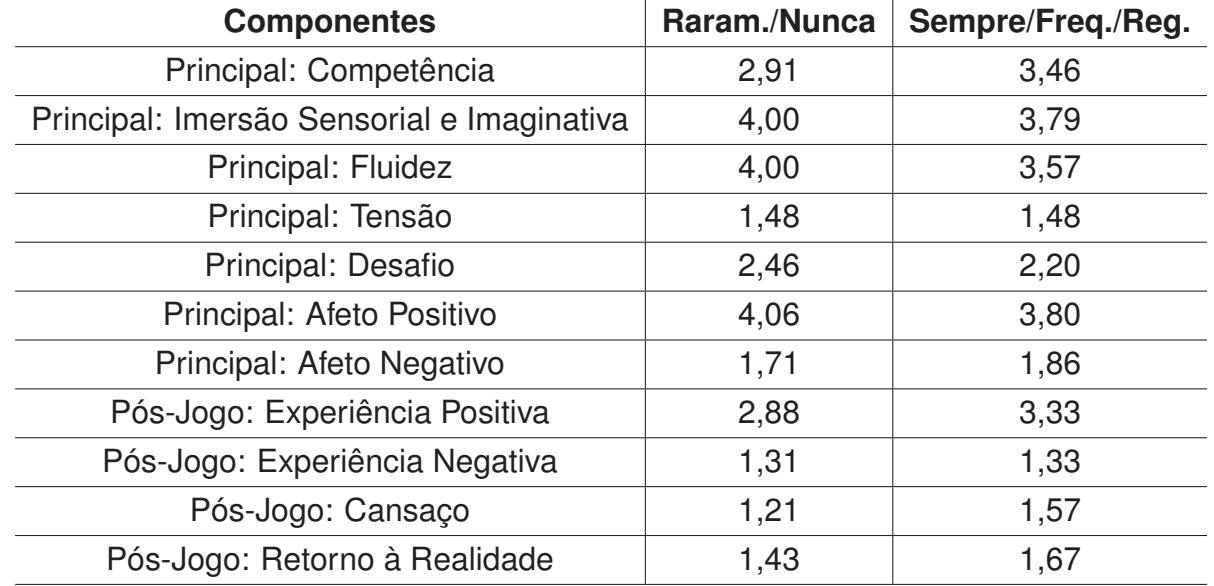

Tabela 12. GEQ: Média Grupos que nunca/ raramente jogam e sempre/ frequentemente/ regularmente jogam.

| <b>Componentes</b>                         | Não cursou | Já cursou |
|--------------------------------------------|------------|-----------|
| Principal: Competência                     | 3,02       | 3,48      |
| Principal: Imersão Sensorial e Imaginativa | 3,63       | 4,37      |
| Principal: Fluidez                         | 3,51       | 4,28      |
| Principal: Tensão                          | 1,67       | 1,13      |
| Principal: Desafio                         | 2,18       | 2,60      |
| Principal: Afeto Positivo                  | 3,51       | 4,68      |
| Principal: Afeto Negativo                  | 1,94       | 1,5       |
| Pós-Jogo: Experiência Positiva             | 2,72       | 3,80      |
| Pós-Jogo: Experiência Negativa             | 1,37       | 1,23      |
| Pós-Jogo: Cansaço                          | 1,44       | 1,30      |
| Pós-Jogo: Retorno à Realidade              | 1,63       | 1,40      |
|                                            |            |           |

Tabela 13. GEQ: Média Grupos que já cursaram/ não cursaram a disciplina de hematologia.

Dos sete participantes que levaram menos tempo para executar a tarefa do jogo, no Módulo Principal, as médias foram maiores para as componentes Competência, Imersão Sensorial e Imaginativa, Fluidez, Tensão e Afeto Positivo. O grupo que levou mais tempo teve uma média maior nas componentes Desafio e Afeto Negativo. Já no Módulo Pós-Jogo, na componente Cansaço, percebeu-se que os jogadores que ficaram mais tempo jogando tiveram uma média maior do que os que ficaram menos tempo. Além disso, a componente de Experiência Negativa apresentou média maior e a de Experiência Positiva média menor, conforme a Tabela 14.

| rabela 14. GEQ. Grupos por inegia de tempo. |                    |                   |  |
|---------------------------------------------|--------------------|-------------------|--|
| <b>Componentes</b>                          | <b>Menos Tempo</b> | <b>Mais Tempo</b> |  |
| Principal: Competência                      | 3,68               | 2,91              |  |
| Principal: Imersão Sensorial e Imaginativa  | 3,93               | 3,87              |  |
| Principal: Fluidez                          | 3,88               | 3,73              |  |
| Principal: Tensão                           | 1,53               | 1,44              |  |
| Principal: Desafio                          | 1,60               | 2,73              |  |
| Principal: Afeto Positivo                   | 4,00               | 3,89              |  |
| Principal: Afeto Negativo                   | 2,00               | 1,67              |  |
| Pós-Jogo: Experiência Positiva              | 3,17               | 3,07              |  |
| Pós-Jogo: Experiência Negativa              | 1,23               | 1,37              |  |
| Pós-Jogo: Cansaço                           | 1,10               | 1,56              |  |
| Pós-Jogo: Retorno à Realidade               | 1,27               | 1,70              |  |

Tabela 14. GEQ: Grupos por média de tempo.

Para uma avaliação inicial do jogo, com um grupo reduzido de participantes, podese observar que as médias em geral foram satisfatórias para ambos os instrumentos aplicados.

Os resultados das médias gerais para o GEQ indicaram que voltar à realidade após o jogo é mais difícil depois de experimentar altos níveis de fluidez e imersão ao longo do processo interativo, o que está de acordo com o GEQ [26].

Outra observação é o fato de quem ainda não cursou a disciplina ter apresentado melhor experiência e aceitação do game, comparado ao grupo que já cursou a disciplina. No Teste U para os resultados do GEQ, obteve-se resultados significativos nas componentes Imersão Sensorial e Imaginativa (*p-value = 0,03*) e Afeto Positivo (*p-value = 0,02*), destacando-se médias maiores para alunos que ainda não cursaram a disciplina de hematologia.

Isso pode acontecer pelo fato de que alunos que já cursaram provavelmente serem mais exigentes com o conteúdo apresentado, ou também pelo conteúdo disciplinar apresentado não ser uma novidade para eles. Outra hipótese é que os alunos que já cursaram a disciplina podem não utilizar o conteúdo apresentado pelo game para provas ou trabalhos em curto prazo de tempo, e talvez o interesse pelo game possa ser menor. O estudo de Dankbaar *et al.* [41] releva situações similares, destacando que a expectativa de um jogador experiente por um ambiente de jogo de alta fidelidade pode estar associada a uma transferência negativa de conhecimento.

A partir dos resultados, pode-se notar também que participantes com uma experiência prévia com outros games tiveram uma experiência positiva, mas uma aceitação em geral menor. Isso ocorre talvez pelo fato de que esse grupo de participantes tenha uma expectativa maior da aplicação (fazendo comparações com games de entretenimento, mesmo que inconscientemente) ou que seja mais exigentes com a aplicação. Chesham *et al.* [42] destacam esse mesmo comportamento em estudo que investigou o uso de jogos casuais por idosos.

Apesar disso, aplicando Teste U aos resultados do TAM, o aspecto Facilidade de Uso teve um resultado significante na comparação entre usuários que jogam com frequência e os menos assíduos (*p-value = 0,02*). Baseado nisso, pode-se inferir que alunos que sempre/frequentemente/regularmente jogam acham a aplicação mais fácil de interagir - possivelmente pela familiaridade com elementos como desafios, recompensas, pontuação e interação com dispositivos. Assim como o trabalho de Heryadi, Robbany e Sudarma [43], também nota-se que o efeito de frequência de jogo e experiências prévias de jogo do usuário influenciam mais na avaliação do que a idade e o gênero.

Nota-se também que participantes que interagiram por menos tempo com a aplicação tiveram aceitação e experiência melhores que os participantes que interagiram por mais tempo. Nos participantes que interagiram menos tempo com a aplicação, há um resultado significante no Teste U para o TAM nos quesitos Controle de Aprendizagem (*p-value = 0,05*) e Facilidade de uso (*p-value = 0,02*). Cidota *et al.* [44] destacam situação similar em seu estudo, mostrando que a aceitação tende a ser menor em participantes que interagem por mais tempo com a mesma aplicação de RA.

Estas observações podem ser um indicativo de que o jogo exige algum esforço físico para determinado grupo de usuários. Apesar de nenhum participante ter relatado desconforto ou dor após a interação, cabe ressaltar que a versão do HMD utilizado (HoloLens 1) tem um campo de visão limitado, necessitando leves movimentos de cabeça e pescoço. Nesse caso, convém reavaliar o tempo de execução ou as técnicas de interação utilizadas para cumprir as tarefas e, assim, obter melhores resultados. Outro fator pode estar relacionado ao dispositivo, uma vez que o HoloLens é um equipamento não familiar aos usuários finais deste experimento - o que pode causar certo desconforto ao usar por longo período de tempo.

Nesse contexto, pode-se citar como exemplo o trabalho de Dionísio *et al.*[45], que utilizou o GEQ na avaliação de um game com RM. De acordo com os autores, alguns participantes relataram que se a história do jogo demandasse um pouco mais de tempo, se sentiriam muito cansados, em especial nos membros superiores. Nesse estudo, os participantes interagiram em média 10 minutos na tarefa do jogo, e 45 minutos em todo o experimento.

Em comparação aos trabalhos relacionados apresentados no Capítulo 2, o AnemiaAR tem como diferencial o uso de um narrador para contar a história do jogo e dar dicas sobre os desafios. Nos estudos selecionados, somente a abordagem de Stefan *et al.* [20] utiliza mensagem de voz exclusivamente para indicar ao usuário que este levante a mão quando está pronto para iniciar um novo desafio no jogo. Já o estudo de Antoniou *et al.* [22] destaca a importância de ter um narrador para aumentar a interatividade.

Outro detalhe relevante é que os estudos selecionados não realizaram avaliação das amostras por grupo, e não consideraram avaliar a influência do tempo de exposição ao jogo. Apenas o trabalho de Antoniou *et al.* [22] indica que os participantes sugeriram uma futura avaliação do tempo utilizado para concluir a tarefa no jogo. Mesmo que em estudo piloto, a abordagem desse trabalho mostrou que analisar amostras por grupo e considerar o tempo de jogo podem apresentar particularidades da aplicação que precisam ser melhoradas em uma futura versão. Como exemplo, pode-se citar o tempo para execução de tarefas nos desafios propostos e ter variação em níveis de dificuldade, tanto de jogabilidade quanto de conteúdo apresentado, atendendo diferentes perfis de jogadores.

Por fim, este trabalho procurou utilizar instrumentos validados na literatura para avaliar a aceitação do game e a experiência do usuário neste. Nos trabalhos relacionados são feitas avaliações preliminares com questões formuladas pelos próprios autores.

#### **4.4.1 Limitações do Estudo**

Uma das principais limitações encontradas nesse estudo está relacionada ao alto custo dos dispositivos de RM, uma vez que somente tinha disponível um HoloLens para o experimento. Logo, não foi possível oferecer uma experiência multiplayer (sessão de jogo compartilhada) aos usuários, tampouco ter mais usuários experimentando o jogo paralelamente.

Outra limitação deu-se no número de participantes avaliados. Por conta da pandemia de Covid-19, a adesão dos voluntários foi reduzida, pois muitos alunos, por terem aula on-line, não estavam em Passo Fundo, ou preferiram não participar. Também não foi possível fazer o convite pessoalmente nas salas de aula, por conta de não haver aulas presenciais no período de aplicação do teste.

Também não houve adesão de professores de Medicina e médicos formados, criando uma lacuna a ser preenchida em trabalhos futuros. A contribuição deles pode ser útil tanto para avaliar a aceitação da tecnologia e a experiência com o game, como para comparar com trabalhos relacionados que consideraram qualitativamente a validação de ferramentas por profissionais da área.

Em relação ao desenvolvimento do game, um fator limitante foi a demonstração semanal do progresso do jogo à toda a equipe. Como os encontros ocorriam por videoconferência, era necessário gravar previamente um vídeo no Hololens para apresentar o funcionamento da aplicação. Isto impedia a interação física semanal dos participante com o HMD, o que em certas ocasiões gerava dúvidas na equipe.

#### **4.4.2 Vantagens de uso do AnemiaAR**

A principal vantagem desse projeto é oferecer a professores e alunos de Medicina uma ferramenta que possa auxiliar o processo de ensino aprendizagem em aulas de Hematologia.

O AnemiaAR também pode ser explorado como uma ferramenta de avaliação de desempenho, além de ser útil para transmitir conhecimento complementar. Os alunos relataram que o jogo pode ser utilizado para transmitir detalhes ou conceitos que, às vezes, não são abordados na disciplina.

Outra contribuição deste trabalho é abordar uma especialidade médica como a Hematologia, ainda pouco explorada como Serious Game - conforme destacado pela RSL.

Outra vantagem está relacionada à utilização de um equipamento que fornece plena interação com um ambiente 3D, a portabilidade da solução e a adoção da Unity Engine como ferramenta de desenvolvimento. Essa estratégia permite a mudança de build da aplicação para uma versão futura Mobile ou RV, por exemplo, dando margem para o reaproveitamento de código e objetos 3D, além de expansão do game para outras plataformas, facilitando a difusão da solução para mais pessoas.

Por outro lado, também permite comparar resultados obtidos com o jogo em diferentes dispositivos de visualização e rastreamento. Os objetos 3D modelados também podem ser utilizados por outros projetos, tanto de games quanto outras aplicações 3D.

Os participantes relatam que o jogo pode ser ampliado com módulos para outras disciplinas, mas também explorando a semiologia (estudo dos sinais e sintomas), assim como o AnemiaAR já faz (quando é apresentado os sintomas do bebê e o objetivo é encontrar o diagnóstico).

Em geral, os participantes comentaram que o game foi divertido e que o fato de ser disponibilizado em um dispositivo de RM trouxe uma imersão maior do que eles esperavam - apesar do receio em experimentar uma nova tecnologia. Eles também manifestaram interesse em próximos níveis do jogo e o suporte do AnemiaAR para novos dispositivos, como smartphones. Alguns alunos compartilharam dicas de melhoria ou ideias de novos jogos e também questionaram como o uso de aplicações de RM podem contribuir na Educação Médica e Medicina. Por fim, ressaltaram a importância que projetos interdisciplinares entre a Computação e a Medicina têm para a construção de soluções úteis e funcionais.

## **5. CONCLUSÃO**

O trabalho apresentou o desenvolvimento de um Serious Game de RM para auxiliar alunos e professores na visualização e apresentação de conceitos de anemia. Um estudo piloto foi realizado, com a participação de 14 estudantes.

Para tanto, foi realizado uma RSL com o objetivo de identificar Serious Games de RA/RM com foco no ensino de Medicina. Esse levantamento elencou seis trabalhos relacionados, e com eles constatou-se a existência de uma lacuna para jogos com foco em Medicina que não sejam da área de Anatomia. Também observou-se uma concentração de jogos de quizz, e que outros gêneros de Serious Games poderiam ser explorados. Além disso, notou-se que as aplicações já desenvolvidas não usam equipamentos recentes, tampouco aplicam cenários de avaliação com instrumentos consolidados para validar as ferramentas.

Com isso em mente, o AnemiaAR foi desenvolvido por uma equipe multidisciplinar que conta com programadores, modeladores, professores e alunos de Medicina, utilizando o Design Participativo.

O desenvolvimento apresentado nesse trabalho contempla os níveis 1 e 2 do jogo, com suporte ao HoloLens. Estes níveis apresentam desafios relacionados a coleta de sangue e geração de hemoglobina para um hemograma.

Para validar preliminarmente a aplicação, um estudo piloto foi conduzido para avaliar a aceitação e a experiência do jogo, obtendo-se bons resultados iniciais. Entre eles, pode-se destacar que participantes que ainda não tinham cursado a disciplina de Hematologia apresentaram melhor experiência e aceitação do game, e assim puderam aprender com o jogo. Participantes comentaram que o game foi divertido e trouxe imersão maior do que eles esperavam. Com os resultados, pode-se observar também pontos de melhora na aplicação para que se aumente a aceitação e melhore a experiência dos usuários, como o tempo para execução de tarefas nos desafios propostos.

Este trabalho tem como contribuição primária a oferta de um Serious Game de RM como ferramenta de apoio ao ensino de hematologia. Sua modularidade permite que código e modelos 3D sejam reaproveitados em futuras versões, ou até mesmo em aplicações similares. Outra contribuição desse projeto tem relação com o estudo piloto, mostrando a partir de instrumentos validados a percepção de diferenças de resultados entre grupos de usuários distintos. Os grupos separados por experiência prévia com games, conhecimento sobre a disciplina abordada no game e pelo tempo de interação revelaram diferenças na aceitação e na experiência com a ferramenta. Essas diferenças são fatores relevantes a serem considerados na evolução e próximas avaliações do game.

Para trabalhos futuros, sugere-se reanalisar o tempo e a complexidade de cada desafio proposto, ou inserir uma etapa de treinamento mais prolongada com o HoloLens. Também deve-se estimular a migração do AnemiaAR para mais de uma plataforma, com intuito de incentivar propostas mais acessíveis de uso em sala de aula, expandindo assim o público alvo.

Em relação ao processo de avaliação da ferramenta, recomenda-se repetir o estudo com maior número de participantes (considerando alunos, professores e profissionais da área), considerando todos os níveis do jogo. Pode ser interessante realizar outras formas de avaliação, como analisar a eficiência do jogo para o ensino, ou comparar a experiência do usuário com o jogo em diferentes plataformas, bem como a adoção de uma abordagem mista de análise, que considere tanto técnicas de pesquisa qualitativa quanto quantitativa.

Uma alteração a ser considerada também é a melhoria da interface com o usuário, equilibrando o uso de cores e contrastes, para oferecer maior feedback visual.

Por fim, pretende-se efetuar o devido registro de software deste programa de computador, garantindo a autoria e a proteção de eventual ativo de negócio.

## **REFERÊNCIAS BIBLIOGRÁFICAS**

- [1] SWEENY, R. How the new generation of well-wired multitaskers is changing campus culture. *Chronicle of Higher Education*, v. 53, n. 18, p. 10–15, 2007.
- [2] GRAAFLAND, M.; SCHRAAGEN, J. M.; SCHIJVEN, M. P. Systematic review of serious games for medical education and surgical skills training. *British journal of surgery*, Wiley Online Library, v. 99, n. 10, p. 1322–1330, 2012.
- [3] MCCOY, L. et al. Developing technology-enhanced active learning for medical education: challenges, solutions, and future directions. *The Journal of the American Osteopathic Association*, Am Osteopathic Assoc, v. 115, n. 4, p. 202–211, 2015.
- [4] MACHADO, L. d. S. et al. Serious games baseados em realidade virtual para educação médica. *Rev. bras. educ. méd*, v. 35, n. 2, p. 254–262, 2011.
- [5] IACOVIDES, I.; COX, A. L.; KNOLL, T. Learning the game: breakdowns, breakthroughs and player strategies. In: ACM. *CHI'14 Extended Abstracts on Human Factors in Computing Systems*. [S.l.], 2014. p. 2215–2220.
- [6] ANDERSSON, R. et al. Hamlin: An augmented reality solution to visualize abstract concepts for science education. In: *Proceedings of SIDeR'16–student interaction design research conference*. [S.l.: s.n.], 2016.
- [7] ZARZUELA, M. M. et al. Mobile serious game using augmented reality for supporting children's learning about animals. *Procedia computer science*, Elsevier, v. 25, p. 375–381, 2013.
- [8] RAPTIS, G. E.; FIDAS, C.; AVOURIS, N. Effects of mixed-reality on players' behaviour and immersion in a cultural tourism game: A cognitive processing perspective. *International Journal of Human-Computer Studies*, Elsevier, v. 114, p. 69–79, 2018.
- [9] NISI, V. et al. A mixed reality neighborhood tour: Understanding visitor experience and perceptions. *Entertainment Computing*, Elsevier, v. 27, p. 89–100, 2018.
- [10] KLOPFER, E.; SHELDON, J. Augmenting your own reality: Student authoring of science-based augmented reality games. *New directions for youth development*, Wiley Online Library, v. 2010, n. 128, p. 85–94, 2010.
- [11] SÁ, E. F. de; LIMA, M. E. C. de C.; JR, O. A. A construção de sentidos para o termo ensino por investigação no contexto de um curso de formação. *Investigações em Ensino de Ciências*, v. 16, n. 1, p. 79–102, 2016.
- [12] HERRON, J. Augmented reality in medical education and training. *Journal of Electronic Resources in Medical Libraries*, Taylor & Francis, v. 13, n. 2, p. 51–55, 2016.
- [13] NICOLA, S.; VIRAG, I.; STOICU-TIVADAR, L. Vr medical gamification for training and education. In: *eHealth*. [S.l.: s.n.], 2017. p. 97–103.
- [14] ANDREWS, C. et al. Extended reality in medical practice. *Current treatment options in cardiovascular medicine*, Springer, v. 21, n. 4, p. 18, 2019.
- [15] BIANCHI, I.; ZANATTA, A. L.; RIEDER, R. Augmented reality in medical teachinglearning process content: A systematic review. In: IEEE. *2020 22nd Symposium on Virtual and Augmented Reality (SVR)*. [S.l.], 2020. p. 129–133.
- [16] OCHOA-CASAS, I. et al. Detection of central venous access anatomic regions of interest using augmented reality game-based learning. In: IEEE. *2015 IEEE Games Entertainment Media Conference (GEM)*. [S.l.], 2015. p. 1–3.
- [17] VUFORIA, Q. *Java API–Android API reference*. [S.l.]: Developer. vuforia. com, https://developer. vuforia. com/resources/api/main ..., 2015.
- [18] JOHNSON, A. S.; SUN, Y. Exploration of spatial augmented reality on person. In: IEEE. *2013 IEEE Virtual Reality (VR)*. [S.l.], 2013. p. 59–60.
- [19] SOTO-FERNANDEZ, C. et al. Stereoscopy and haptics human eye ar app. In: IEEE. *2015 IEEE Games Entertainment Media Conference (GEM)*. [S.l.], 2015. p. 1–2.
- [20] STEFAN, P. et al. An ar edutainment system supporting bone anatomy learning. In: IEEE. *2014 IEEE Virtual Reality (VR)*. [S.l.], 2014. p. 113–114.
- [21] MA, M. et al. Personalized augmented reality for anatomy education. *Clinical Anatomy*, Wiley Online Library, v. 29, n. 4, p. 446–453, 2016.
- [22] ANTONIOU, P. E. et al. Versatile mixed reality medical educational spaces; requirement analysis from expert users. *Personal and Ubiquitous Computing*, Springer-Verlag, v. 21, n. 6, p. 1015–1024, 2017.
- [23] UNITY. *Unity*. 2020. Disponível em: <https://unity.com/pt>.
- [24] MICROSOFT. *Microsoft Hololens*. 2020. Disponível em: <https://www.microsoft.com/en-us/hololens>.
- [25] MICROSOFT. *MRTK*. 2020. Disponível em: <https://docs.microsoft.com/enus/windows/mixed-reality/develop/unity/mrtk-getting-started>.
- [26] IJSSELSTEIJN, W. A.; KORT, Y. A. de; POELS, K. The game experience questionnaire. *Eindhoven: Technische Universiteit Eindhoven*, p. 3–9, 2013.
- [27] SANSONE, A. T. Game design documents: Changing production models, changing demands. *Computer games and technical communication: Critical methods and applications at the intersection*, Ashgate, New York, NY, p. 109–124, 2014.
- [28] PANAGGIO, B. Z.; BARANAUSKAS, M. C. C. De consumidores a coautores: Explorando o design participativo de tecnologia tangível em contexto educacional. *Revista Brasileira de Informática na Educação*, v. 27, n. 02, p. 91, 2019.
- [29] LI, Q. et al. No gender difference in foreign medical students' hematology clerkship. *Education Research International*, Hindawi, v. 2018, 2018.
- [30] CARVALHO, T. *Game Design Canvas–Seu projeto de jogo em 1 página*. 2014.
- [31] SCHWABER, K.; SUTHERLAND, J. The scrum guide. *Scrum Alliance*, v. 21, p. 19, 2011.
- [32] ATLASSIAN. *Trello*. 2020. Disponível em: <https://trello.com>.
- [33] MORO, C. et al. Hololens and mobile augmented reality in medical and health science education: A randomised controlled trial. *British Journal of Educational Technology*, Wiley Online Library, v. 52, n. 2, p. 680–694, 2021.
- [34] MANIAM, P. et al. Exploration of temporal bone anatomy using mixed reality (hololens): development of a mixed reality anatomy teaching resource prototype. *Journal of visual communication in medicine*, Taylor & Francis, v. 43, n. 1, p. 17–26, 2020.
- [35] ARUANNO, B.; GARZOTTO, F.; RODRIGUEZ, M. C. Hololens-based mixed reality experiences for subjects with alzheimer's disease. In: *Proceedings of the 12th Biannual Conference on Italian SIGCHI Chapter*. [S.l.: s.n.], 2017. p. 1–9.
- [36] SULAIMAN, H. et al. A gas turbine virtual reality application migration to mixed reality: Development experience. In: IEEE. *2020 IEEE Graphics and Multimedia (GAME)*. [S.l.], 2020. p. 19–24.
- [37] AUTODESK. *Autodesk 3dMax*. 2020. Disponível em: <https://www.autodesk.com.br/products/3ds-max>.
- [38] DENISOVA, A.; CAIRNS, P. First person vs. third person perspective in digital games: do player preferences affect immersion? In: *Proceedings of the 33rd Annual ACM Conference on Human Factors in Computing Systems*. [S.l.: s.n.], 2015. p. 145–148.
- [39] YUSOFF, A.; CROWDER, R.; GILBERT, L. Validation of serious games attributes using the technology acceptance model. In: IEEE. *2010 Second International Conference on Games and Virtual Worlds for Serious Applications*. [S.l.], 2010. p. 45–51.
- [40] WOHLIN, C. et al. *Experimentation in software engineering*. [S.l.]: Springer Science & Business Media, 2012.
- [41] DANKBAAR, M. E. et al. An experimental study on the effects of a simulation game on students' clinical cognitive skills and motivation. *Advances in Health Sciences Education*, Springer, v. 21, n. 3, p. 505–521, 2016.
- [42] CHESHAM, A. et al. What older people like to play: genre preferences and acceptance of casual games. *JMIR serious games*, JMIR Publications Inc., Toronto, Canada, v. 5, n. 2, p. e8, 2017.
- [43] HERYADI, Y.; ROBBANY, A. Z.; SUDARMA, H. User experience evaluation of virtual reality-based cultural gamification using gameflow approach. In: IEEE. *2016 1st International Conference on Game, Game Art, and Gamification (ICGGAG)*. [S.l.], 2016. p. 1–5.
- [44] CIDOTA, M. A. et al. Assessing upper extremity motor dysfunction using an augmented reality game. In: IEEE. *2017 IEEE International Symposium on Mixed and Augmented Reality (ISMAR)*. [S.l.], 2017. p. 144–154.
- [45] DIONÍSIO, M. et al. Step by step: Evaluating navigation styles in mixed reality entertainment experience. In: SPRINGER. *International Conference on Advances in Computer Entertainment*. [S.l.], 2017. p. 32–45.

# **APÊNDICE A – TERMO DE CONSENTIMENTO LIVRE E ESCLARECIDO**

## **TERMO DE CONSENTIMENTO LIVRE E ESCLARECIDO**

Você está sendo convidado(a) a participar da pesquisa sobre o DESENVOLVIMENTO E AVALIAÇÃO DE UM SERIOUS GAME DE REALIDADE AUMENTADA PARA O ENSINO DE HEMATOLOGIA da mestranda ISABELA BIANCHI, pesquisadores do Grupo de Sistemas Interativos e de Informação da Universidade de Passo Fundo (UPF).

Esta pesquisa se justifica devido a estudantes da área de Medicina necessitam de abordagens de aprendizado mais interativas, como meio de ampliar a percepção de conceitos e a otimização de recursos físicos em laboratórios de aula prática.

O objetivo desta pesquisa é desenvolver um serious game de Realidade Aumentada, para o ensino de hematologia, capaz de aproximar conceitos de anemia para alunos e professores. Para tanto, o participante é convidado(a) a interagir com o game.

Como benefícios, o desenvolvimento desta aplicação possibilita explorar conceitos de hematologia com a fácil visualização de conceitos abstratos. Também possibilita a interação dos alunos com uma nova tecnologia.

Sua participação na pesquisa será de 1 (um) encontro, com duração aproximada de 1 (uma) hora, durante o período diurno, nas dependências da Faculdade de Medicina da UPF, em data e local a serem definidos.

Cabe lembrar que o objetivo deste estudo não é avaliar o participante, mas sim avaliar o software e os equipamentos que o(a) participante utilizará durante os testes. O uso que se faz dos registros efetuados durante o teste é estritamente limitado a atividades de pesquisa e desenvolvimento, e sua contribuição permitirá verificar a qualidade do sistema em questão.

Não são esperados desconfortos ou riscos durante a sessão. Para uma experiência de jogo adequada, é recomendado ao participante não depender de óculos de grau para visualização próxima, e ter boa acuidade auditiva. Caso sejam identificados sinais de desconforto, o pesquisador fará o encaminhamento para os profissionais especializados da área de Psicologia ou de Enfermagem da UPF.

Você terá a garantia de receber esclarecimentos sobre qualquer dúvida relacionada à pesquisa e poderá ter acesso aos seus dados em qualquer etapa do estudo. Sua participação não é obrigatória e você pode desistir a qualquer momento, retirando seu consentimento.

Não há previsão de ressarcimento de gastos ou pagamento pela participação na pesquisa. Em caso de necessidade de auxílio para transporte, este será providenciado pelos responsáveis em questão.

Os dados relacionados à sua identificação não serão divulgados, e os registros gravados serão posteriormente destruídos. Os resultados da pesquisa serão divulgados em formato de trabalho de conclusão de curso e também em eventos científicos, mas você tem a partir desse momento a garantia do sigilo e da confidencialidade dos dados.

Caso você tenha dúvidas sobre a pesquisa ou se sinta constrangido(a), incomodado(a) ou prejudicado(a) em sua dignidade ou autonomia, você pode entrar em contato com os pesquisadores **Rafael Rieder, Alexandre Lazaretti Zanatta ou Isabela Bianchi**, pelos telefones (54) 99204-7070, (54) 98121-5459 ou 99941-8098, ou consultar o Comitê de Ética em Pesquisa da UPF, pelo telefone (54) 3316-8157, ou e-mail cep@upf.br.

Dessa forma, se você concorda em participar da pesquisa como consta nas explicações e orientações acima, coloque seu nome e a data nos locais abaixo indicados.

Desde já, agradecemos sua colaboração e solicitamos a sua assinatura de autorização neste termo, que será também assinado pela responsável em duas vias, sendo que uma ficará com você e outra com os pesquisadores.

Passo Fundo, \_\_\_\_/ \_\_\_\_/ \_\_\_\_\_\_\_.

\_\_\_\_\_\_\_\_\_\_\_\_\_\_\_\_\_\_\_\_\_\_\_\_\_\_\_\_\_\_\_\_\_\_\_\_\_\_\_\_\_\_\_\_\_\_\_\_\_\_\_\_\_\_\_\_\_\_\_\_\_\_ Assinatura do(a) Participante

\_\_\_\_\_\_\_\_\_\_\_\_\_\_\_\_\_\_\_\_\_\_\_\_\_\_\_\_\_\_\_\_\_\_\_\_\_\_\_\_\_\_\_\_\_\_\_\_\_\_\_\_\_\_\_\_\_\_\_\_\_\_ Nome completo do(a) participante (por extenso)

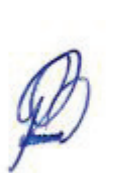

Balceller

Assinatura dos Pesquisadores Professor Dr. Rafael Rieder Professor Dr. Alexandre Lazaretti Zanatta Mestranda Isabela Bianchi

\_\_\_\_\_\_\_\_\_\_\_\_\_\_\_\_\_\_\_\_\_\_\_\_\_\_\_\_\_\_\_\_\_\_\_\_\_\_\_\_\_\_\_\_\_\_\_\_\_\_\_\_\_\_\_\_\_\_\_\_\_\_
### **APÊNDICE B – QUESTIONÁRIO SOCIODEMOGRÁFICO E DE CARACTERIZAÇÃO DA AMOSTRA**

## Questionário Sociodemográfico e de Caracterização da Amostra

\*Obrigatório

Por favor, informe sua Idade (anos completos) \*

Sua resposta

Gênero\*

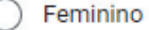

Masculino

Prefiro não dizer

Você é médico formado ou estudante de um curso de Medicina? \*

Sou aluno, e nunca cursei disciplinas sobre hematologia

Sou aluno, e já cursei disciplinas sobre hematologia

Sou médico, e atuo academicamente (professor) e profissionalmente

Sou médico, e atuo apenas profissionalmente

Você já interagiu ou interage com algum tipo de jogo (game) para PC/ Mobile/ Console?\*

Sim

Não

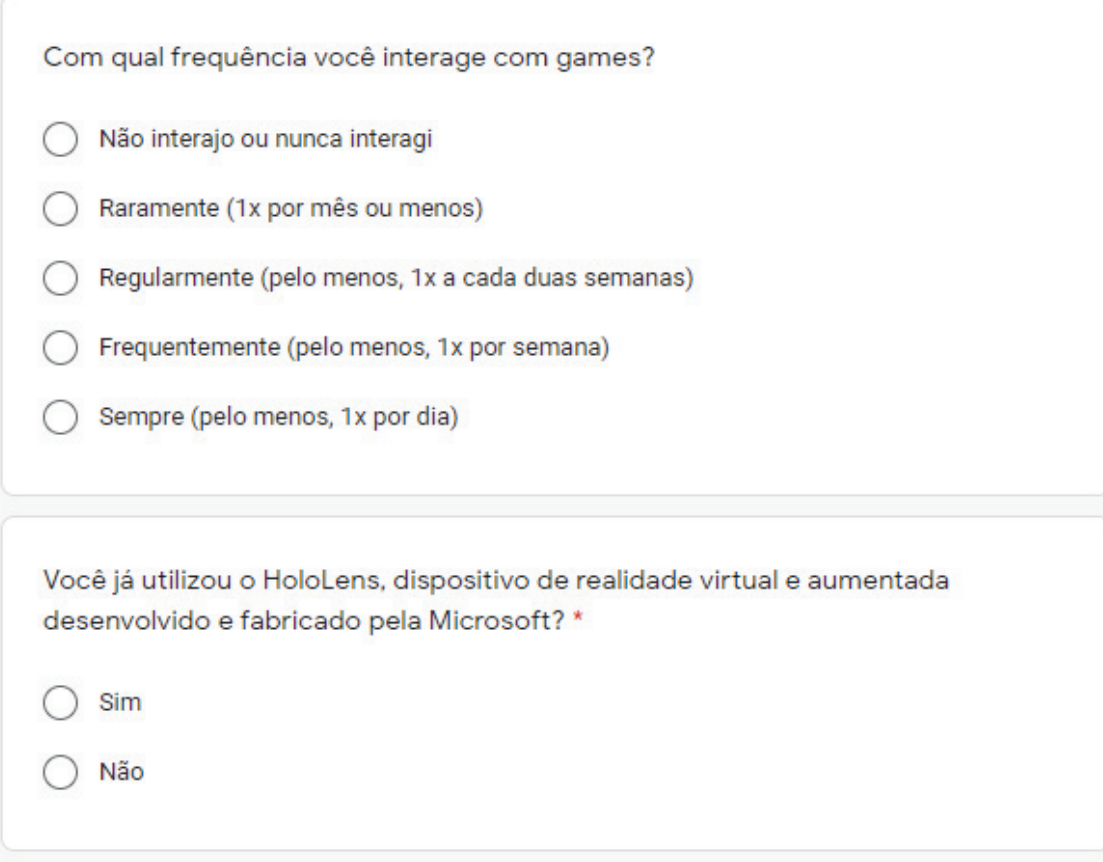

### APÊNDICE C - QUESTIONÁRIO MODELO DE ACEITAÇÃO DA **TECNOLOGIA (TAM)**

# **TAM**

Nesse questionário, considere as afirmações e indique sua resposta considerando uma escala de 1 a 5, onde:

1 (um) representa "discordo totalmente"

5 (cinco) representa "concordo totalmente"

#### \*Obrigatório

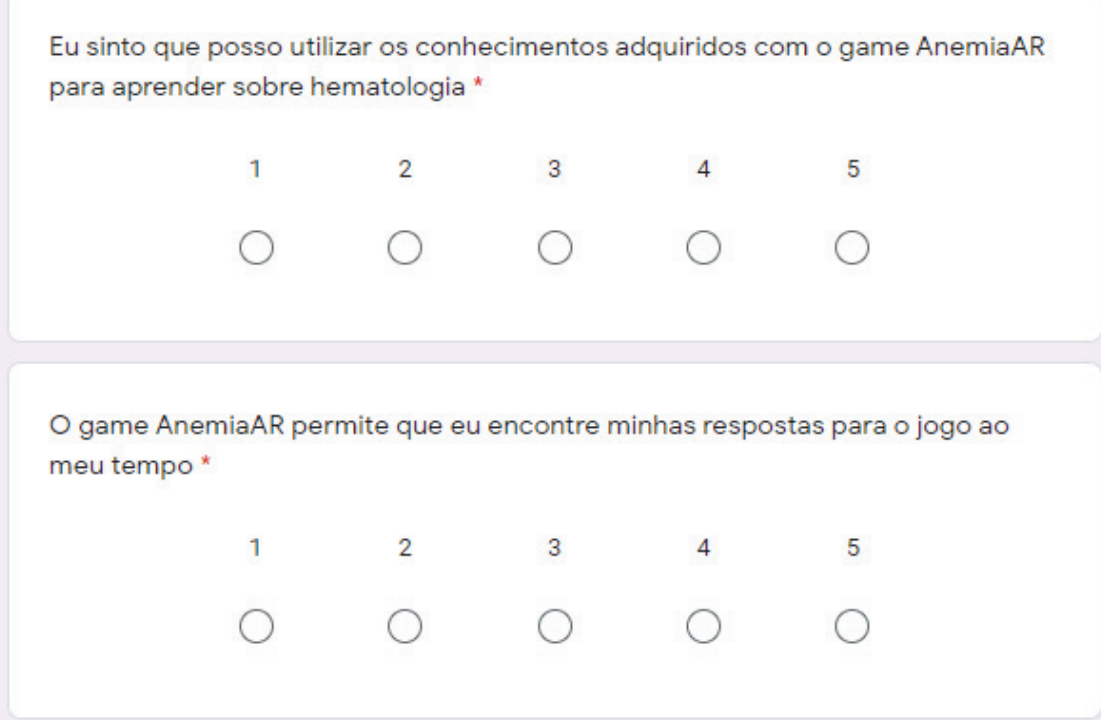

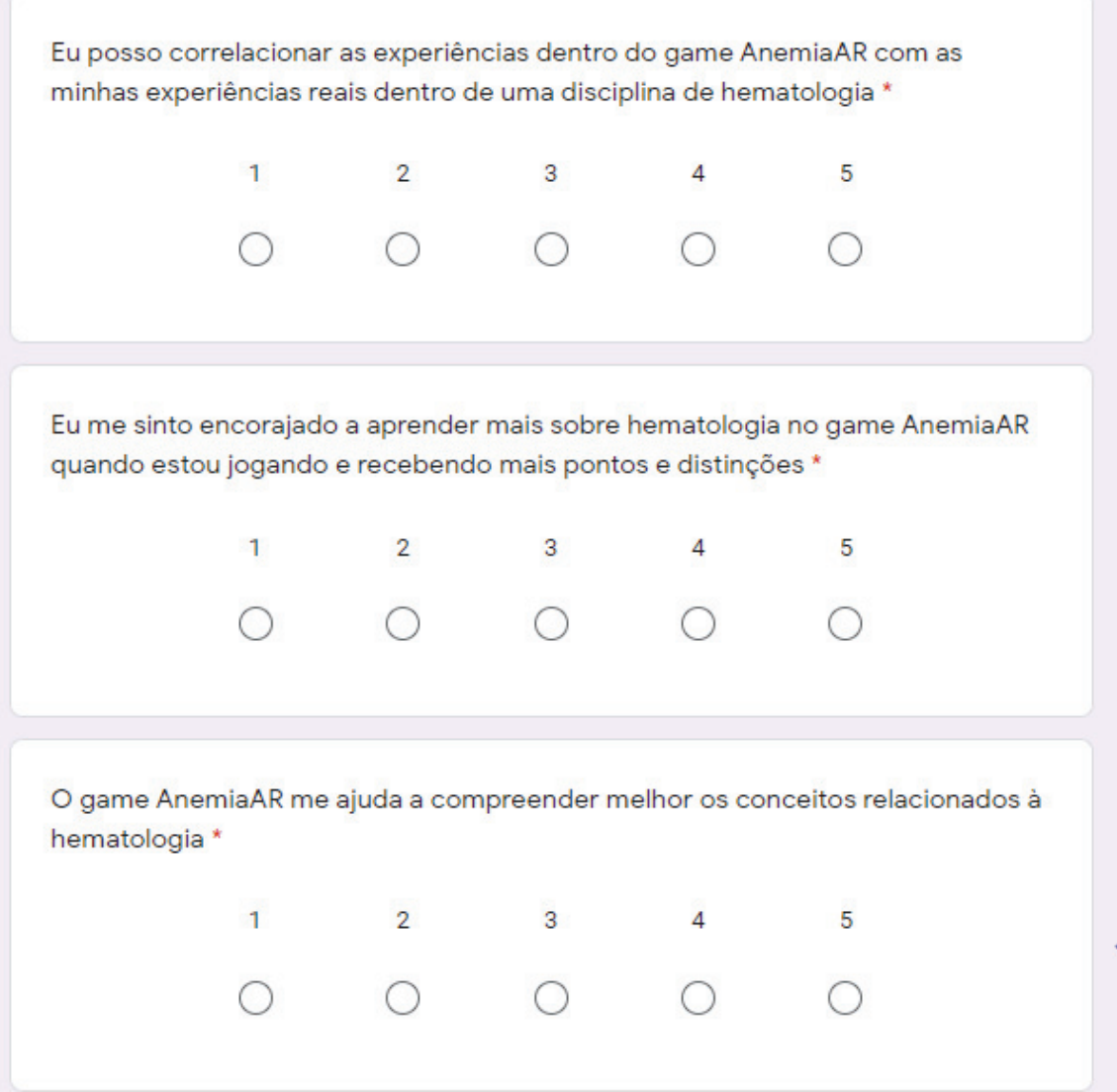

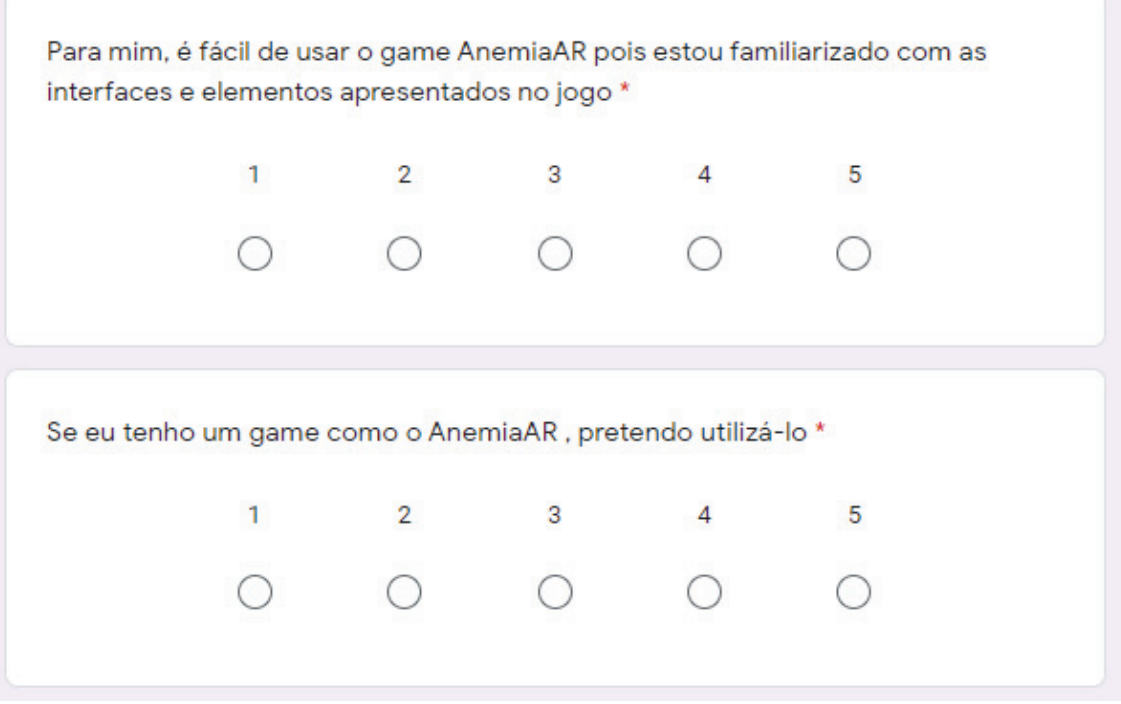

## APÊNDICE D - QUESTIONÁRIO DE EXPERIÊNCIA NO JOGO (GEQ)

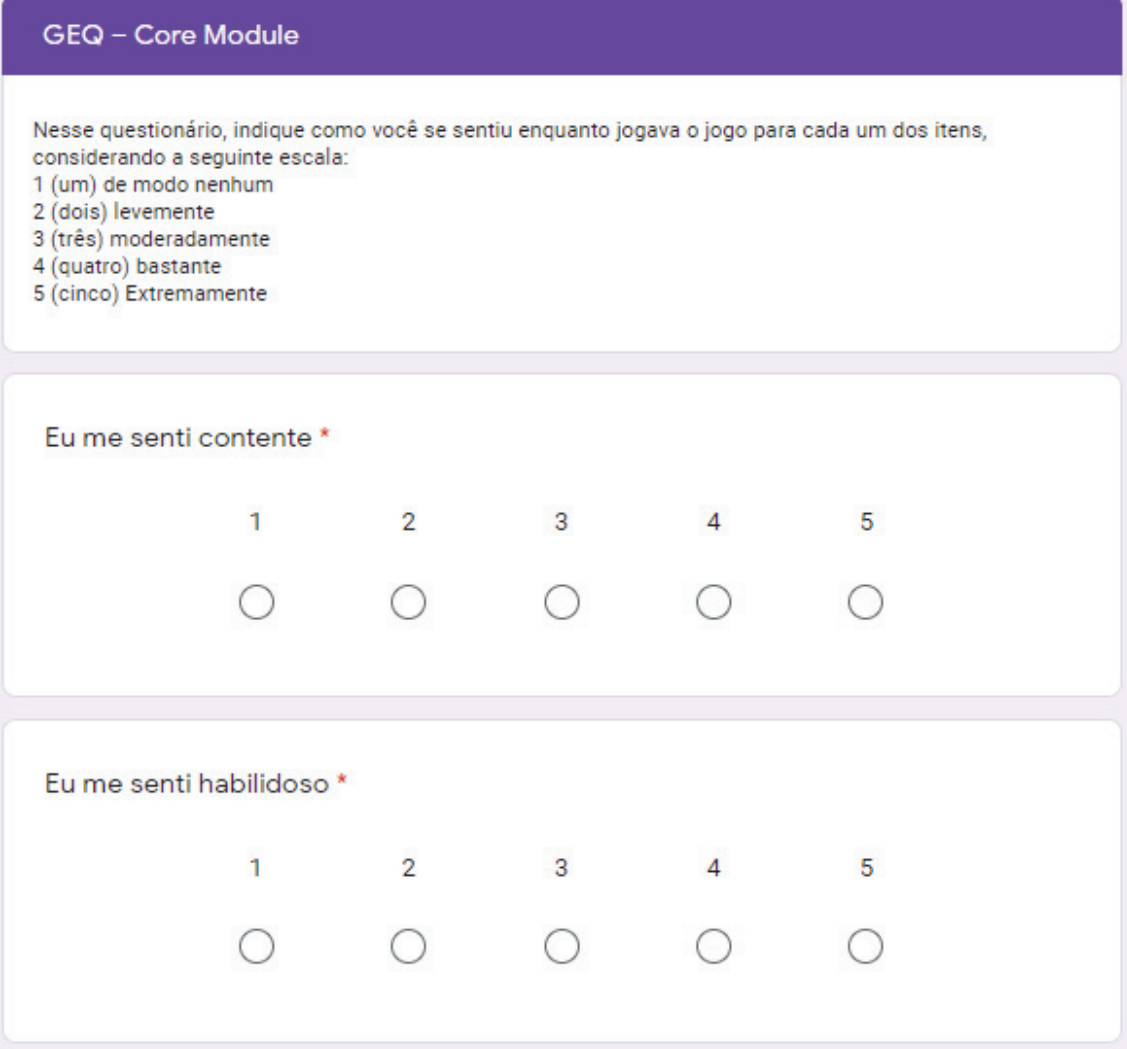

<u> 1989 - Johann Stein, marwolaethau a bhann an t-Amhair an t-Amhair an t-Amhair an t-Amhair an t-Amhair an t-A</u>

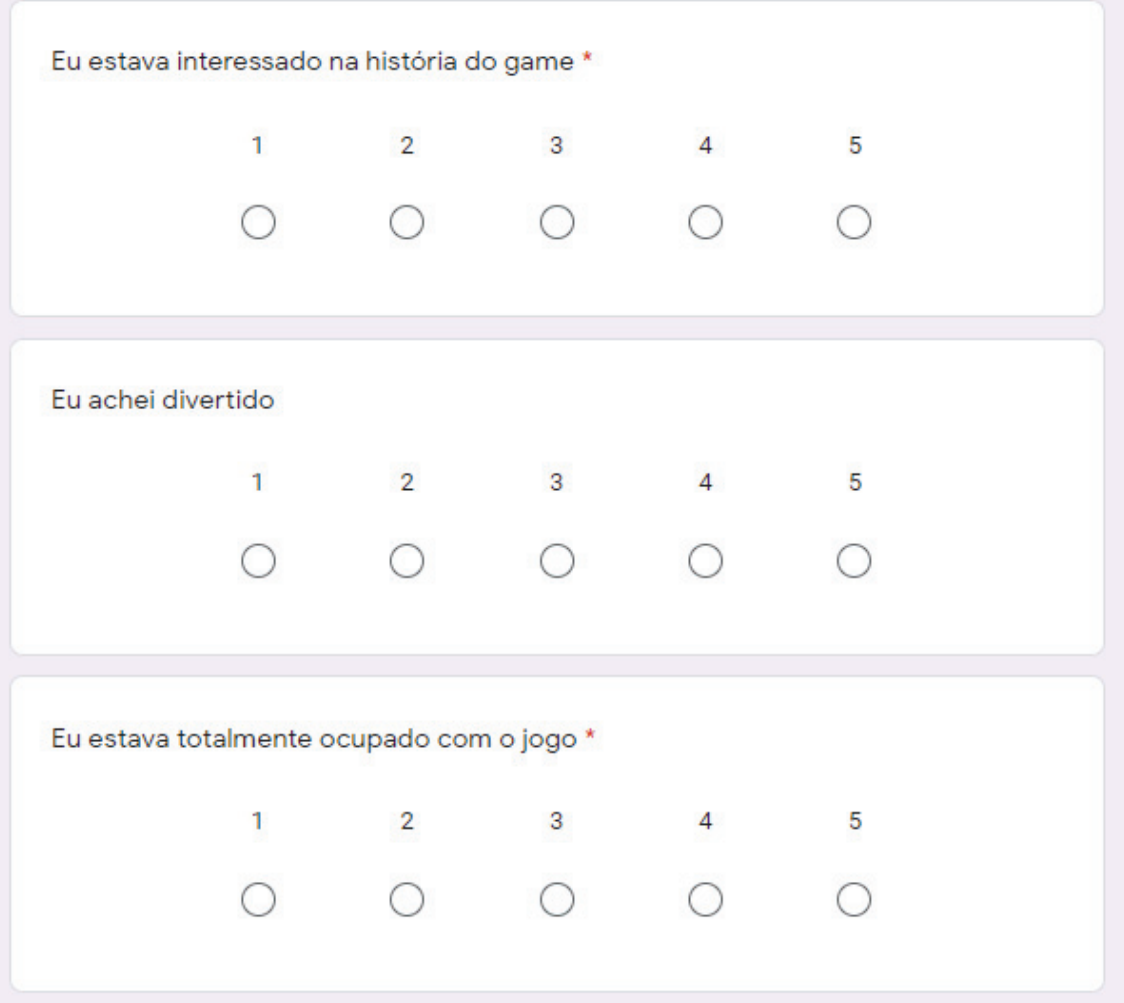

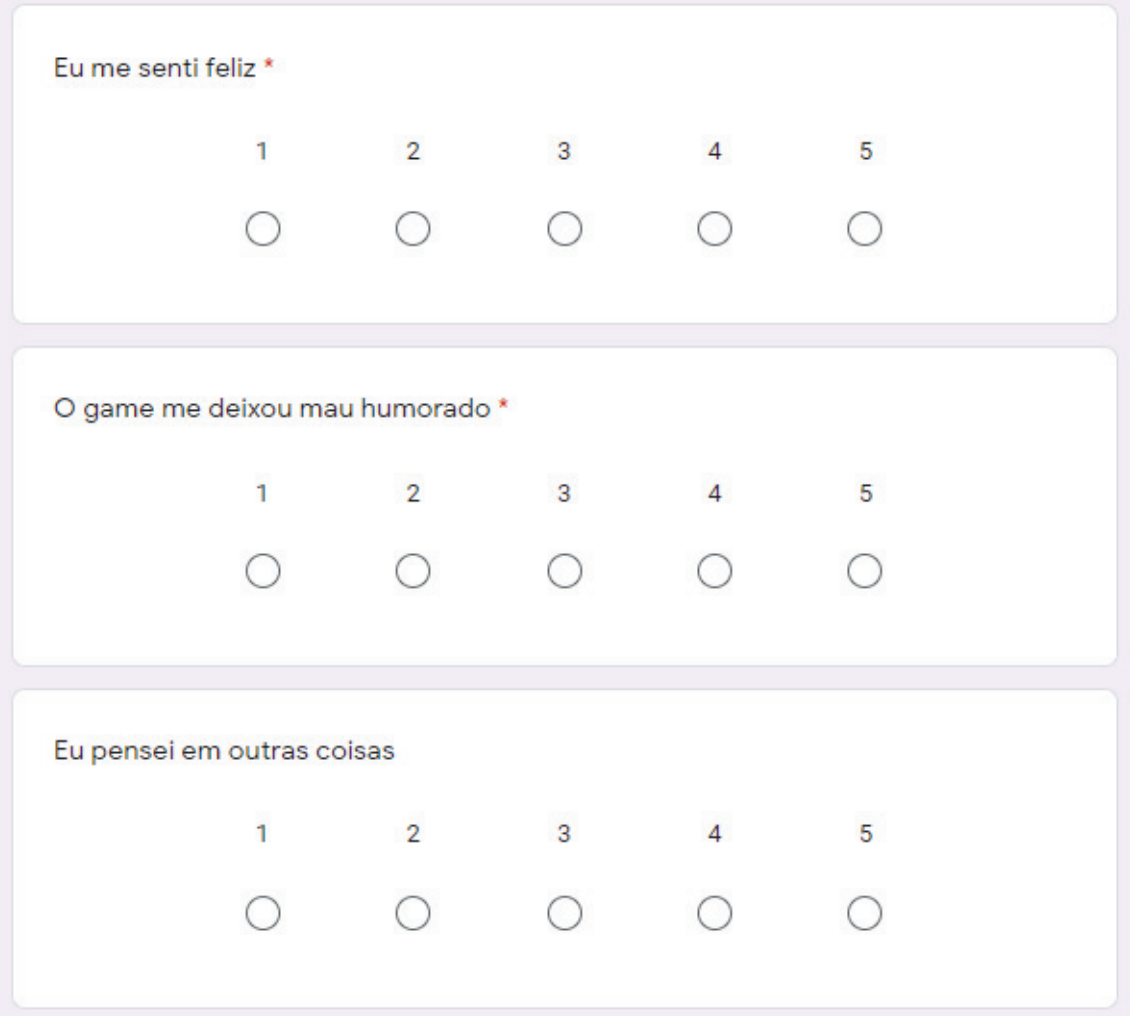

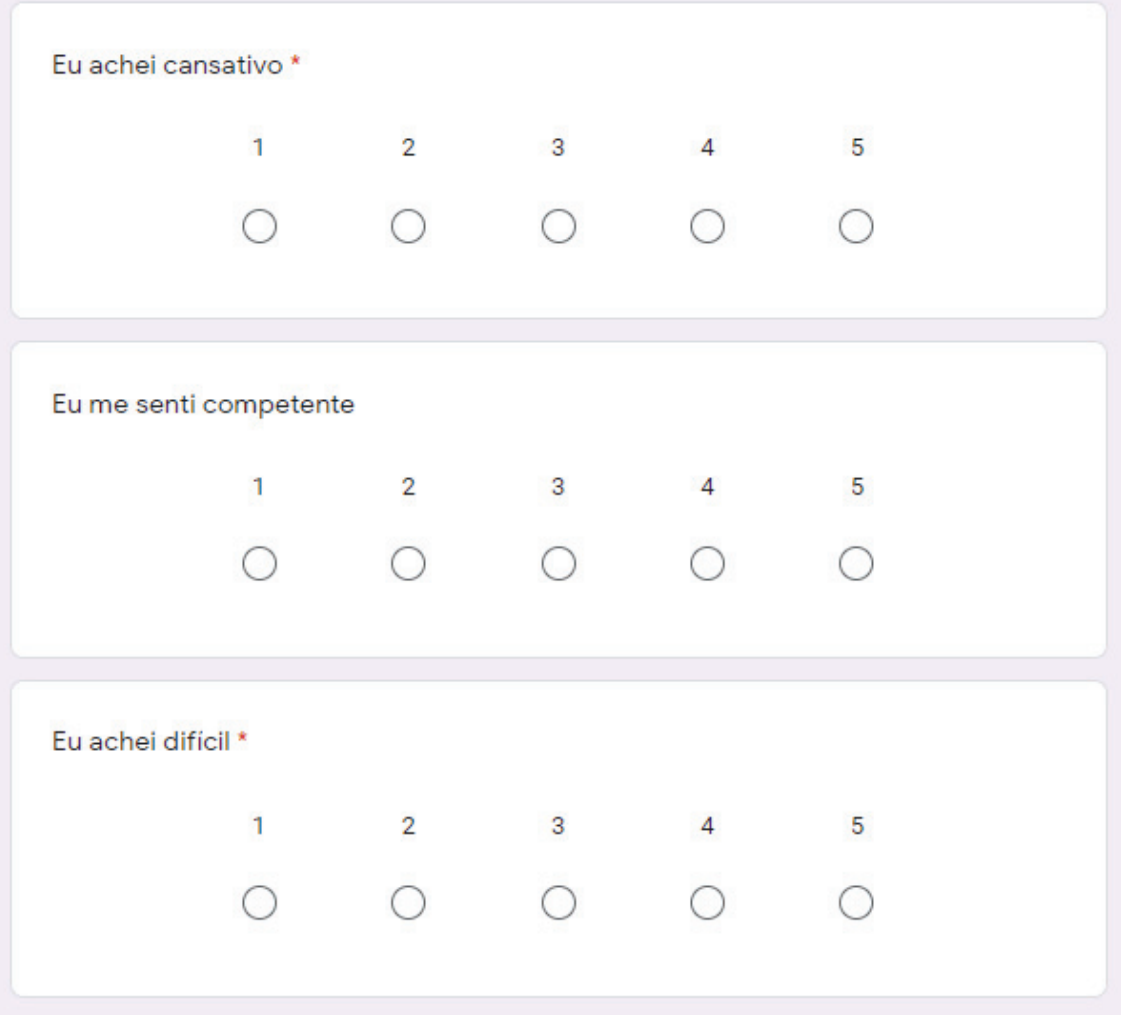

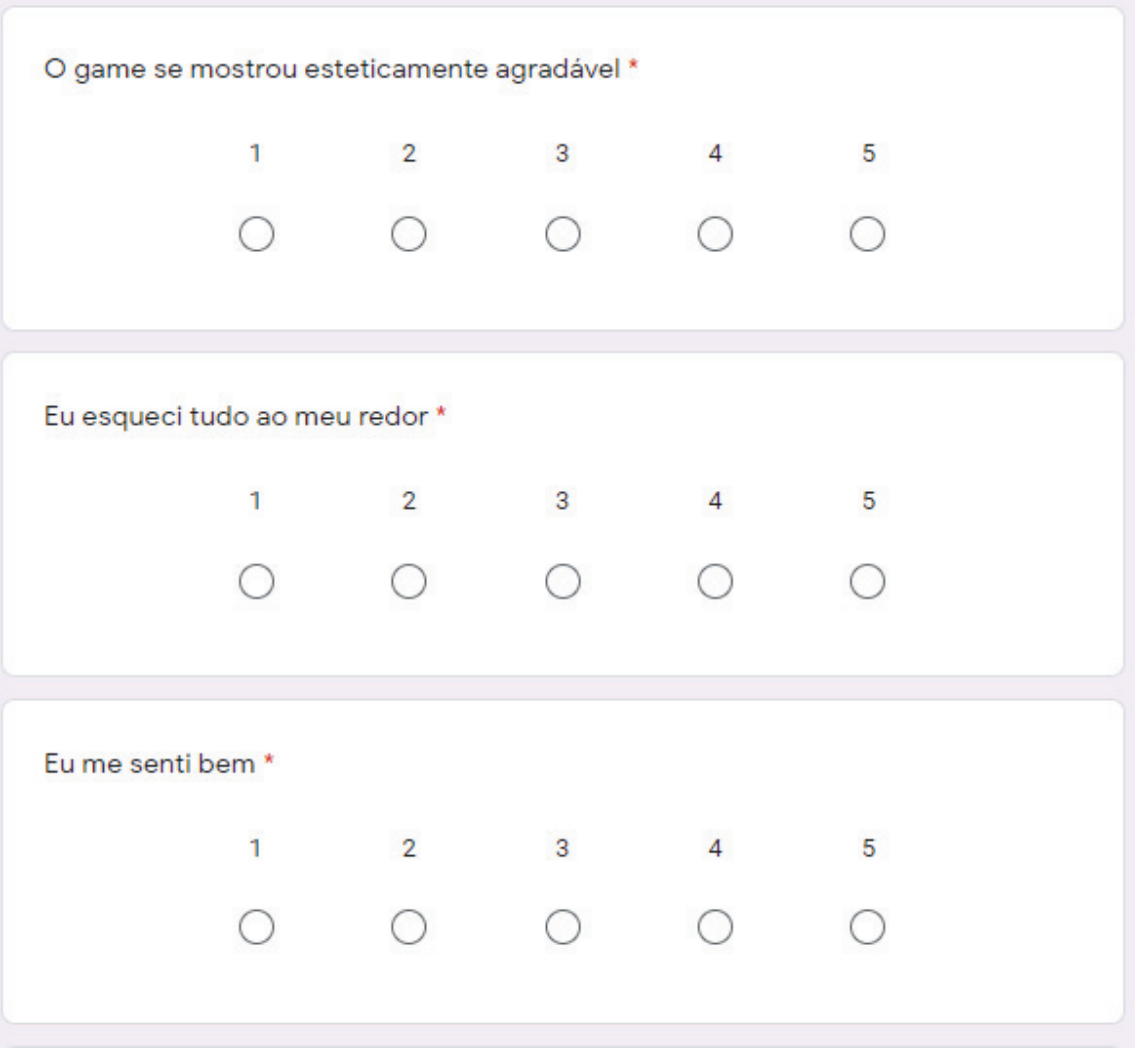

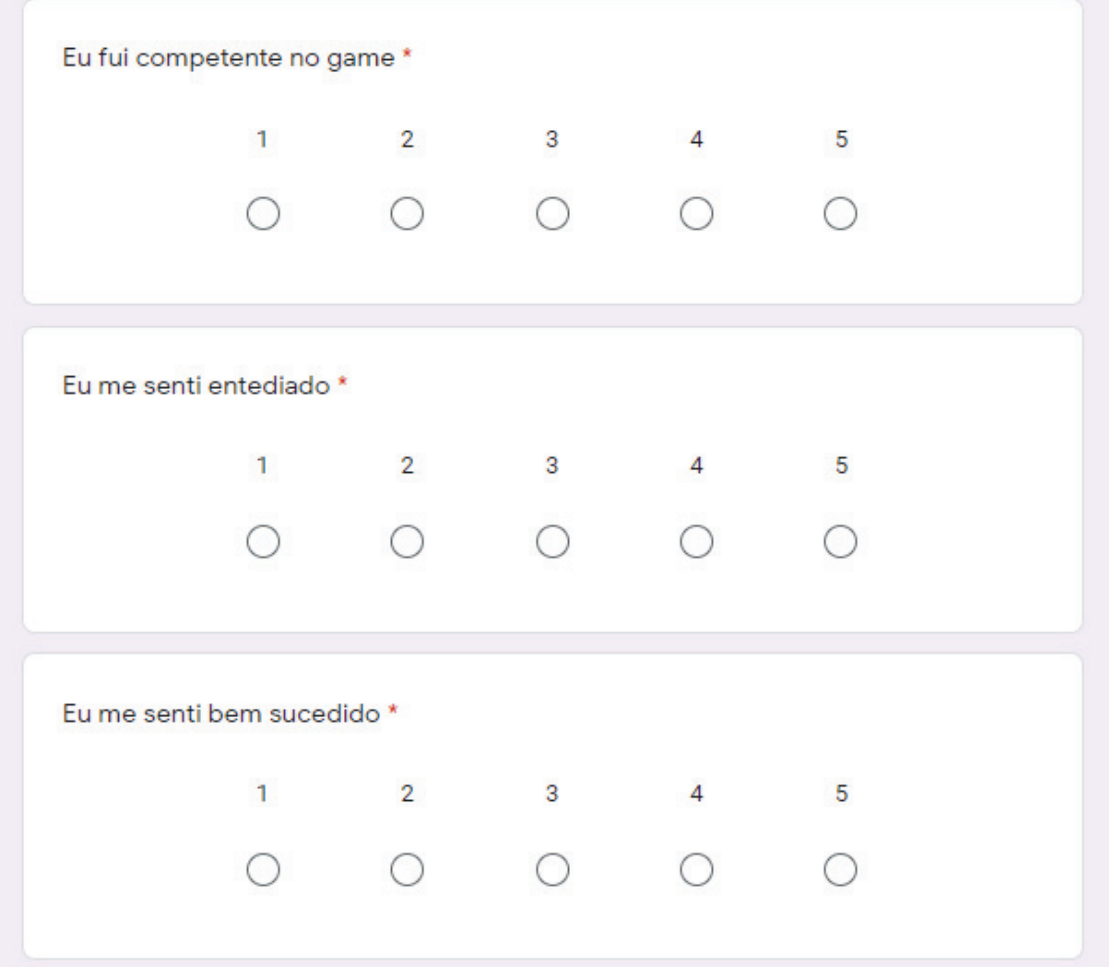

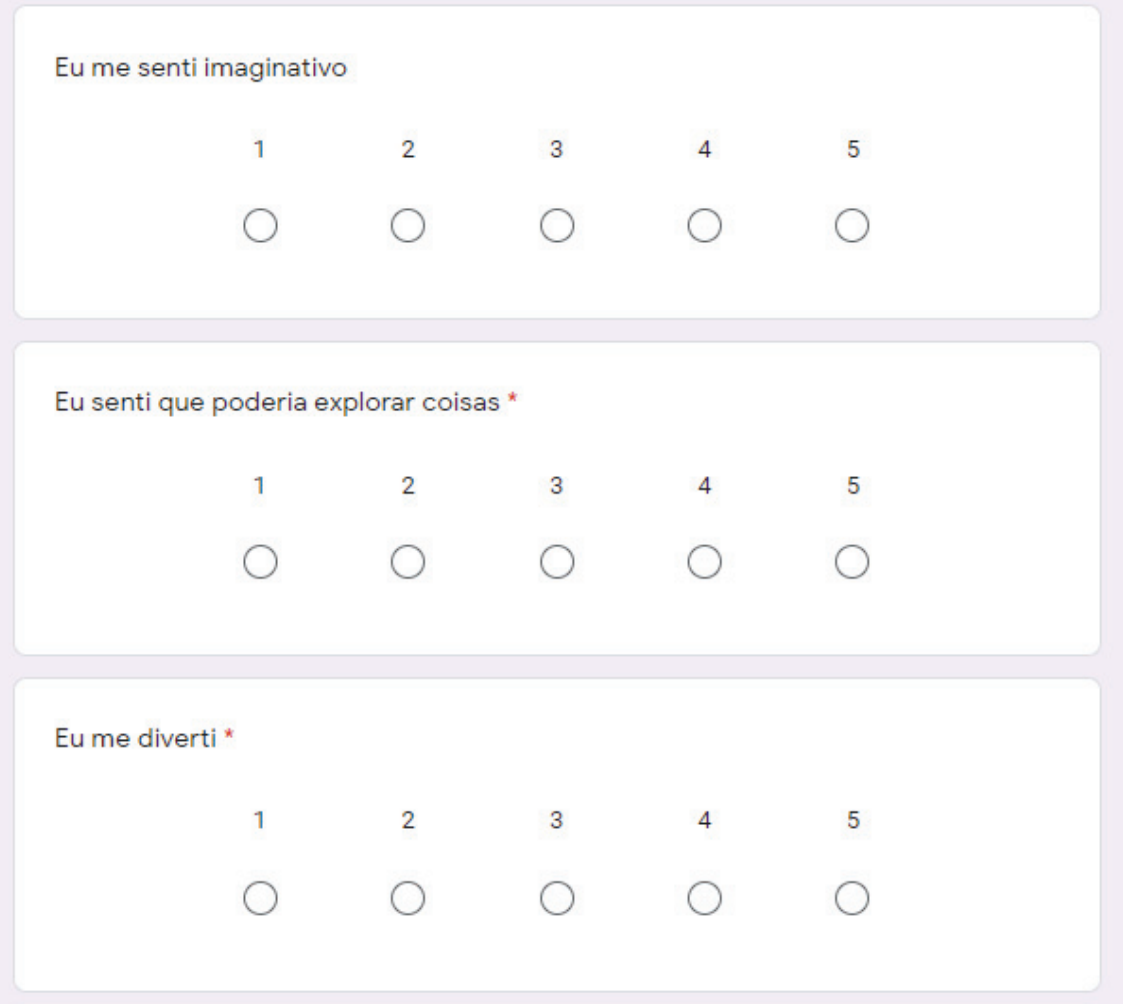

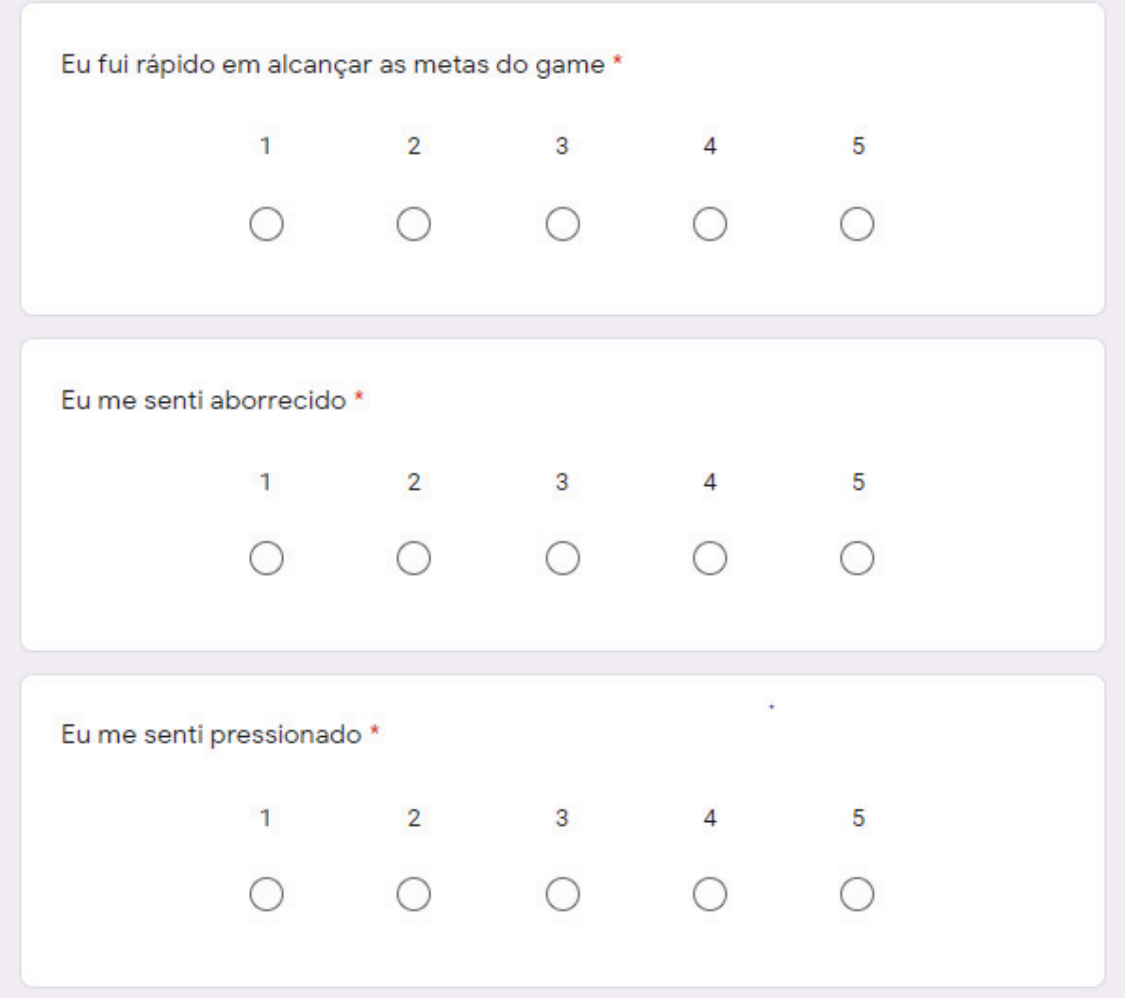

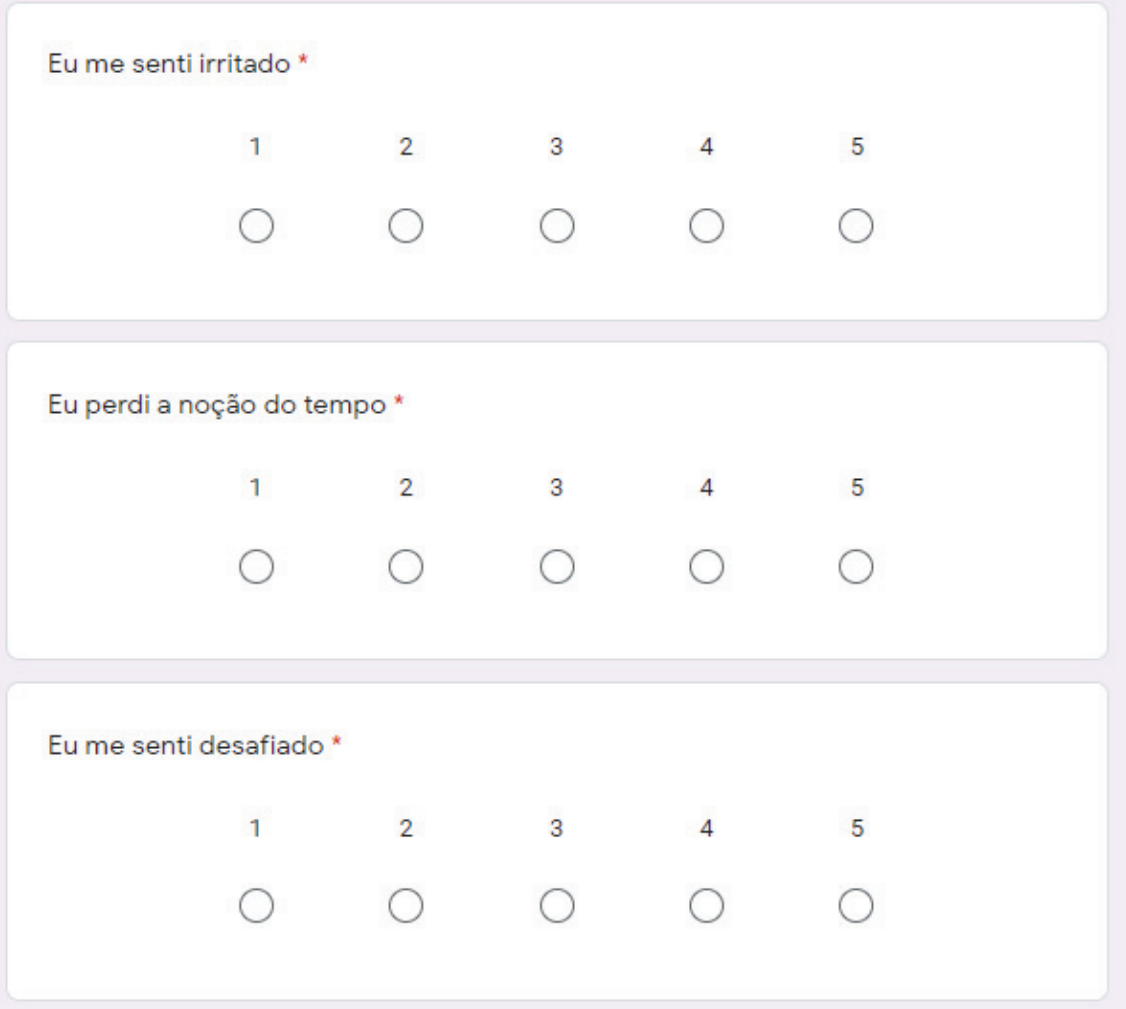

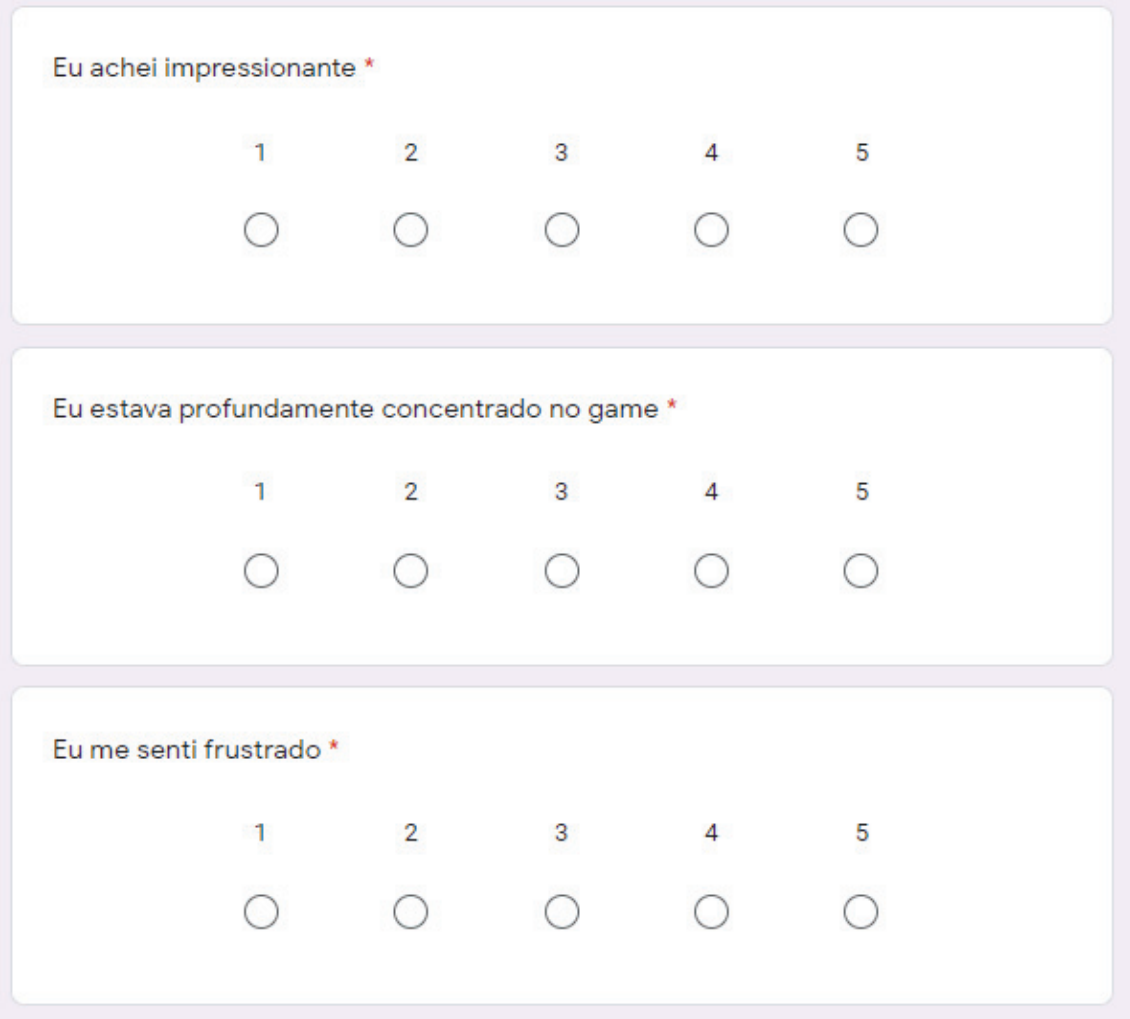

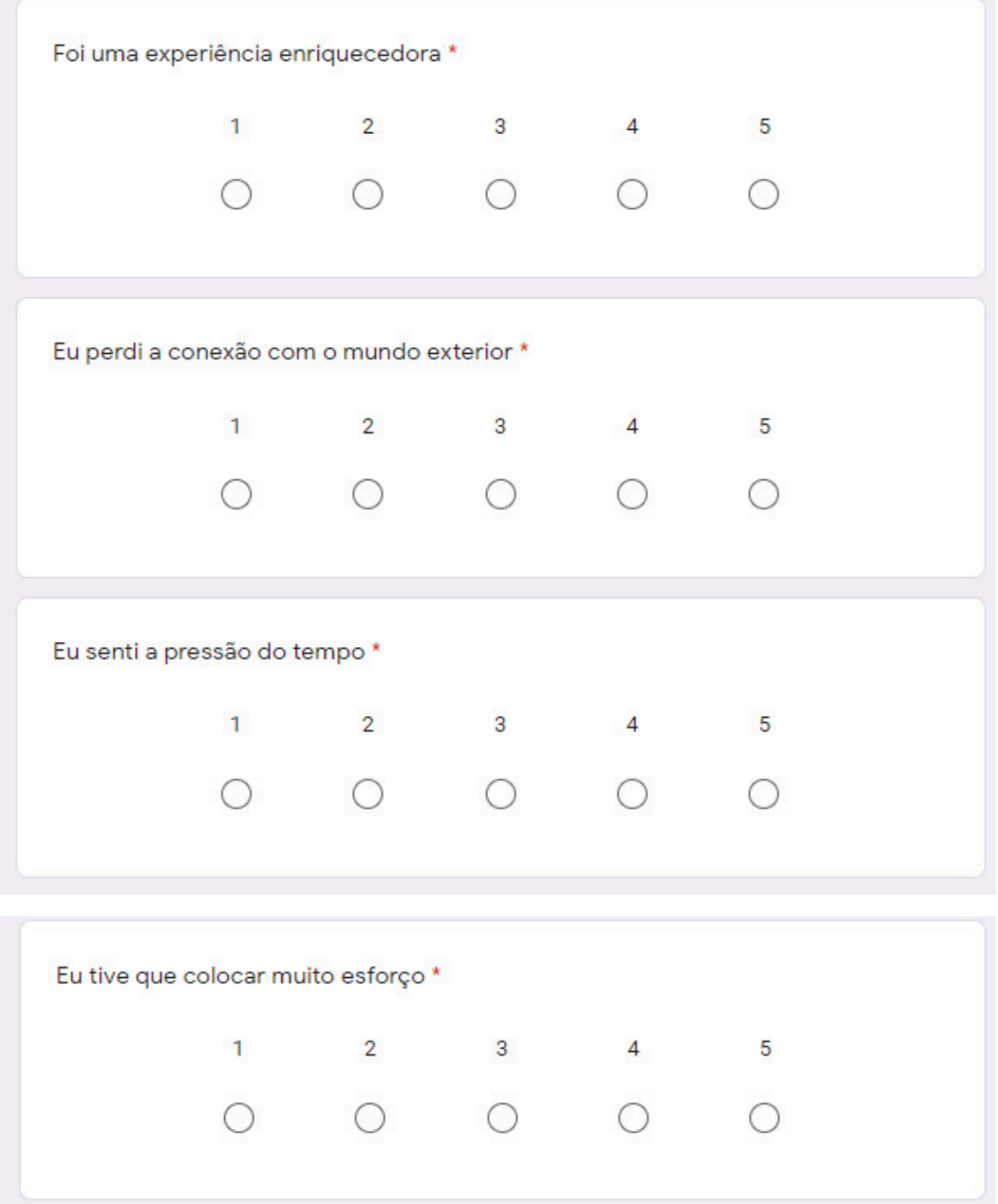

#### GEQ - post-game module

Nesse questionário, indique como você se sentiu depois de terminar de jogar o jogo para cada um dos<br>itens, considerando a seguinte escala: 1 (um) de modo nenhum

2 (dois) levemente

3 (três) moderadamente

4 (quatro) bastante

5 (cinco) Extremamente

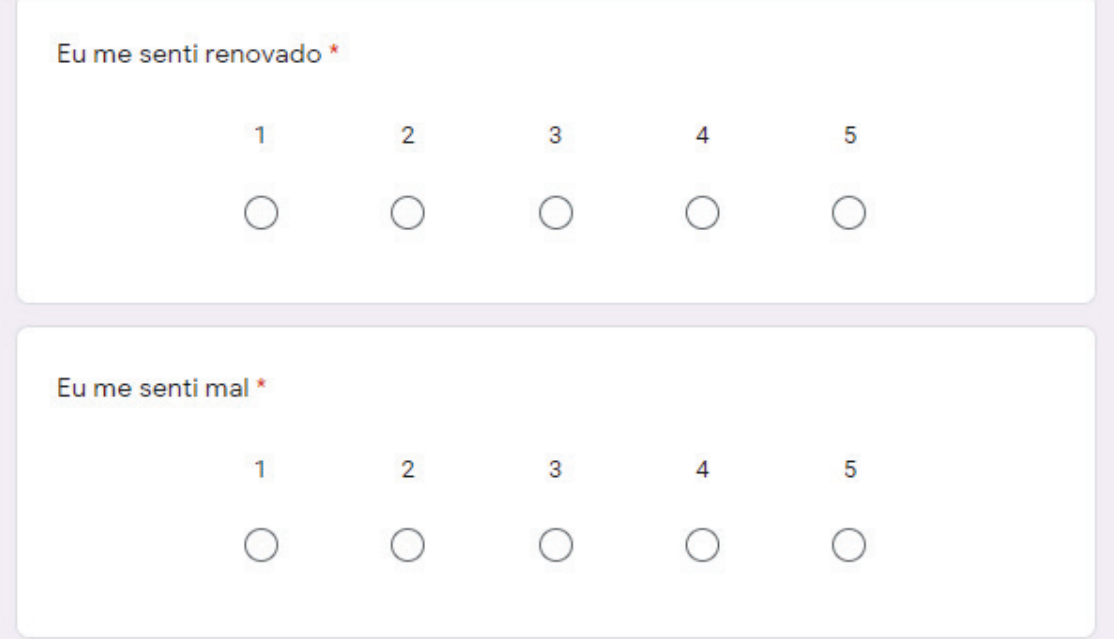

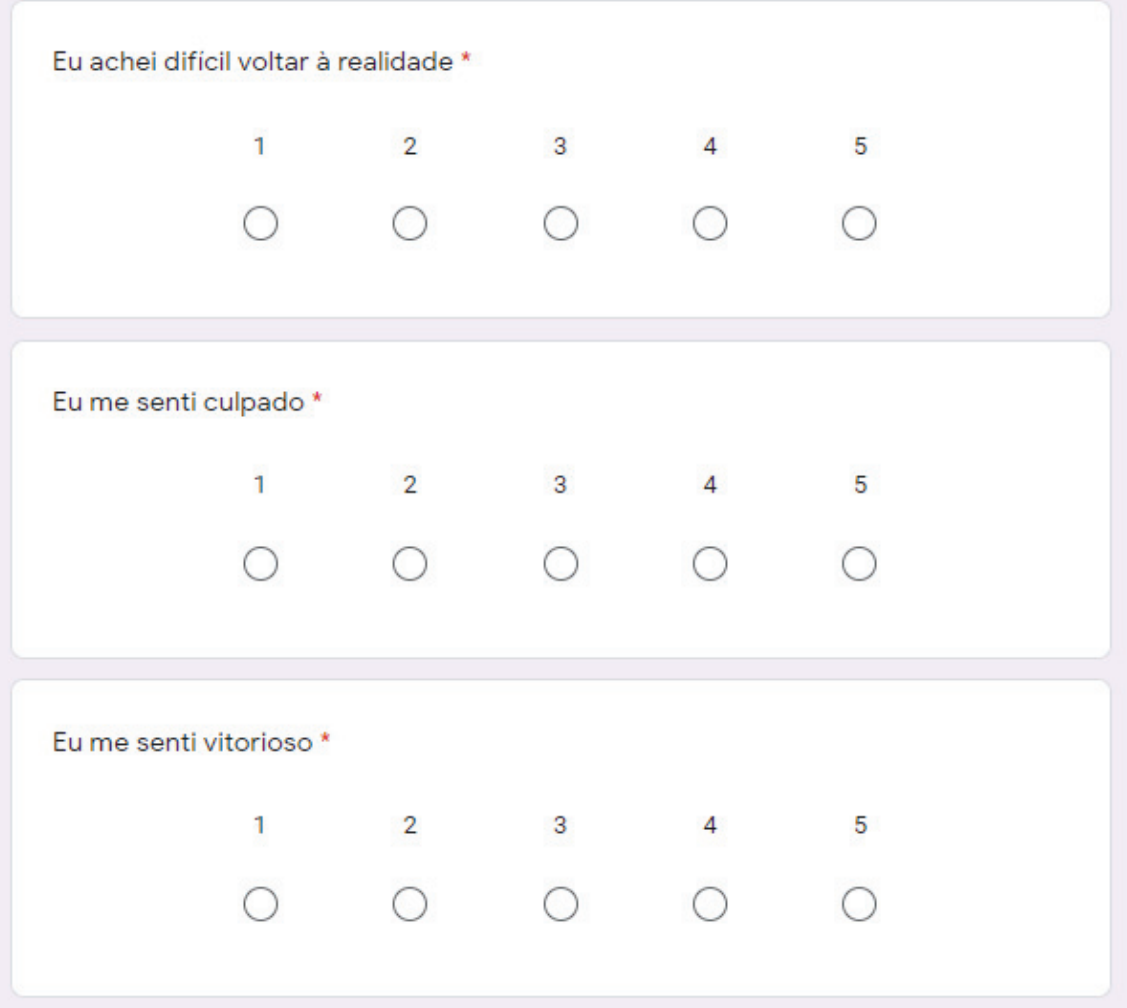

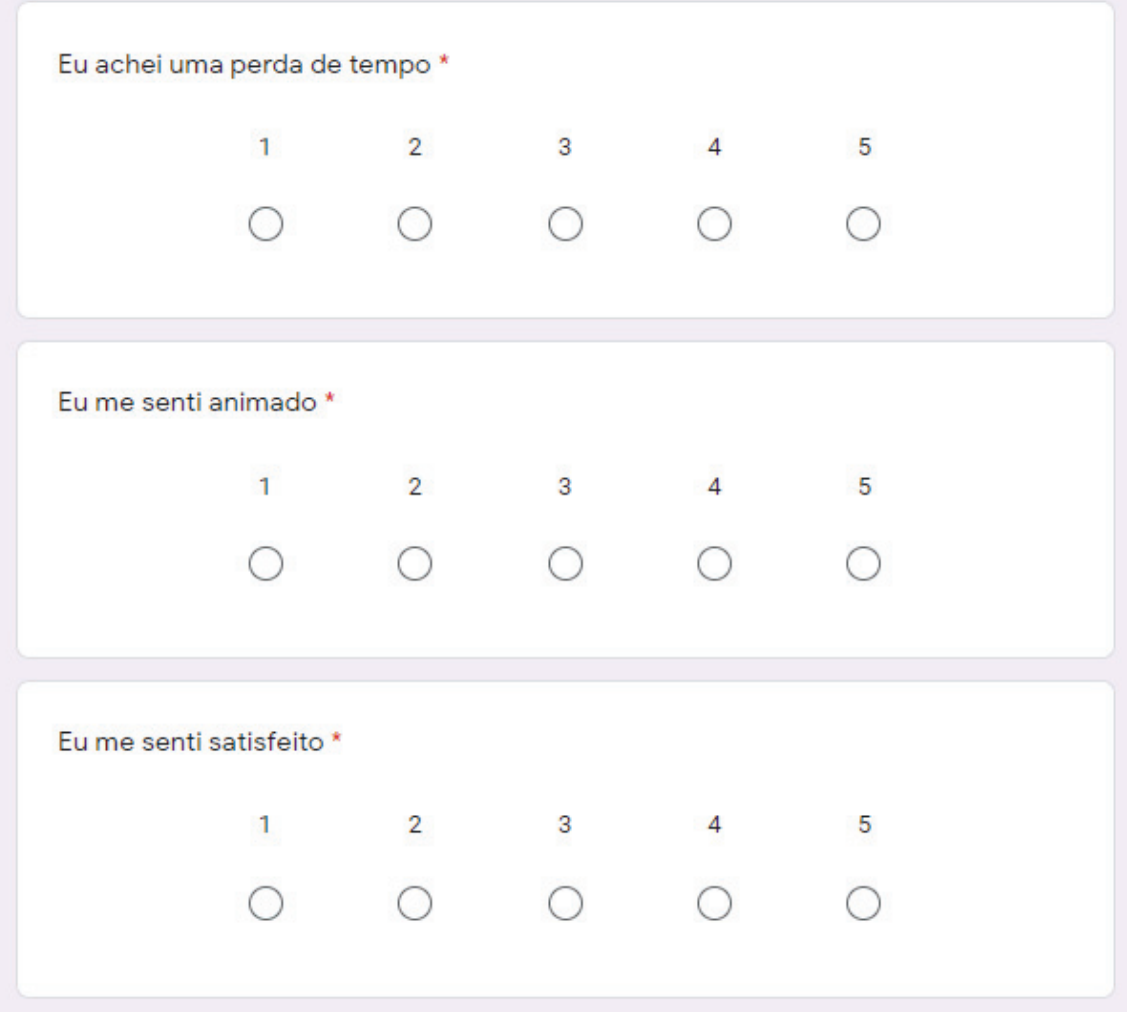

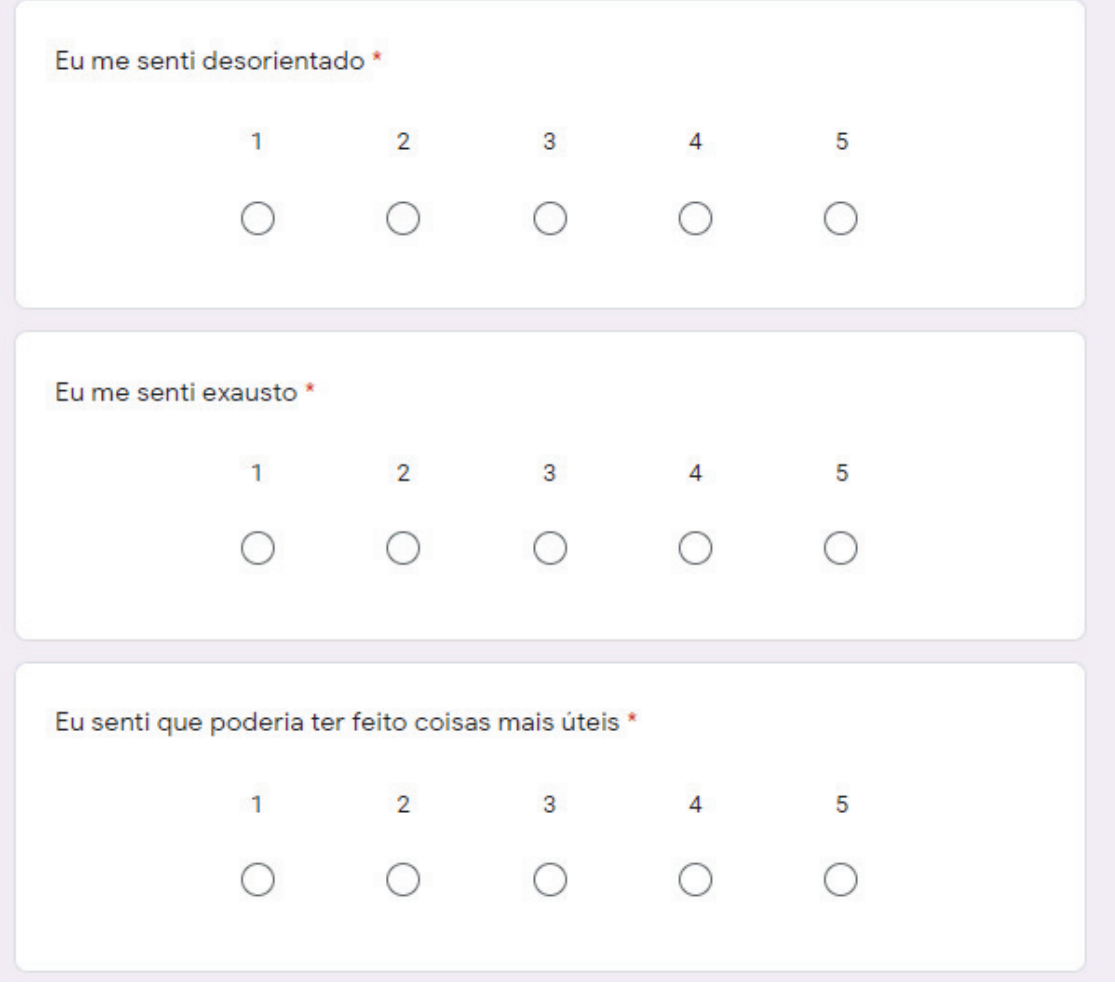

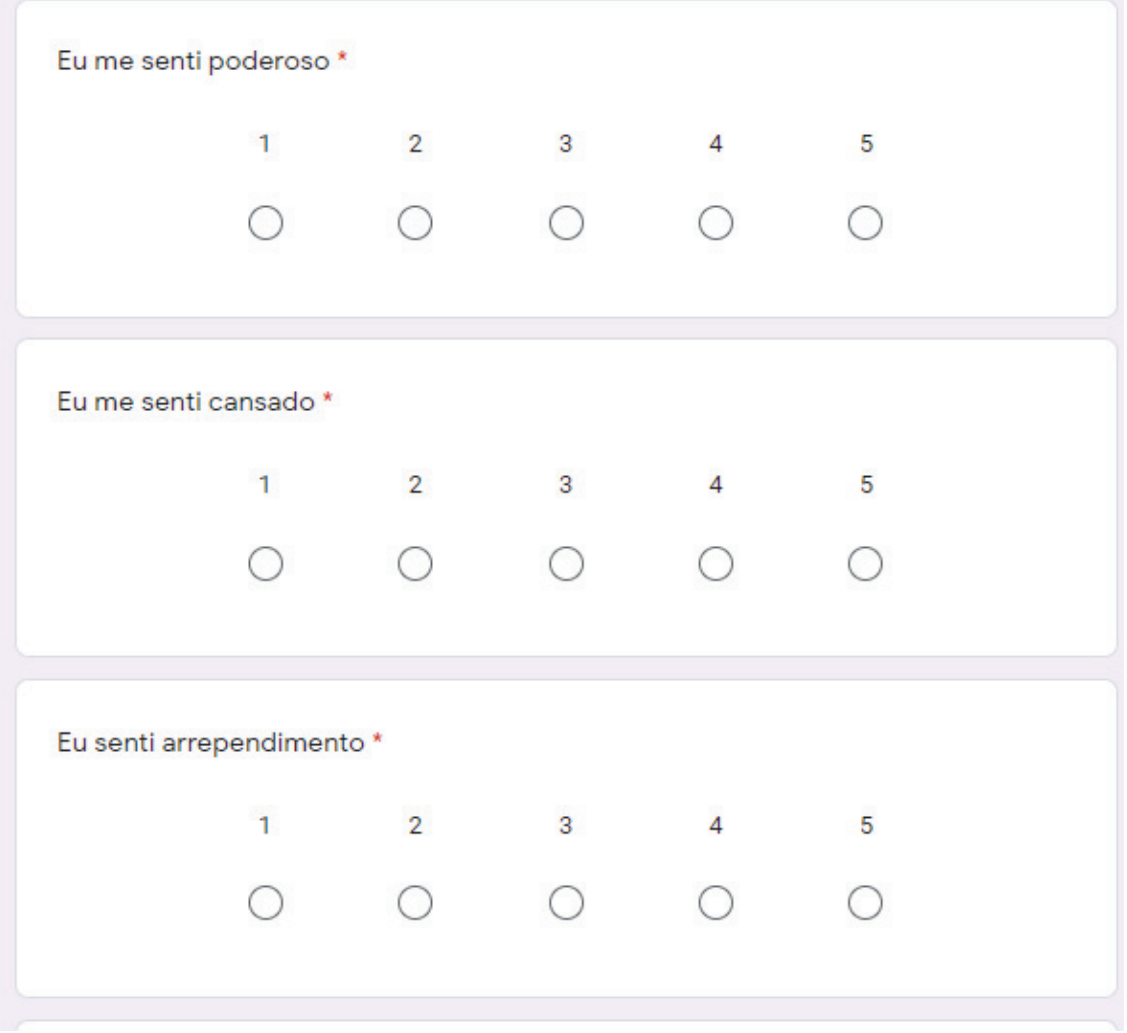

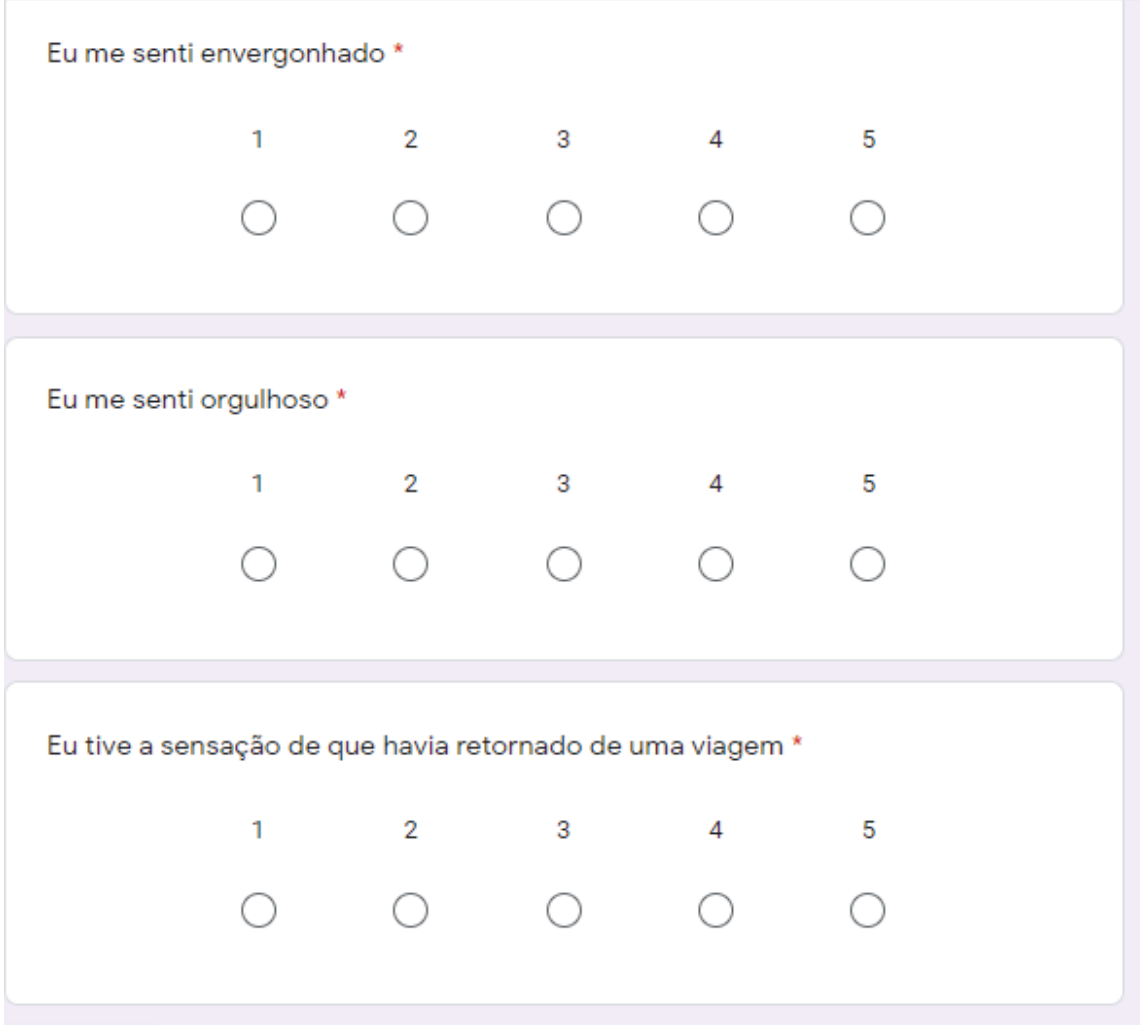

### APÊNDICE E - INSTRUÇÕES SOBRE O HOLOLENS

#### **Funcionamento do HoloLens e as Formas básicas de interação**

Muito obrigado por concordar em participar deste experimento.

Nesse experimento você irá interagir com um jogo (game) por meio do Microsoft Hololens.

Cabe ressaltar que, neste experimento, você **NÃO** será avaliado pelo seu desempenho na execução das tarefas.

O hololens é um óculos de realidade mista e pode ser usado para diversas funções: desde treinamentos até jogos.

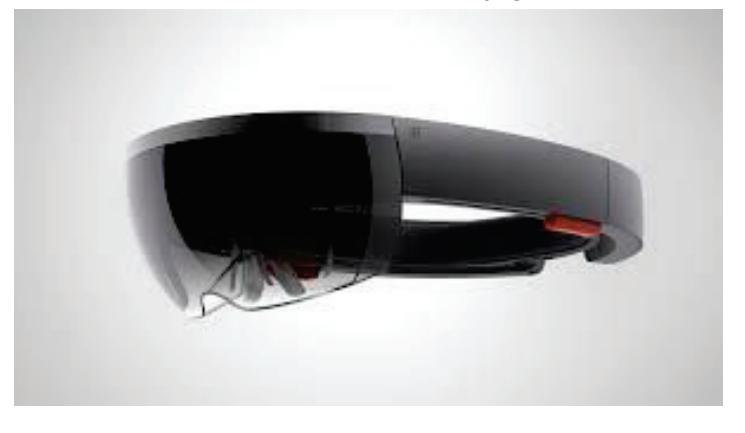

Com ele você consegue visualizar hologramas. Veja no exemplo abaixo:

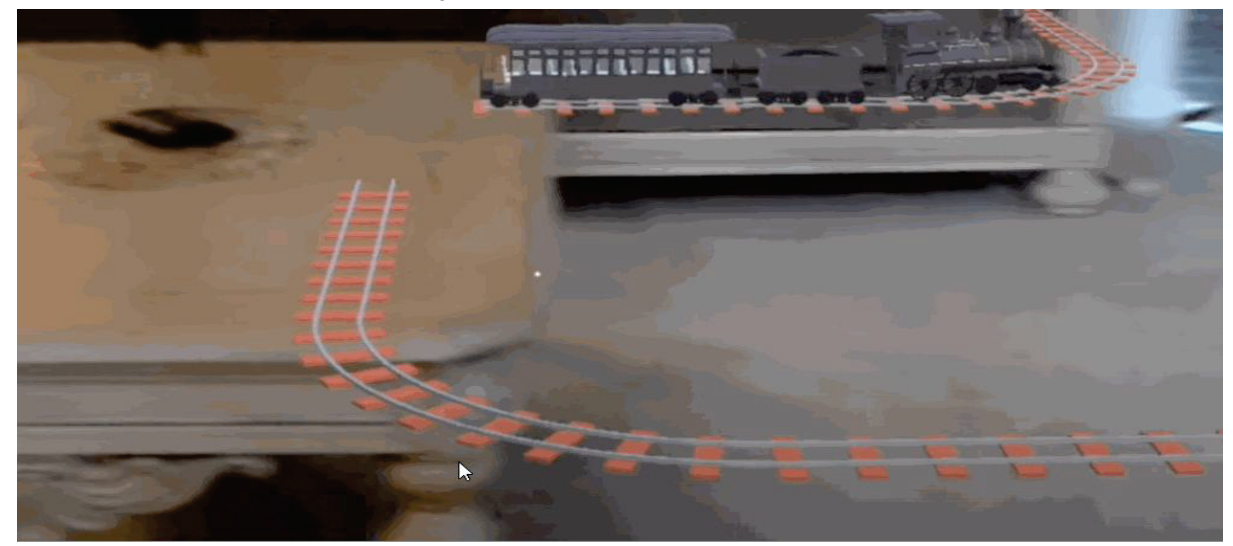

- 1. A interação com esse dispositivo pode ser por meio de voz ou de gestos.
- 2. Os principais movimentos para interagir são :
	- a) Posição de "Ready" para mirar um objeto.

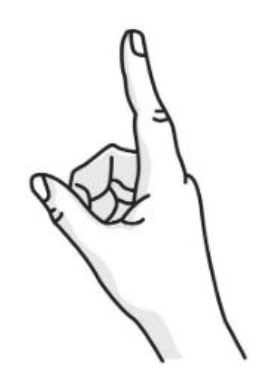

Finger in the ready position

Ao mirar em um objeto, aparecerá um cursor sobre ele ( um ponto branco ). Quando o objeto estiver focado, ficará como na imagem abaixo.

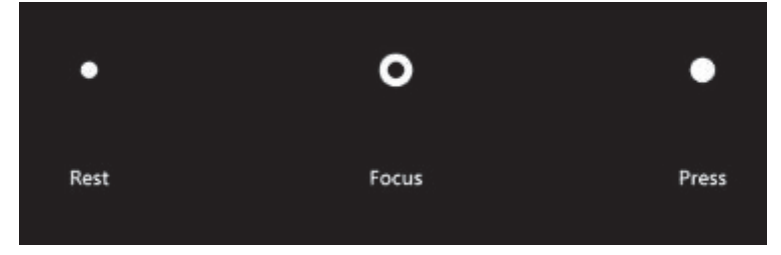

b) movimento de "pinça" (tap air)

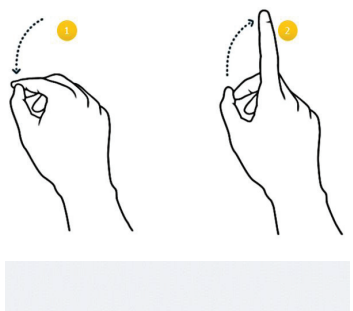

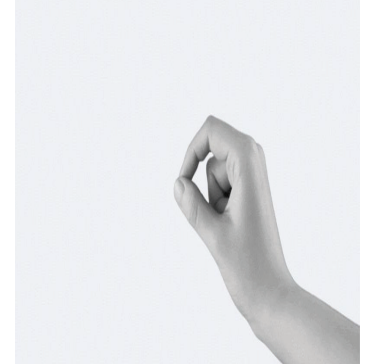

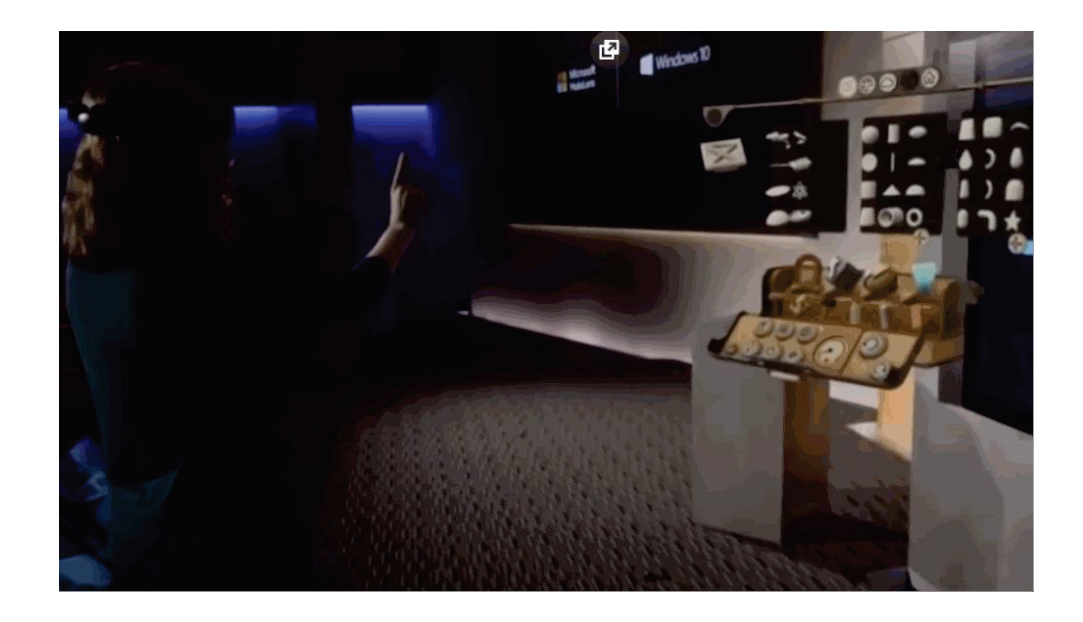

a) "pinça" + arrastar (tap and drag)

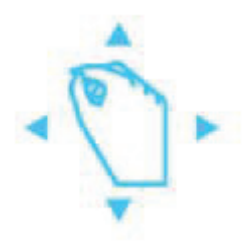

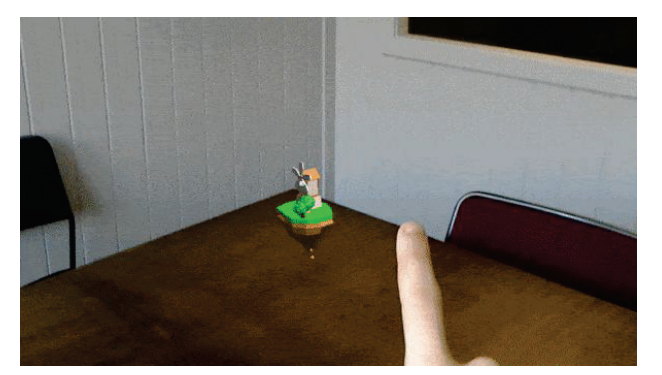

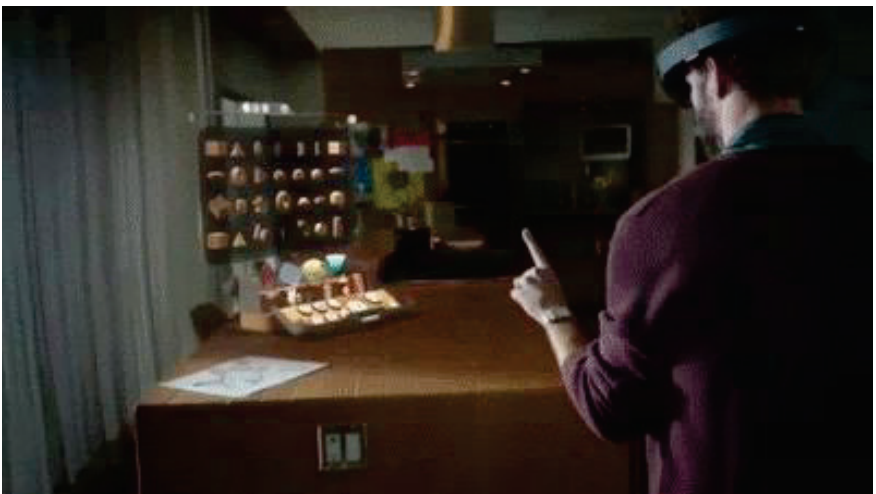

**Agora você irá fazer um breve treinamento com o Hololens (chame o instrutor).** 

## APÊNDICE F - INSTRUÇÕES SOBRE O ANEMIAAR

#### **Funcionamento do game e as formas de controle do jogo**

- 1) O nome do jogo é AnemiaAR;
- 2) O jogo possui 2 níveis;
- 3) Nesse jogo, você precisa resolver desafios para ir completando um hemograma.
- 4) O jogo possui áudios com informações.
- 5) Primeiramente é apresentado a foto de um bebê e um áudio informativo.
- 6) O primeiro nível se passa dentro da corrente sanguínea e o segundo nível dentro da medula óssea.
- 7) Os movimentos para interagir com o jogo são os mesmos do tutorial.
- 8) Você poderá andar pelo espaço da sala que está determinado.
- 9) Olhe ao seu redor para ver os objetos do jogo. Eles podem estar ao seu lado, atrás e a sua frente.
- 10) Na parte superior do game você terá informações sobre qual level está, a sua pontuação, tempo e desafios completados

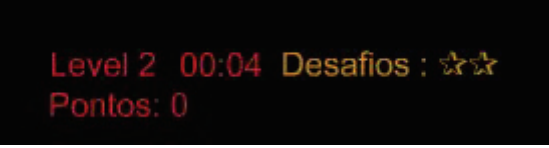

11) A cada desafio completado uma estrela irá ser preenchida. Você também ganha pontos dependendo do tempo para completar cada desafio

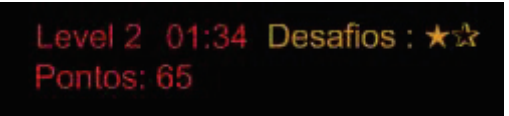

12) O jogo possui um menu na parte inferior da tela (olhe para baixo para ver o menu)

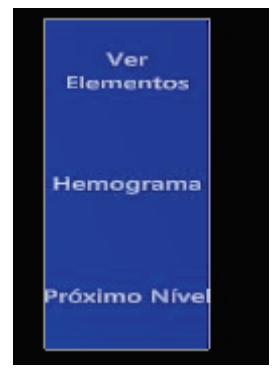

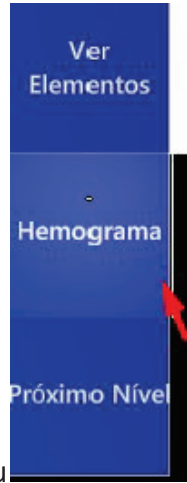

- 13) Sempre que quiser, pode acessar o Hemograma pelo Menu
- 14) Você pode ver todos os elementos do nível pelo Menu Ver Elementos

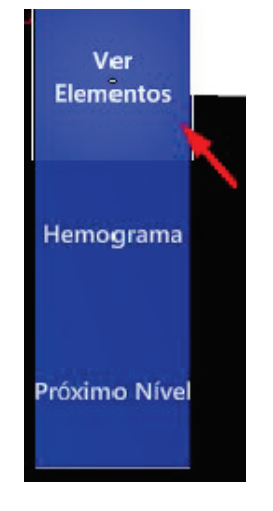

15) Ao completar todos os desafios do level 2, você pode acessar o placar pelo menu

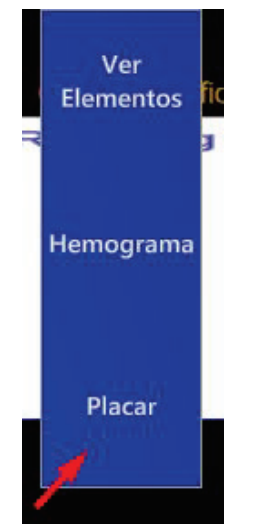

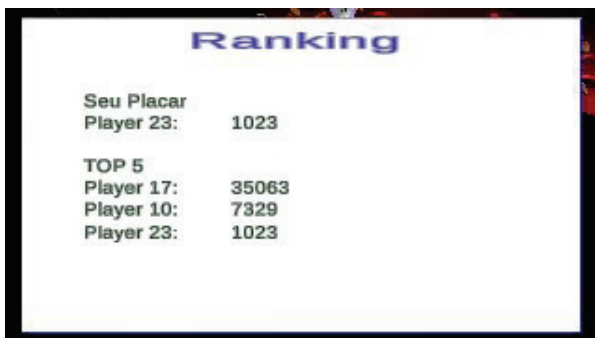

Quando você ver seu placar, chame o instrutor.

Você jogará por no máximo 20 (vinte) minutos. Após esse tempo o instrutor irá instruir você para terminar o teste.(mesmo que não tenha finalizado os dois níveis)

Tire suas dúvidas antes de iniciar o Game. Durante o teste o instrutor **não** poderá dar dicas ou instruções.

Ao final do experimento, solicita-se por gentileza que você responda a algumas questões sobre sua impressão a respeito da experiência, contribuindo para o aperfeiçoamento do trabalho.

**Bom Jogo!**
# **ANEXO A - GEQ SCORING GUIDELINES**

# **6. Scoring guidelines**

## **Scoring guidelines GEQ Core Module**

The Core GEQ Module consists of seven components; the items for each are listed below.

Component scores are computed as the average value of its items.

**Competence**: Items 2, 10, 15, 17, and 21.

**Sensory and Imaginative Immersion**: Items 3, 12, 18, 19, 27, and 30.

**Flow**: Items 5, 13, 25, 28, and 31.

**Tension/Annoyance**: Items 22, 24, and 29.

**Challenge**: Items 11, 23, 26, 32, and 33.

**Negative affect**: Items 7, 8, 9, and 16.

**Positive affect**: Items 1, 4, 6, 14, and 20.

## **Scoring guidelines GEQ In-Game version**

The In-game Module consists of seven components, identical to the core Module. However, only two items are used for every component. The items for each are listed below.

Component scores are computed as the average value of its items.

**Competence**: Items 2 and 9.

**Sensory and Imaginative Immersion**: Items 1 and 4.

**Flow**: Items 5 and 10.

**Tension**: Items 6 and 8.

**Challenge**: Items 12 and 13.

**Negative affect**: Items 3 and 7.

**Positive affect**: Items 11 and 14.

#### **Scoring guidelines GEQ Social Presence Module**

The Social Presence Module consists of three components; the items for each are listed below.

Component scores are computed as the average value of its items.

**Psychological Involvement – Empathy**: Items 1, 4, 8, 9, 10, and 13.

**Psychological Involvement – Negative Feelings**: Items 7, 11, 12, 16, and 17.

**Behavioural Involvement**: Items 2, 3, 5, 6, 14, and 15.

#### **Scoring guidelines GEQ Post-game Module**

The post-game Module consists of four components; the items for each are listed below.

Component scores are computed as the average value of its items.

**Positive Experience**: Items 1, 5, 7, 8, 12, 16.

**Negative experience**: Items 2, 4, 6, 11, 14, 15.

**Tiredness**: Items 10, 13.

**Returning to Reality**: Items 3, 9, and 17.

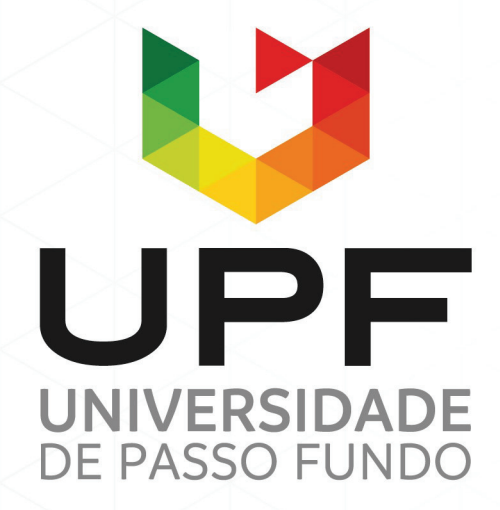

UPF Campus I - BR 285, São José Passo Fundo - RS - CEP: 99052-900 (54) 3316 7000 - www.upf.br